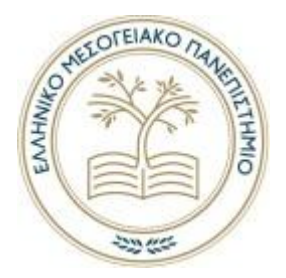

# **ΕΛΛΗΝΙΚΟ ΜΕΣΟΓΕΙΑΚΟ ΠΑΝΕΠΙΣΤΗΜΙΟ**

# **ΣΧΟΛΗ ΕΠΙΣΤΗΜΩΝ ΔΙΟΙΚΗΣΗΣ ΚΑΙ ΟΙΚΟΝΟΜΙΑΣ**

# **ΤΜΗΜΑ ΔΙΟΙΚΗΤΙΚΗΣ ΕΠΙΣΤΗΜΗΣ ΚΑΙ ΤΕΧΝΟΛΟΓΙΑΣ**

**Μελέτη στατιστικών ιστοχώρου με συστήματα όπως το Google Analytics.**

**Ανάλυση και συμπεράσματα**

# **ΠΤΥΧΙΑΚΗ ΕΡΓΑΣΙΑ**

Εισηγητές: Αρτσέμ Λουκασέβιτς Α.Μ 1084

Κωνσταντίνος Προμπονάς Α.Μ 1145

Επιβλέπων: Εμμανουήλ Περακάκης , Επίκουρος Καθηγητής

Κρήτη, Άγιος Νικόλαος

©

**2022**

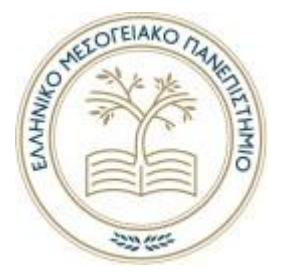

## **HELLENIC MEDITERRANEAN UNIVERSITY**

## **SCHOOL OF ADMINISTRATION AND ECONOMICS**

# **DEPARTMENT OF ADMINISTRATIVE SCIENCE AND TECHNOLOGY**

**Study website statistics with systems like Google Analytics.**

**Analysis and conclusions.**

## **DIPLOMA THESIS**

Student: Artsem Lukashevich ID 1084

Konstantinos Probonas ID 1145

Supervisor: Emmanouil Perakakis, Assistant Professor

Crete, Agios Nikolaos

©

**2022**

*Υπεύθυνη Δήλωση: Βεβαιώνω ότι είμαι συγγραφέας αυτής της πτυχιακής εργασίας και ότι κάθε βοήθεια την οποία είχα για την προετοιμασία της, είναι πλήρως αναγνωρισμένη και αναφέρεται στην πτυχιακή εργασία. Επίσης έχω αναφέρει τις όποιες πηγές από τις οποίες έκανα χρήση δεδομένων, ιδεών ή λέξεων, είτε αυτές αναφέρονται ακριβώς είτε παραφρασμένες. Επίσης βεβαιώνω ότι αυτή η πτυχιακή εργασία προετοιμάστηκε από εμένα προσωπικά ειδικά για τις απαιτήσεις του προγράμματος σπουδών του Τμήματος Διοικητικής Επιστήμης και Τεχνολογίας του ΕΛ.ΜΕ.ΠΑ.*

# Περίληψη

<span id="page-3-0"></span>Το θέμα της πτυχιακής μας εργασίας ασχολείται με τα συστήματα όπου μελετούν και αναλύουν στατιστικά στοιχεία. Λόγω της αύξησης των χρηστών στο διαδίκτυο, αλλά παράλληλα και των πληροφοριών που υφίστανται σε αυτό, δημιουργήθηκε η ανάγκη εφεύρεσης συστημάτων συλλογής των δεδομένων αυτών. Η επιχειρήσεις για να σταθούν αντάξιες των προσδοκιών των πελατών τους, ήταν αναγκαίο να εισέλθουν στον ψηφιακό κόσμο και να προσαρμοστούν άμεσα. Έτσι λοιπόν κατασκεύασαν ηλεκτρονικά καταστήματα, ώστε ο κόσμος να έχει την ευχέρεια να πραγματοποιεί της αγορές του ηλεκτρονικά χωρίς να είναι απαραίτητη η φυσική παρουσία τους σε κατάστημα. Για το σκοπό αυτό όμως οι επιχειρήσεις είχαν την ανάγκη να κατανοήσουν την συμπεριφορά των πελατών τους όπως τι τους ενδιαφέρει, ποιοι είναι, και τι ανάγκες έχουν.

Στην παρούσα πτυχιακή εργασία θα μελετηθεί η ιστορική εξέλιξη συλλογής και μελέτης των δεδομένων. Τα Web Analytics είναι ένα πολύτιμο εργαλείο που επιτρέπει στις εταιρείες να επιλέξουν ανάλογα με τις ανάγκες τους το κατάλληλο σύστημα για την κατανόηση των ενδιαφερόντων των επισκεπτών τους. Η συλλογή, η μελέτη και η ανάλυση των δεδομένων αυτών θα επιφέρει μια τεκμηριωμένη εικόνα για την αποτελεσματικότερη λήψη αποφάσεων των στρατηγικών μάρκετινγκ. Στην μελέτη περίπτωσης του θεωρητικού, αλλά και πρακτικού μέρους που αναλύεται, προκύπτουν ενδιαφέροντα συμπεράσματα σχετικά με τα αποτελέσματα των συστημάτων όπως το GA, καθώς και προτάσεις βελτίωσης ενός eshop με την βοήθεια των εργαλείων αυτών μελλοντικά. Τέλος, αναφέρονται τα συμπεράσματα μας πάνω στην σύνταξη της πτυχιακής αυτής.

**Λέξεις κλειδιά:** Συστήματα μελέτης δεδομένων, συμπεριφορά καταναλωτών ηλεκτρονικό καταστήματα, ανάλυση στατιστικών στοιχείων, λήψη αποφάσεων

#### Abstract

The topic of our thesis deals with systems where we study and analyse statistical data. Due to the increase in the number of users on the internet, but also the amount of information available on it, the need to invent systems to collect this data has arisen. In order to live up to their customers' expectations, businesses needed to enter the digital world and adapt immediately. So they built online stores, so that people can shop online without the need to be physically present in a store. For this purpose, however, businesses needed to understand the behaviour of their customers such as what they are interested in, who they are, what their needs are and other such elements.

In this thesis the historical development of data collection and study will be studied. Web Analytics is a valuable tool that allows companies to choose the right system to understand the interests of their visitors according to their needs. The collection, study and analysis of this data will bring an informed insight for more effective decision making of marketing strategies. In the case study of the theoretical and practical part that is analyzed, interesting conclusions about the results of systems such as GA, as well as suggestions for improving an eshop with the help of these tools in the future. Finally, our conclusions on the writing of this thesis are mentioned.

**Key Words:** Data study systems, consumer behaviour online shopping, statistical analysis, decision making

# **ΠΕΡΙΕΧΟΜΕΝΑ**

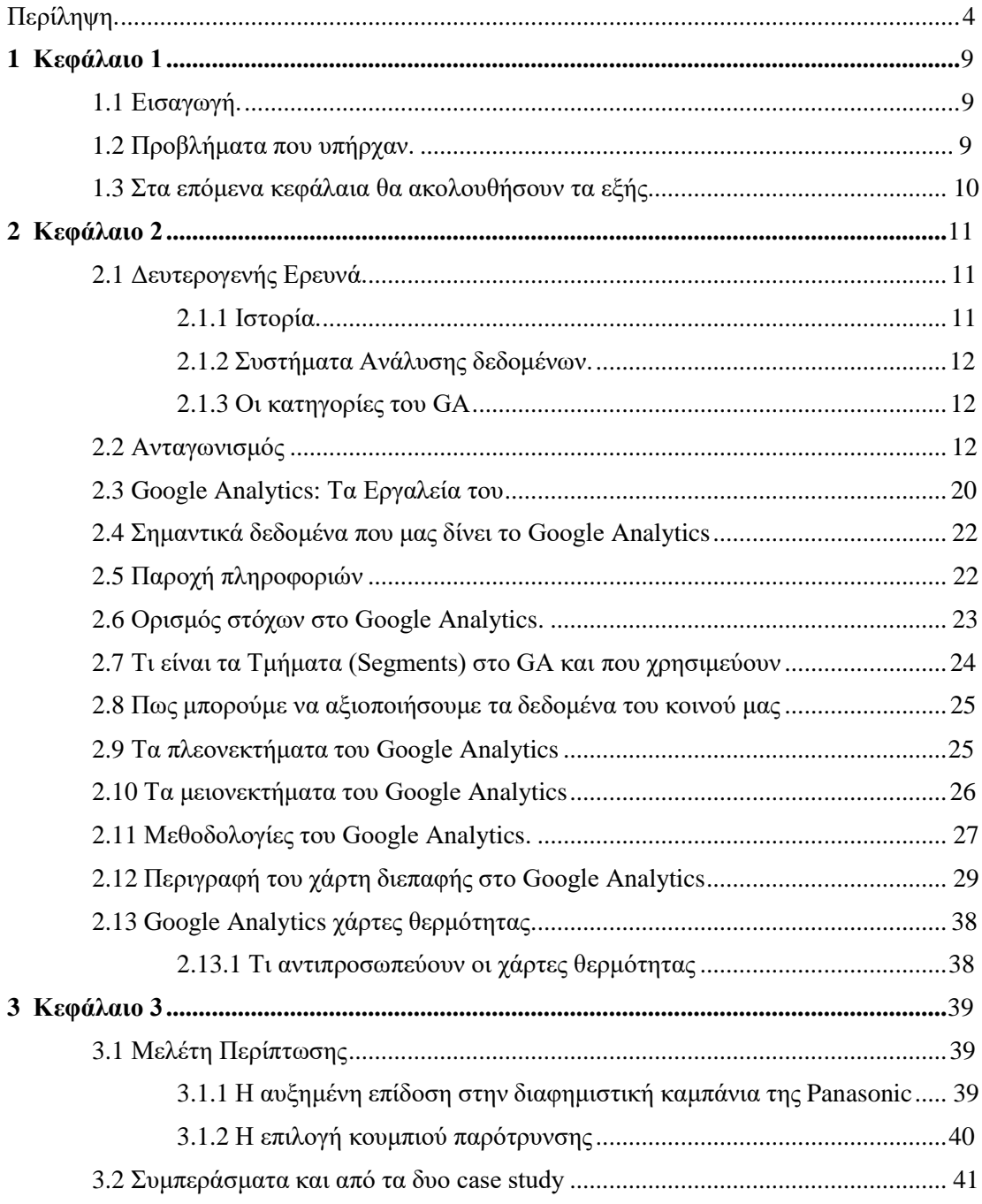

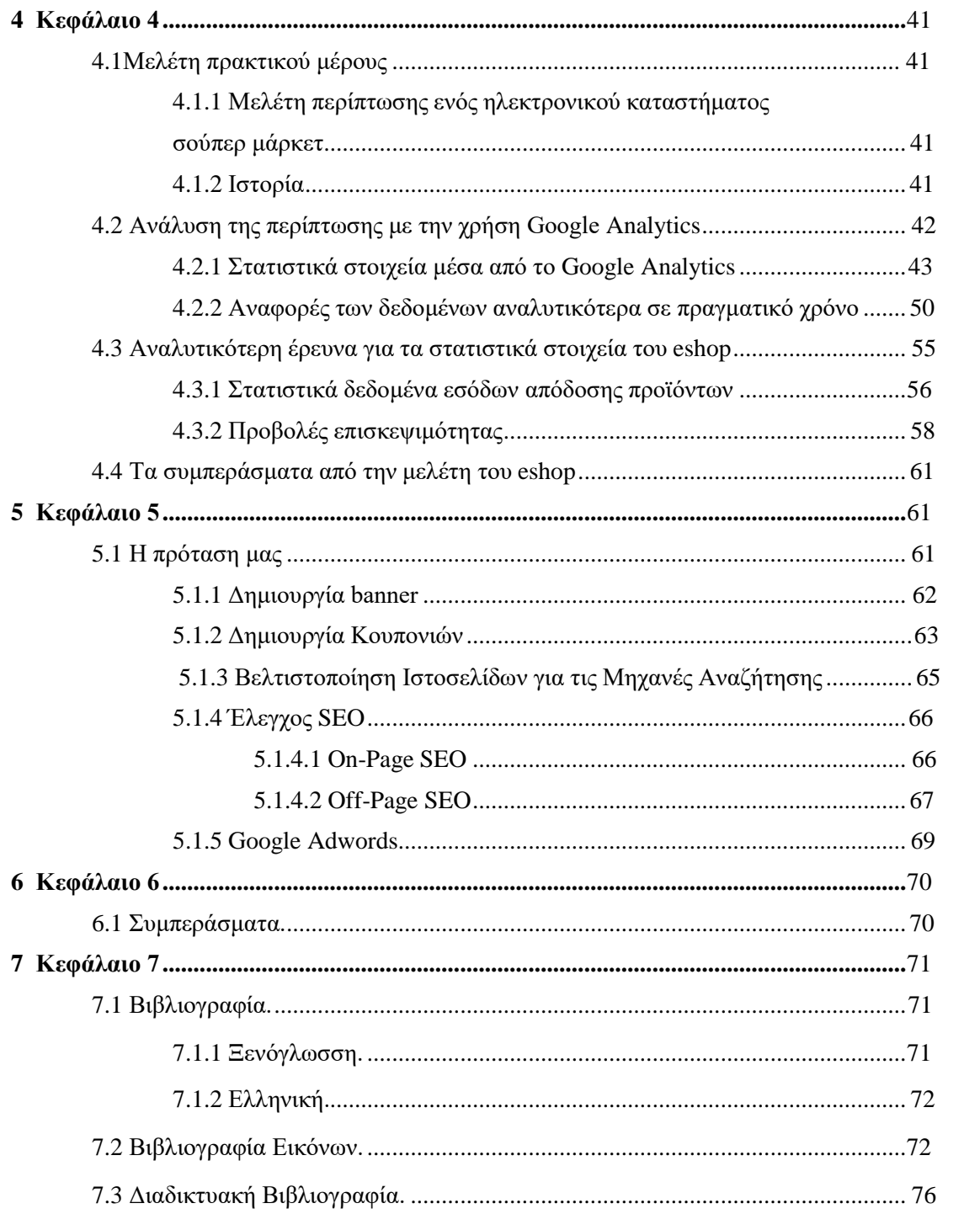

# **ΕΥΧΑΡΙΣΤΙΕΣ**

Αρχικά, θα θέλαμε να ευχαριστήσουμε τον επιβλέποντα καθηγητή μας, κ. Περακάκη Εμμανουήλ για την σωστή καθοδήγηση του κατά τη διάρκεια εκπόνησης της παρούσας πτυχιακής εργασίας μας. Μας βοήθησε σε κάθε δυσκολία που προέκυψε. Επίσης, θα θέλαμε να ευχαριστήσουμε θερμά την εταιρεία Χαλκιαδάκης Α.Ε. που μας παρείχε τις κατάλληλες πληροφορίες για την εκτέλεση της πτυχιακής μας εργασίας. Τέλος, θα θέλαμε να ευχαριστήσουμε τις οικογένειες μας και τους φίλους μας που στάθηκαν δίπλα μας εκείνη την περίοδο.

# Κεφάλαιο 1

#### 1.1 ΕΙΣΑΓΩΓΗ

Στις μέρες μας, το διαδίκτυο είναι η βασικότερη πηγή άντλησης πληροφοριών. Γνωρίζουμε, πως το διαδίκτυο έχει μια ανοδική τάση και ολοένα και αυξάνεται με την εξέλιξη της τεχνολογίας. Με την πάροδο του χρόνου, παρατηρούμε ότι οι επιχειρήσεις στρέφονται στην δημιουργία ενός ηλεκτρονικού καταστήματος (website), διότι ένα μεγάλο μέρος της αγοράς ξοδεύει αρκετό χρόνο σε καθημερινή βάση στο διαδίκτυο. Γι' αυτόν τον λόγο η κατασκευή ενός ιστότοπου είναι πλέον απαραίτητή για την συλλογή δεδομένων. Άρα, η μελέτη των στατιστικών στοιχείων του ιστότοπου είναι πολύ σημαντική, έτσι ώστε να κατανοήσουμε τις ανάγκες και τα ενδιαφέροντα ενός πιθανού πελάτη. Το Google Analytics είναι το εργαλείο που προσφέρει τις δυνατότητες για την ανάλυση και μελέτη των πληροφορίων που έχει συλλέξει η κάθε επιχείρηση.

#### << *Το σύστημα Google Analytics είναι μία μελέτη στατιστικών ιστοχώρου*>>

Ο όρος αυτός μας προσφέρει μέσω των δεδομένων που έχουμε συλλέξει τις αναλύσεις στατιστικών στοιχείων και των αποτελεσμάτων από τον ιστότοπο. Παράλληλα με την βοήθεια των εργαλείων που μας παρέχει, υπάρχει η δυνατότητα παρακολούθησης της αποτελεσματικότητας του site, έτσι ώστε να βελτιωθεί η επικοινωνία με τους επισκέπτες και να ικανοποιήσουμε όσο το δυνατόν τις ανάγκες τους με το κατάλληλο περιεχόμενο.

## <span id="page-8-0"></span>1.2 Προβλήματα που υπήρχαν

Τα βασικότερα προβλήματα που υπήρχαν την εποχή εκείνη ήταν η καταγραφή δεδομένων των επισκεπτών μιας ιστοσελίδας (web analytics), αλλά και η μέτρηση της επισκεψιμότητας της κατά την δεκαετία του 90'.

Στις αρχές του 2000 έως το 2004 με την εφεύρεση της καταγραφής διακομιστή ιστού (Analog) το πρόβλημα αυτό άρχισε σταδιακά να υποχωρεί. Με λίγα λόγια, ήταν μια λίστα που περιείχε όλες τις δραστηριότητες που πραγματοποιούσε ένας διακομιστής. Με αποτέλεσμα, οι διαχειριστές των ιστότοπων είχαν την δυνατότητα για πρώτη φορά σε στατιστικά στοιχεία των χρηστών τους. Έπειτα, το πρόβλημα που δημιουργήθηκε ήταν ότι η ανάλυση των στατιστικών αυτών χρειαζόταν 24 ώρες για την επεξεργασία τους. Έτσι λοιπόν, κατέφτασε το Urchin μια νέα εταιρεία για την εποχή εκείνη που πρόσφερε ένα λογισμικό που επεξεργαζόταν τα δεδομένα μέσα μόλις σε 15 λεπτά. Πραγματοποιήθηκε ένα μεγάλο βήμα για την εποχή εκείνη στο web analytics που έφερε την επανάσταση.

Συνοψίζοντας, το 2004 η Google ήρθε σε επαφή με την Urchin για την εξαγορά της. Το 2005 όσοι ήταν ιδρυτές στην Urchin έγιναν στελέχη στη νέα πια εταιρεία με ονομασία Google Analytics η οποία κατάφερε να γίνει η πιο γνωστή και διαδεδομένη εταιρεία ανάλυσης και καταγραφής δεδομένων (Shiu, 2015).

### <span id="page-9-0"></span>1.3 Στα επόμενα κεφάλαια θα ακολουθήσουν τα εξής:

Στην δευτερογενή έρευνα θα έχουμε πληροφορίες για τα ιστορικά γεγονότα συλλογής δεδομένων. Θα ακολουθήσουν οι ανταγωνιστές και οι διαφοροποιήσεις τους με το GA. Έπειτα, θα δούμε τα βασικά εργαλεία του Google Analytics και τις μεθοδολογίες που έχουν δημιουργηθεί πάνω σε αυτό. Τέλος, για το κεφάλαιο δύο θα αναφέρουμε ορισμένα πλεονεκτήματα και μειονεκτήματα, αλλά και τους χάρτες διεπαφής και θερμότητας.

Παρακάτω θα ακολουθήσει μια μελέτη περίπτωσης ενός επιτυχημένου παραδείγματος ενός website με την χρήση του Google Analytics. Στη συνέχεια θα υπάρξει μια αναφορά της υλοποίησης του πρακτικού μέρους με τη χρήση του GA και θα απεικονίζεται με ενδεικτικά αποτυπώματα οθόνης (screenshots). Στο τελευταίο κεφάλαιο θα παρουσιάσουμε τα συμπεράσματα μας καθώς και τους τρόπους βελτίωσής του μελλοντικά.

# Κεφάλαιο 2

# <span id="page-10-1"></span><span id="page-10-0"></span>2.1Δευτερογενής Ερευνά

### 2.1.1 Ιστορία

Ιστορικά μιλώντας ο ορισμός Analytics είναι μια μελέτη ανάλυσης δεδομένων. Το Data Analytics είναι το σύνολο των δεδομένων που έχουμε αποκτήσει από του πελάτες μας. Η χρήση του Analytics είχε ανακαλυφθεί ήδη από τον 19ο αιώνα, όταν ο Frederick Winslow Taylor πραγματοποίησε μερικές ασκήσεις για την διαχείριση του χρόνου. Καθώς η τεχνολογία εξελίσσονταν οι υπολογιστές άρχισαν να βοηθούν τους ανθρώπους στις λήψεις των αποφάσεών τους, το analytics εξελίχθηκε σημαντικά. Δημιουργήθηκε ο όρος web analytics που αναφερόταν στην συλλογή και μελέτη ανάλυσης δεδομένων από έναν ιστότοπο. Έτσι, η συλλογή δεδομένων για την επισκεψιμότητα μιας ιστοσελίδας στις αρχές του 20ου αιώνα ήταν πολύ δύσκολο να πραγματοποιηθεί. Ήταν ένα πρόβλημα το οποίο απασχολούσε τους ιδιοκτήτες των ιστοσελίδων, διότι δεν διέθεταν σε πραγματικό χρόνο χρήσιμες πληροφορίες για το website τους. Το 1993 υπήρχαν περίπου 600 ιστοσελίδες διαθέσιμες στον ιστό και η ανάγκη για την παρακολούθηση τους είναι αναγκαία.

Η δυνατότητα προβολής έστω των επισκεπτών τις σελίδας τότε ήταν μια καινοτομία για τις επιχειρήσεις (Keith, 2021). Όμως δεν γνώριζαν εάν το περιεχόμενό τους άρεσε στους αναγνώστες τους κτλ.

Άρα, δημιουργήθηκε ένα λογισμικό πρόγραμμα το "hit counter", όπου μετρούσε πόσοι χρήστες επισκέπτονταν μια ιστοσελίδα. Αργότερα αυτό εξελίχθηκε και προστέθηκαν και άλλες λειτουργίες, όπως η αναγνώριση μοναδικών διευθύνσεων (IP address) για την ολοκληρωμένη καταμέτρηση των χρηστών που επισκέπτονταν το website (Fabiola, 2006).

## 2.1.2 Συστήματα Ανάλυσης δεδομένων

<span id="page-11-0"></span>Σήμερα υπάρχουν πολλά συστήματα ανάλυσης δεδομένων και επισκεψιμότητας που μελετούν τις επιθυμίες. Αναπτύχθηκαν πολλά προγράμματα ανάλυσης δεδομένων, όπου το καθένα από αυτά πρόσφερε με την σειρά του διαφορετικές λειτουργίες για την συλλογή δεδομένων. Έπειτα, παρακάτω θα δούμε αναλυτικότερα τις κατηγορίες και τις διαφορές των συστημάτων αυτών.

## 2.1.3 Οι κατηγορίες του GA

<span id="page-11-1"></span>Το 2005 κυκλοφόρησε για πρώτη φορά το Google Analytics, μια απλοϊκή έκδοση και ήταν εντελώς δωρεάν για όλο το κοινό. Επίσης, λίγο αργότερα κυκλοφόρησε και το Google Analytics 360, όπου ήταν μια υπηρεσία επί πληρωμή για μεγάλες εταιρείες και οργανισμούς. Η μεγαλύτερη διαφορά του με το απλό GA ήταν πως στο 360 υπήρχε και η δυνατότητα για τεχνική υποστήριξη και έναν επόπτη λογαριασμού (account manager) για να επιλύει τυχόν προβλήματα (Σακαλάκης, 2019).

## <span id="page-11-2"></span>2.2 Ανταγωνισμός

Κύριοι Ανταγωνιστές του GA:

- **Chartbeat**
- Semrush
- Adobe Analytics
- Mixpanel
- Smartlook
- Heap
- Leadfeeder

Το **Chartbeat** είναι μία πλατφόρμα που παρέχει σε πραγματικό χρόνο στατιστικά στοιχεία για τους χρήστες σε ιστότοπους. Αρχικά, έχει την δυνατότητα να σας δείχνει πόσοι είναι στην ιστοσελίδα εκείνη την στιγμή, από που ήρθαν και τι περιεχόμενο κοιτάζουν. Δεν παρέχει δωρεάν προγράμματα λειτουργίας του, αλλά παρέχει premium συνδρομές για μια συγκεκριμένη περίοδο, έτσι ώστε να έχει δοκιμαστεί πριν προχωρήσετε σε ένα επί πληρωμή πακέτο (Crozdesk, 2022). Η κύρια διαφορά αυτής της πλατφόρμας με το Google Analytics είναι ότι το ChartBeat εξειδικεύεται στην επεξεργασία δεδομένων σε πραγματικό χρόνο, σε αντίθεση, με το GA που μπορεί να σου δείξει όλη την πορεία του ιστότοπου που πραγματοποιήθηκε μέχρι να αυξηθούν συνολικά οι χρήστες σας (Mulder, 2012).

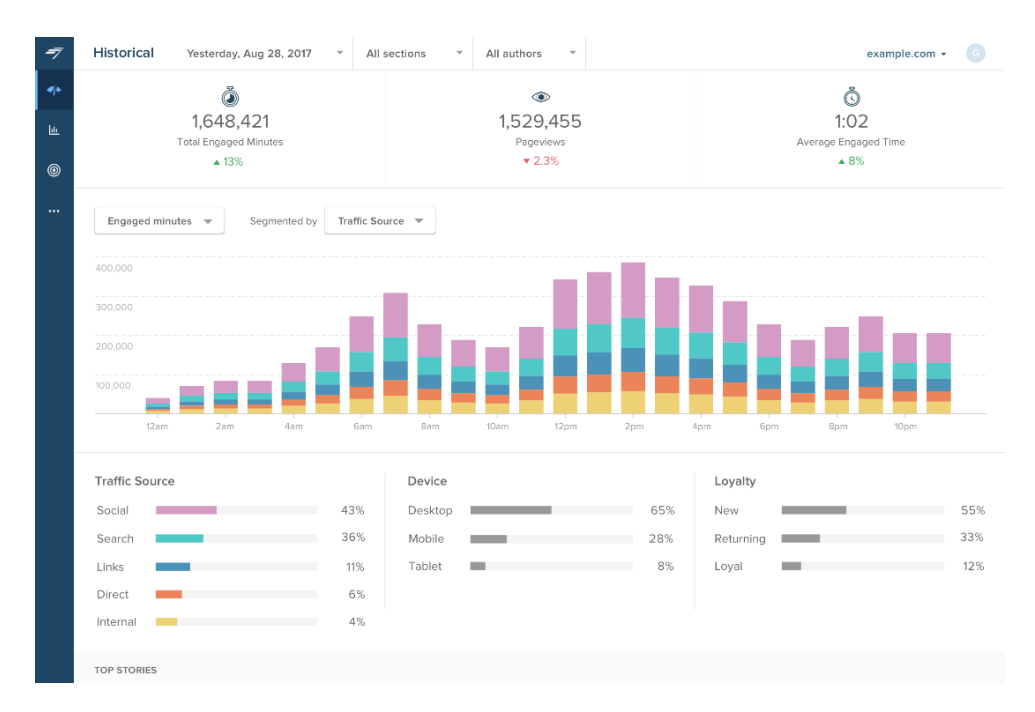

{Εικόνα 1 - Chartbeat Analytics πηγή (Shorturl.at/morDH)}

Το **Semrush** είναι μία πλατφόρμα καταγραφής δεδομένων συγχωνευμένη με το εργαλείο SEO. Το βασικότερο πλεονέκτημα του είναι ότι μπορεί να προσφέρει πολλές πληροφορίες μέσω των λέξεων-Κλειδιών (Key-words) που αφορούν το μάρκετινγκ σχετικά με την ιστοσελίδα σας και τους ανταγωνιστές σας. Επιπλέον, τα Keywords έχουν την δυνατότητα να δείξουν τις λέξεις με την μεγαλύτερη απήχηση, μπορούν να ανιχνεύσουν τις διαφημίσεις επί πληρωμή από τους άλλους ιστότοπους, καθώς και να σου παρέχουν μία πλήρη εικόνα για το site. Το semrush παρέχει ένα δοκιμαστικό πακέτο 14 ημερών δωρεάν, με σκοπό να δει ο χρήστης αν του δίνει τα απαραίτητα στοιχεία που χρειάζεται (Low, 2021). Η κοστολόγηση του είναι αρκετά υψηλή, αφού τα πακέτα που προσφέρει είναι 3 και ξεκινούν για κάθε μήνα από τα 119.95 \$ για το Pro, 229.95 \$ για το Guru και για το Business 449.95 \$. H διαφορά του Semrush με το Google Analytics είναι ότι αντλεί δεδομένα εκτός του ιστότοπου με στόχο την αύξηση της επισκεψιμότητας, σε αντίθεση με το GA που χρησιμοποιεί πληροφορίες εντός του ιστότοπου για να δείξουν στους ιδιοκτήτες των ιστοσελίδων την γενική επίδοση τους (Hogan, 2020).

| SEITITUSH                                                                                                    |                              | <b>Features</b><br>Prices                                                                                                    | Knowledge -                                                              | $News =$                                        |                                 | <b>Webinars</b>                        | Blog<br>Contact Us<br>10-         |                          |                             |                |                                                                               | $EN - 1$                                                                                          |                                                    |                      |
|----------------------------------------------------------------------------------------------------|------------------------------|----------------------------------------------------------------------------------------------------|--------------------------------------------------------------------------|-------------------------------------------------|---------------------------------|----------------------------------------|-----------------------------------|--------------------------|-----------------------------|----------------|-------------------------------------------------------------------------------|---------------------------------------------------------------------------------------------------|----------------------------------------------------|----------------------|
| <b>背</b> Dashboard<br><b>Domain Analytics</b>                                                                                                    | $\hat{\phantom{a}}$          | Organic Research<br>٠                                                                                                    |                                                                          | seerinteractive.com                             |                                 |                                        | $\times$<br>Search                |                          | Projects                    |                |                                                                               |                                                                                                   |                                                    |                      |
| Overview.<br>Organic Research                                                                                                    | 9.5K                         | U<br><b>EE UK</b><br>GOOGLE<br>SOODLE<br>1.3K<br>9.SK                                                                                 | $\blacksquare$<br>GOOGLE<br>$\mathbf{r}$                                 | <b>IIFR</b><br><b>GOOGLE</b><br>$\mathbf{r}$    | H C A<br>GOOGLE<br>$\mathbf{H}$ | 25 more                                | <b>Other Countries</b><br>$\cdot$ |                          |                             |                |                                                                               |                                                                                                   | <b>LIVE DATA</b><br>16 Mar 2016                    | $\blacktriangledown$ |
| <b>Positions</b><br>Position Changes<br>Competitors<br>Pages [77]                                                                                                    | 9.SK<br>28<br>4.3K           | Back to the old design of the Organic Search Positions<br>seerinteractive.com<br>Organic Search Positions for google.com database (1) |                                                                          |                                                 |                                 | <b>Desktop</b>                         | $\Box$ Mobile                     |                          |                             |                |                                                                               |                                                                                                   |                                                    | PDF<br>TUTORIAL      |
| URL<br>Backlinks<br>Advertising Research<br>PLA Research<br>Video Advertising <b>[111]</b><br>Ernail Analytics<br>Display Advertising <b>[116]</b><br>Traffic Analytics Licens<br>Entire menu | 3.2K<br>$\alpha$<br>$\alpha$ | <b>\$20.3K</b>                                                                                                    | 9.5K<br><b>KEYWORDS</b><br>5.4K<br><b>TRAFFIC</b><br><b>TRAFFIC COST</b> | Traffic<br>2.5K<br>5.08<br>2:5K                 | Keywords<br>May't4              | Sep'14                                 | Jan'15<br>May'15                  | 111<br>Sep <sup>15</sup> | 614<br>1Y<br>Jan'16         | All Time<br>2Y | <b>Site links</b><br>Video<br>Instant answer<br>Local pack<br>News<br>Other = | <b>SERPs Features</b><br>Linking to domain: @<br>Not linking to domain: @<br>Knowledge graph<br>c | 0.02%<br>0.04%<br>3.65%<br>0.65%<br>0.95%<br>3.12% | Have a Suggestion? * |
| Ranks<br>Domain ys. Domain<br>Charts                                                                                                    |                              | ORGANIC SEARCH POSITIONS 1 - 100 (9,513) (7)<br>Filter by keyword                                                                     |                                                                          | $\Omega$                                        | Filters                         |                                        |                                   |                          |                             |                |                                                                               |                                                                                                   |                                                    | $A$ Export           |
| <b>Keyword Analytics</b>                                                                                                    | $\sim$                       | Keyword                                                                                                    |                                                                          | Pos. $\Leftrightarrow$ Volume $\Leftrightarrow$ |                                 | $KD \triangleq$ CPC (USD) $\triangleq$ | <b>URL</b>                        | Traffic %                | Costs % <sup>2</sup> Com. 2 |                | Results =                                                                     | Trend                                                                                             | SERP                                               | Last Update C        |
| Projects                                                                                                    | $\sim$                       | seer interactive                                                                                                    | 1(1)                                                                     | 1,900                                           | 86.08                           | 2.27                                   | www.seerinteractive.com/          | 28.04                    | 16.96                       | 0.10           | 416,000                                                                       |                                                                                                   |                                                    | 19 hr ago            |
| My Reports                                                                                                    |                              | seer                                                                                                    | 8(6)                                                                     | 22,200                                          | 84.45                           | 0.96                                   | <b>P</b> www.seerinteractive.com/ | 12.28                    | 3.14                        | 0.03           | 24,200,000                                                                    |                                                                                                   |                                                    | 1 day ago            |
|                                                                                                    |                              | screaming frog                                                                                                    | 6(5)                                                                     | 6,600                                           | 75.22                           |                                        | 0.00 pm www.seerinteractquide/    | 6.08                     | 0.00                        | 0.00           | 620,000                                                                       |                                                                                                   | Ξ                                                  | 1 day ago            |

{Εικόνα 2 - Semrush Analytics πηγή (shorturl.at/gqzLM)}

Το **Adobe Analytics** αποτελεί ένα εργαλείο που από τα δεδομένα που παρέχουν οι χρήστες δίνει την δυνατότητα να εντοπιστούν προβλήματα στον ιστότοπο. Το Adobe Analytics έχει την δυνατότητα να προσφέρει πληροφορίες σε πραγματικό χρόνο, για την εμπειρία των χρηστών από άλλες συσκευές, καθώς και για την μέτρηση της αποδοτικότητας στην ιστοσελίδα. Η τιμολόγηση του είναι περίπου στα 500 \$ κάθε μήνα. Η σημαντική διαφορά του Adobe Analytics με το Google analytics είναι ότι το ΑΑ μπορεί να αποθηκεύσει πληροφορίες και να τις παρέχει για πάντα σε αντίθεση με το GA που τις έχει διαθέσιμες μόνο για 24 μήνες (Jalil, 2021).

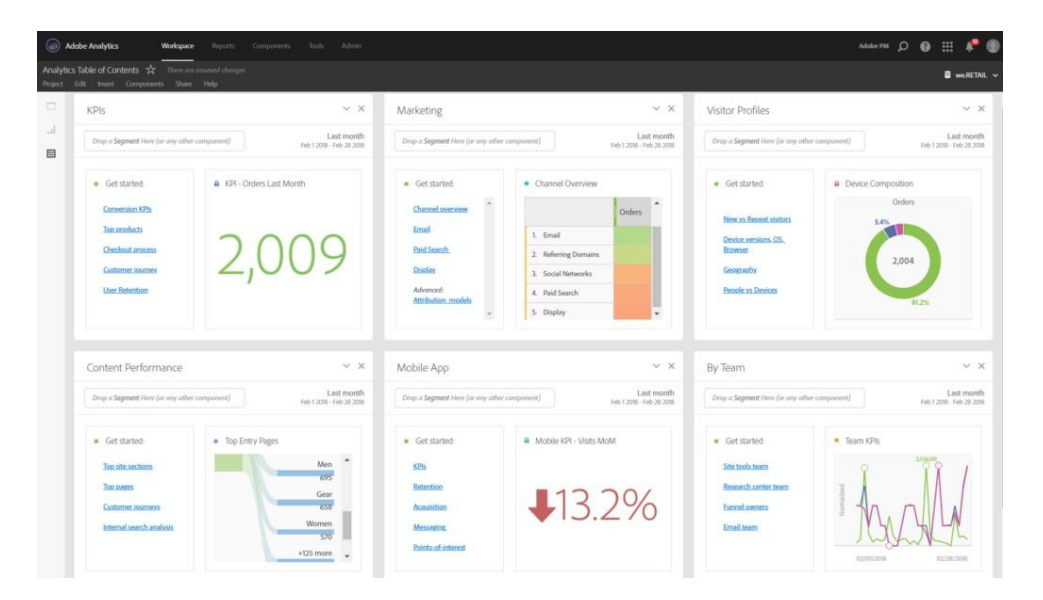

{Εικόνα 3 - Adobe Analytics πηγή (shorturl.at/agjJS)}

Το **Mixpanel** είναι μία πλατφόρμα που έχει σχεδιαστεί για να καταλαβαίνει την συμπεριφορά των χρηστών σε διάφορα προϊόντα. Παρέχει πολύ αναλυτικά στοιχεία που είναι βασισμένα σε συμβάντα που καθιστούν εύκολη και αποδοτική την παρακολούθηση τάσεων και συμπεριφορών (Ugarte, 2020). Η λειτουργία του mixpanel είναι απλή, εμπεριέχει μερικές σειρές κώδικα που θα προστεθούν μέσα στον ιστότοπο για την παρακολούθηση των στοιχείων που θα προκύψουν.

Το Mixpanel έχει ως στόχο την αύξηση της αφοσίωσης των χρηστών με το περιεχόμενο της ιστοσελίδας. To Mixpanel είναι μια σημαντική αναβάθμιση για όσους πραγματοποιούν ζωντανά πειράματα, όπως μιας νέας λειτουργίας μια εφαρμογής κινητού και προσαρμοζόμενες καμπάνιες (Cirillo, 2019). Τέλος, το Mixpanel δεν ενδιαφέρεται μόνο για τις πληροφορίες που μπορεί να αντλήσει από τους χρήστες, αλλά ενδιαφέρεται κιόλας και για την υγεία ενός λογαριασμού όπου δεν φαίνεται να υπάρχει πουθενά αλλού. Η τιμολόγηση του τώρα χωρίζεται σε τρεις επιλογές, όπως το πρόγραμμα εκκίνησης που είναι δωρεάν με περιορισμένες δυνατότητες, το πρόγραμμα σχέδιο ανάπτυξης όπου ανέρχεται στα 799 \$ τον μήνα (Morphio, (2020). Υπάρχει η δυνατότητα αύξησης της κοστολόγησης του πακέτου ανάλογα με το τί χρειάζεται κάθε εταιρεία. Το τελευταίο πρόγραμμα είναι το επιχειρηματικό σχέδιο όπου η κοστολόγηση του είναι ευέλικτη ανάλογα με τα ποσοστά των δεδομένων που θέλουν να αντλήσουν. Απευθύνεται κυρίως σε πολύ μεγάλες εταιρείες με μεγάλο προϋπολογισμό (Greaves, 2021).

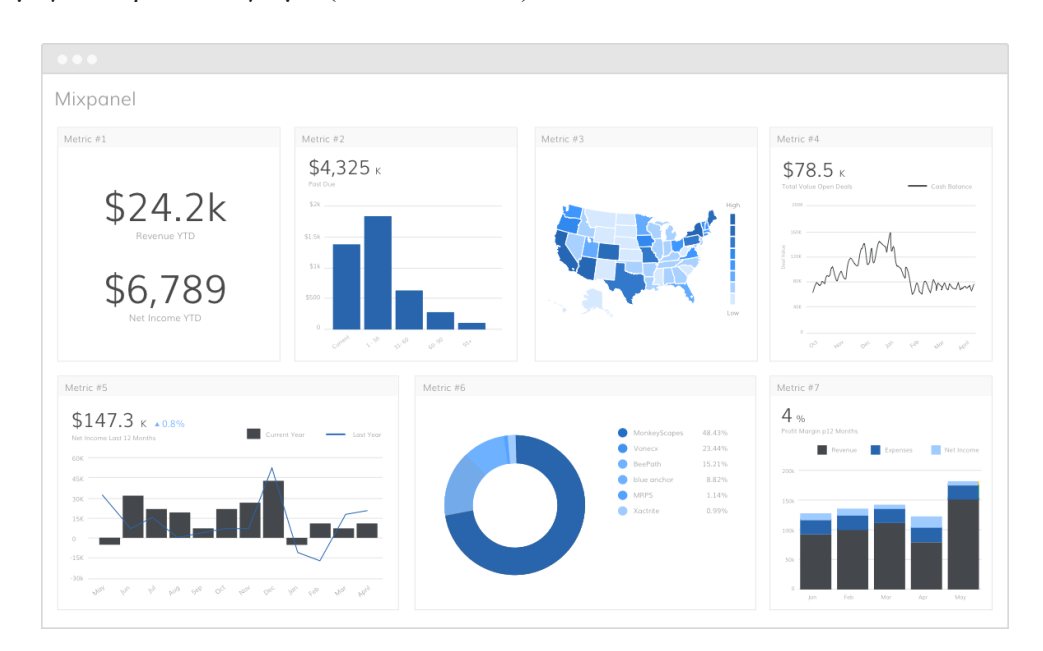

{Εικόνα 4 – Mixpanel Analytics πηγή (shorturl.at/kxAP0)}

Το **Smartlook** είναι μια πλατφόρμα που παρέχει αναλυτικά στοιχεία με την βοήθεια άλλων εργαλείων. Επίσης, με το Smartlook υπάρχει η δυνατότητα δημιουργίας πινάκων διατήρησης των χρηστών από οποιαδήποτε στιγμή μετά την ενεργοποίηση του συστήματος αυτού.

Ακόμα δίνεται η επιλογή χρήσης των χαρτών θερμότητας οποιαδήποτε στιγμή ανεξάρτητα εάν τα δεδομένα είναι πρόσφατα ή ανήκουν στο παρελθόν, σε αντίθεση με το google analytics που γίνεται η χρήση αυτή μόνο την δεδομένη χρονική στιγμή μετά την δημιουργία ενός χάρτη θερμότητας (Smartlook, 2021).

Τα πακέτα τιμολόγησης που παρέχει το smartlook είναι τέσσερα όπου έχουμε το δωρεάν πακέτο, το πακέτο startup για νέες επιχειρήσεις, το επιχειρησιακό (business) πακέτο για μεσαίες επιχειρήσεις με μεγάλο όγκο πληροφορίων και το ultimate πακέτο που προορίζεται για πολύ μεγάλες εταιρείες. Μερικές σημαντικές διαφορές του με το GA είναι ότι εμφανίζει την διεύθυνση από την οποία προήλθαν οι πελάτες στο website και η χρήση εγγραφών που δίνουν την δυνατότητα παρακολούθησης με ακρίβεια των κινήσεων των χρηστών μέσα στην ιστοσελίδα (capterra, 2020).

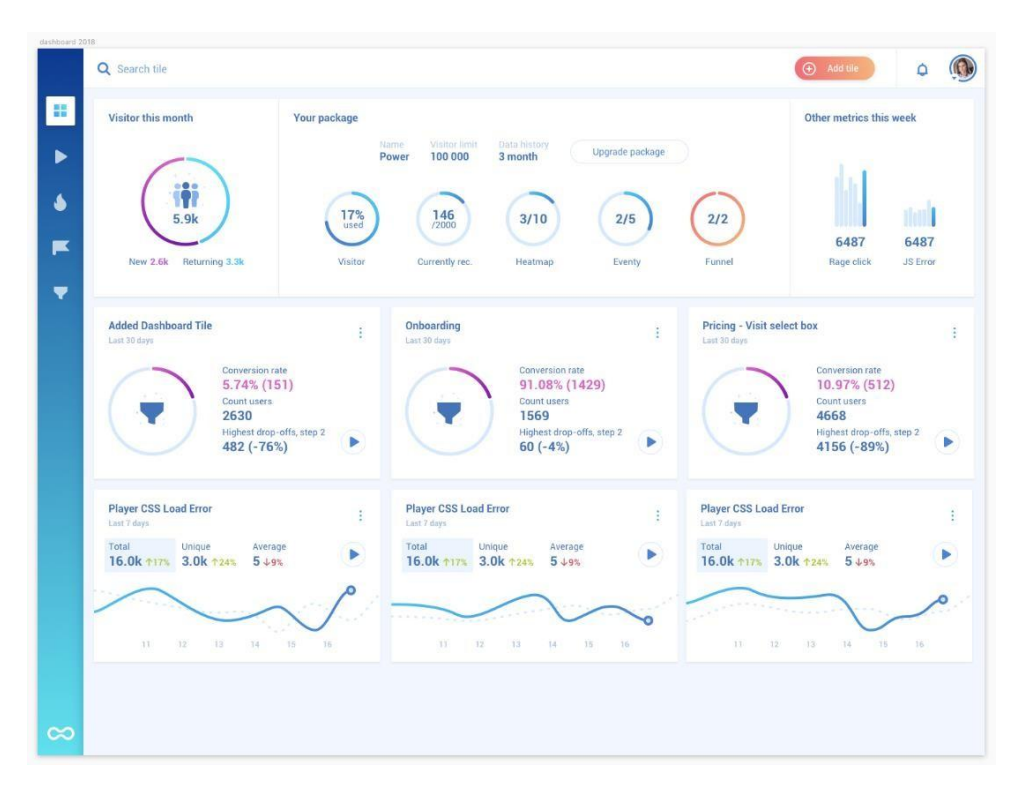

{Εικόνα 5 - Smartlook Analytics πηγή (shorturl.at/lyIW4)}

Το **Heap** είναι ένα εργαλείο άντλησης στατιστικών και ανάλυσης ιστοσελίδων χωρίς την χρήση κώδικα για την παρακολούθηση του. Επίσης, είναι σχεδιασμένο να εστιάζει σε λεπτομερείς ενέργειες των χρηστών μεμονωμένα. Ακόμα, χωρίς την χρήση κάποιας κωδικοποίησης παρέχει την δυνατότητα συλλογής των αναδρομικών δεδομένων για την αποδοτικότερη λήψη αποφάσεων όταν χρειάζεται. Σε αντίθεση με το GA το Heap παρακολουθεί αυτόματα τα κλικ που πραγματοποιούν οι χρήστες στην ιστοσελίδα σας, πιθανόν αλλαγές στα πεδία που πραγματοποιείται, συμπλήρωση κάποιας φόρμας ακόμα και εάν προστεθούν νέες δυνατότητες στον ιστότοπο σας.

Είναι εξίσου περίπλοκο στην διαδικασία εκμάθησης του όπως και το GA. Η τιμολόγηση του Heap χωρίζεται σε 4 διαφορετικά πακέτα όπου είναι ξεχωριστά. Έχει ένα δωρεάν, ένα ανάπτυξης, ένα pro και το premier που είναι πιο εξειδικευμένο. Έχει κατασκευαστεί για την κατανόηση συμπεριφοράς των χρηστών και όχι μόνο για τις δαπάνες του μάρκετινγκ (Erdugrul, 2021).

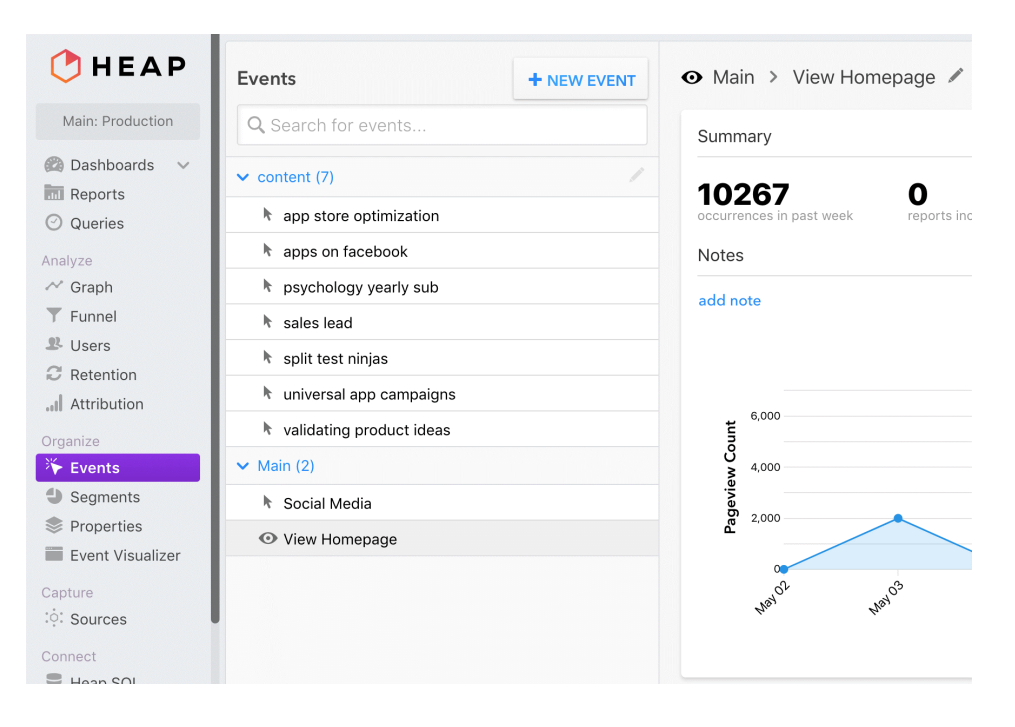

{Εικόνα 6 - Heap Analytics πηγή (shorturl.at/uwDJV)}

Το **Leadfeeder** είναι μια πλατφόρμα που παρέχει ακριβή πληροφόρηση για το ποιος επισκέπτεται μια ιστοσελίδα, ακόμα και αν δεν συμπληρωθεί μια φόρμα ή σταλθεί ένα email.

Με ένα ελάχιστο ποσοστό εγγραφής των χρηστών στις εφημερίδες (newsletter) των ιστοσελίδων ή πραγματοποίηση μιας νέας εγγραφής το Leadfeeder γνωρίζει άμεσα πότε ένας νέος πελάτης εισέρχεται στην σελίδα και ενημερώνει τους χρήστες έγκαιρα μέσω email. Είναι γνωστό εργαλείο B2B επιχειρήσεων και εστιάζει να συγκεντρώσει πληροφορίες από εταιρείες που ήρθαν σε επαφή με τον ιστότοπο. Η τιμολόγηση του ξεκινάει από 79 \$ τον μήνα, αλλά παράλληλα διαθέτει και την επιλογή της δοκιμαστικής περιόδου 14 ημερών (capterra, 2020).

| leadfeeder                |                         |                                                                                            | $\bullet$ $\sim$                            |                           |                       | $\checkmark$                        |     |
|---------------------------|-------------------------|--------------------------------------------------------------------------------------------|---------------------------------------------|---------------------------|-----------------------|-------------------------------------|-----|
| <b>Feeds</b>              | $\alpha$                | New leads C                                                                                |                                             |                           |                       | $\blacktriangleright$ Edit feed     |     |
| + Create custom feed      |                         | <b>菌 All time</b> (Sep 09, 2014 - Mar 11, 2021) ∨                                          | <b>Filters</b>                              |                           |                       |                                     |     |
| <b>BASIC</b>              | $\widehat{\phantom{a}}$ | People (0)<br>$\Omega$<br>土<br>Quality $\hat{=}$<br>Companies (1880)                       | · First visit occurred in selected interval |                           |                       |                                     |     |
| <b>All leads</b>          |                         | 10d ago<br>Macquarie Group                                                                 |                                             |                           |                       |                                     |     |
| <b>Followed companies</b> | 四丁                      | Sydney   Financial Services<br>18                                                          | Insights                                    |                           |                       |                                     |     |
| <b>New leads</b>          | $\mathbf \tau$          | $2v$ ago                                                                                   | <b>TOTAL LEADS ®</b>                        | AVERAGE LEADS PER DAY (?) |                       |                                     |     |
| <b>Top leads</b>          | ET                      | Visma<br>Helsinki   Information Technology                                                 | 133190<br>56                                |                           |                       |                                     |     |
| <b>PIPEDRIVE</b>          | $\ddot{\mathbf{v}}$     | $P \bullet B P^?$<br>prospect                                                              | <b>TOP COUNTRIES</b>                        |                           | <b>TOP INDUSTRIES</b> |                                     |     |
| <b>MAILCHIMP</b>          | $\checkmark$            | 6 months ago<br>Intomics a/s                                                               | <b>United States of America</b>             | 27%                       |                       | Information Technology And Services | 14% |
| <b>CUSTOM</b>             | $\ddot{\phantom{1}}$    | <b>ED</b> Herley   Hospital & Health Care                                                  | <b>United Kingdom</b>                       | 10%                       | Computer Software     | 5%                                  |     |
|                           |                         | p.<br>oricine<br>customer.                                                                 | Finland                                     | 5%                        |                       | Marketing And Advertising           |     |
|                           |                         | 1y ago<br><b>Qatar Foundation</b><br>Doha Non-Profit Organization                          | v Show more                                 |                           |                       |                                     |     |
|                           |                         | l 2<br>Add new tag<br><b>T</b> abc                                                         | <b>Notifications</b>                        |                           |                       |                                     |     |
|                           |                         | 2 months ago<br><b>Canon France</b><br>Canon<br>Rennes   Consumer Electronics              | <b>EMAIL SUBSCRIBERS</b>                    | <b>SLACK</b>              | $-1$                  | <b>AUTOMATIONS</b>                  |     |
|                           |                         | <b>I</b> to<br>Above avg visits                                                            | 0                                           | 0                         | 7870                  | o                                   |     |
|                           |                         | 5 months ago<br>Llc Online.Ua<br><b>DIEJNEUA</b><br><b>Bill Longer Completed, Laterman</b> |                                             |                           |                       |                                     |     |

{Εικόνα 7 - Leadfeeder Analytics πηγή (shorturl.at/nyFJ5)}

### <span id="page-19-0"></span>2.3 Google Analytics: Τα Εργαλεία του

Ένα από τα εργαλεία που έχουν καθιερωθεί ως απαραίτητα για την παρακολούθηση της επισκεψιμότητας σε μία ιστοσελίδα είναι το google analytics. Το GA έχει την δυνατότητα να μας δίνει αρκετές πληροφορίες σχετικά με το ποιος επισκέπτεται την ιστοσελίδα μας και πώς κατέληξε σε αυτήν. Ορισμένα Metrics (βασικά εργαλεία μέτρησης) είναι:

#### Sessions

*<<Αντιπροσωπεύει το συνολικό αριθμό των επισκέψεων στην ιστοσελίδα μας.>>*

Users

Είναι οι χρήστες που περιηγήθηκαν τον ιστότοπο.

New Visitors

Ονομάζονται οι νέοι επισκέπτες που δεν έχουν ξαναεπισκεφτεί τον ιστότοπο.

#### Returning Visitors

Λέγονται οι επισκέπτες που έχουν ξαναεπισκεφτεί την ιστοσελίδα μας παραπάνω από μια φορά. Επίσης, το google analytics μπορεί να μας δώσει τα στοιχεία σε στατιστικά, όπως το πόσο χρόνο πήρε στον χρήστη να βρει την ιστοσελίδα, πόσο χρόνο ξόδεψε και με ποιον τρόπο την εντόπισε, για παράδειγμα μέσω λέξεις-κλειδιά ή μέσω από σύνδεσμο παραπομπής.

#### Bounce Rate

Είναι το ποσοστό των επισκέψεων, όπου ο επισκέπτης κοιτάζει μια μοναδική σελίδα στον ιστότοπό μας και αποχωρεί χωρίς να πραγματοποιήσει κάποια περαιτέρω πράξη.

#### Page Views

Καταγράφεται όταν πραγματοποιείται μια προβολή σελίδας στο site από κάποιον χρήστη.

Time on page

Είναι τα δευτερόλεπτα που ξοδεύει ένας χρήστης μέσα σε μια συγκεκριμένη σελίδα.

Average session duration

Είναι ο μέσος χρόνος που ξοδεύει ο χρήστης από το πρώτο page view εώς το τελευταίο page view.

Pages per session

*<<Αντιπροσωπεύει το μέσο όρο των page views κατά την διάρκεια ενός session.>>*

## Channel

Είναι η συγκέντρωση όλων των καναλιών από τα οποία προήλθαν οι επισκέπτες στο site μας (οργανικά, απευθείας κ.α).

#### Entrances

Εκπροσωπεύει τον αριθμό των session που ξεκίνησαν από μια συγκεκριμένη σελίδα.

#### Exits

Εκπροσωπεύει τον αριθμό των session που τελείωσαν σε μια συγκεκριμένη σελίδα.

## Goals

Είναι οι στόχοι που δημιουργούνται για τις ανάγκες ενός ιστότοπου. Τα goals μπορεί κάποιος να τα παρακολουθεί μέσα από μια διεύθυνση (url) προορισμός, χρόνος στην σελίδα και σελίδες ανά επίσκεψη.

#### Conversions

Είναι μια ενέργεια που την πραγματοποιούν οι χρήστες, για παράδειγμα εγγραφή στο ενημερωτικό δελτίο (Webtarget SEO, 2019).

<span id="page-21-0"></span>2.4 Σημαντικά δεδομένα που μας δίνει το Google Analytics

Το Google Analytics για κάθε λογαριασμό έχει την δυνατότητα να διαχειρίζεται εώς 50 ιστοσελίδες και εώς 25 προβολές για κάθε ιστοσελίδα ξεχωριστά.

Χωρίζεται σε δύο επίπεδα:

Το account που αποτελεί το πρώτο επίπεδο που διαχωρίζονται, διότι μας δίνει την πρόσβαση στα Analytics.

Το δεύτερο επίπεδο αποτελείται από τις ιδιοκτησίες που τις περιέχει μέσα ο λογαριασμός. Τα properties είναι τα (Websites, οι εφαρμογές κινητών και οι συσκευές) τα οποία συλλέγουν δεδομένα και πληροφορίες. Επίσης, όποτε προσθέτουμε ένα νέο property στο account μας θα παράγεται αυτόματα και ένας κωδικός παρακολούθησης για αυτό το property. << *Τέλος, τα views είναι το σημείο μέσω του οποίου έχετε πρόσβαση σε όλα τα reports για το κάθε property >>* (Eprom.gr, 2021).

## <span id="page-21-1"></span>2.5 Παροχή πληροφοριών

Οι τέσσερις κατηγορίες των reports για τα Google Analytics:

Τα **Audience reports** (Επισκόπηση κοινού) δίνουν πληροφορίες όπως:

- η ηλικία και το φύλλο
- τον τόπο καταγωγής και την γλώσσα
- το μέσο χρόνο παραμονής τους στην ιστοσελίδα
- το πότε επισκέπτονται οι χρήστες το Website μας
- τα ενδιαφέροντα του χρήστη (τεχνολογία, βιβλία, κτλ.)
- από ποιο πρόγραμμα περιήγησης συνδέθηκε (Google Chrome, Mozilla Firefox κτλ.)
- από ποια συσκευή συνδέθηκε (Η/Υ, τηλέφωνο κτλ).

Τα **Acquisition reports** (Απόκτηση) δίνουν πληροφορίες για την κίνηση στο Website μας και μας δίνουν επίσης στοιχεία για το πώς κατέληξαν σε εμάς. Οι κατηγορίες των traffic είναι οι εξής: η Organic (οργανική), η referral (παραπομπή) και η Direct (απευθείας).

Τα **Behavior reports** (Συμπεριφορά) δείχνουν την συμπεριφορά του χρήστη όταν είναι στο Website, δηλαδή την γενική κίνηση του στην ιστοσελίδα και που κάνει κλικ. Επίσης, μέσω του Overview μπορεί να μας δείξει πόση ώρα μένει ο χρήστης στo site. Επιπρόσθετα, στην συμπεριφορά εμπεριέχεται και ένα εργαλείο μέτρησης, όπου μας δείχνει την ταχύτητα με την οποία φορτώνει η ιστοσελίδα μας.

Τα **Conversion reports** (Μετατροπές), χωρίζονται σε τρεις κατηγορίες:

Η πρώτη κατηγορία είναι οι στόχοι που έχουμε θέσει, όπου μπορούμε να δούμε πόσο κοντά είμαστε στην επίτευξή τους.

Η δεύτερη κατηγορία είναι το ηλεκτρονικό εμπόριο, όπου μας δείχνει τις συναλλαγές που πραγματοποιήθηκαν στο e-shop μας, όπου φαίνονται τα έσοδα ανά προϊόν και οι πωλήσεις.

Η τρίτη και τελευταία κατηγορία είναι οι πολυκαναλικές διοχετεύσεις, όπου μας δείχνει την επισκεψιμότητα στην ιστοσελίδα μας, δηλαδή από που ο χρήστης επισκέφτηκε το site, για παράδειγμα από μία διαφήμιση σε ένα μέσο κοινωνικής δικτύωσης (Eprom.gr, 2021).

## <span id="page-22-0"></span>2.6 Ορισμός στόχων στο Google Analytics

Ο ορισμός στόχων μέσα από το GA είναι πολύ σημαντικός, διότι μας επιτρέπει να παρακολουθούμε τις ενέργειες των χρηστών μέσα στον website μας .

Mε αποτέλεσμα το GA θα στέλνει πληροφορίες πίσω στον ιδιοκτήτη του site με αναλυτικές πληροφορίες. Μερικοί μετρήσιμοι στόχοι είναι οι παρακάτω:

**Προορισμός:** είναι όταν ο χρήστης μεταβαίνει σε μια σελίδα του ιστότοπου μας και πραγματοποιεί μια ενέργεια (εγγραφή στο ενημερωτικό δελτίο).

**Διάρκεια:** είναι ο έλεγχος χρόνου παραμονής του χρήστη σε ένα μέρος της ιστοσελίδας μας.

**Σελίδες προς οθόνες ανά περίοδο σύνδεσης:** είναι οι πόσες σελίδες στο site είδε ο χρήστης κατά την διάρκεια μιας προκαθορισμένης συνεδρίασης.

**Συμβάν:** είναι όταν ο χρήστης πραγματοποιεί μια συγκεκριμένη ενέργεια CTA, όπως για παράδειγμα προβολή ενός βίντεο, μιας διαφήμισης (Rentetakos, 2021).

Με αυτούς τους τρόπους μπορούμε να παρακολουθούμε την αποτελεσματικότητα του ιστότοπου μας και τις μετατροπές που επιτυγχάνονται. Ως μετατροπές μπορούν να οριστούν είτε μία αγορά από το site είτε μια φόρμα εγγραφής (astrolabs, 2021).

## <span id="page-23-0"></span>2.7 Τι είναι τα Τμήματα (Segments) στο GA και που χρησιμεύουν

Τα τμήματα είναι ένα υποσύνολο των δεδομένων στο Analytics. Ουσιαστικά από εκεί μπορούμε να δούμε το σύνολο των χρηστών που επισκέφτηκαν το website και χωρίζονται σε κατηγορίες. Ανάλογα με τα κοινά χαρακτηριστικά των χρηστών ομαδοποιούνται τα δεδομένα τους στο analytics και μπορούμε αναλυτικότερα να μελετήσουμε σε βάθος τα στοιχεία που προκύπτουν για καλύτερες ενέργειες στρατηγικές μάρκετινγκ στο μέλλον.

Επίσης, τα segments, μας παρέχουν την δυνατότητα να προσθέσουμε ή να αφαιρέσουμε φίλτρα για την παρακολούθηση μια συγκεκριμένης ομάδας χωρίς να επηρεάζεται το σύνολο των δεδομένων που μας παρέχονται. Τέλος, υπάρχουν και διάφοροι τύποι τμημάτων, όπου μπορούν να συμπεριληφθούν στο ίδιο τμήμα. Για παράδειγμα, η αλληλεπίδραση των χρηστών με το περιεχόμενο, η περίοδος σύνδεσής τους και οι επισκέψεις τους σε διάφορα σημεία της σελίδας. Έτσι, μπορούμε να αντλήσουμε τις πληροφορίες που χρειαζόμαστε ομαδοποιημένες και να προσαρμοζόμαστε ανάλογα τις συνθήκες (eprom.gr, 2021).

<span id="page-24-0"></span>2.8 Πως μπορούμε να αξιοποιήσουμε τα δεδομένα του κοινού μας

Το GA μας δίνει την δυνατότητα να πάρουμε τα χαρακτηριστικά που έχουμε συλλέξει και με βάσει τα κριτήρια θα ορίσουμε να παρακολουθούμε το κοινό μας. Για τους ενεργούς χρήστες, μπορούμε με τις αναφορές να βλέπουμε ανά τακτά χρονικά διαστήματα πόσοι χρήστες μας παρακολουθούν. Από εκεί μπορούμε να αντλήσουμε τις κατάλληλες πληροφορίες για το κοινό, αλλά και να προσαρμόσουμε τους στόχους.

Τέλος, με τις αναφορές (reports) έχουμε την δυνατότητα να εισπράξουμε δεδομένα για τις καμπάνιες μας και πώς το κοινό αλληλεπιδράει με αυτές.

<span id="page-24-1"></span>2.9 Τα πλεονεκτήματα του Google Analytics

Αρχικά, είναι δωρεάν για όλους, οπότε ο καθένας μπορεί να το χρησιμοποιήσει.

Μπορεί να χρησιμοποιηθεί σε διαφορετικά ψηφιακά περιβάλλοντα, όπως websites, mobile apps, οτιδήποτε γενικά με σύνδεση στο ίντερνετ.

Υπάρχει το Google Analytics Academy, όπου έχει την δυνατότητα κάποιος να μάθει σε βάθος πληροφορίες για την πλατφόρμα.

Υπάρχει η δυνατότητα σύνδεσης του Google Analytics λογαριασμού με του Google Ads λογαριασμού (Grace, 2018).

Υπάρχει η δυνατότητα συλλογής δεδομένων από διαφορετικές πλατφόρμες και πηγές, όπως εμπορικές συνδέσεις, σημεία αναφοράς της βιομηχανίας κτλ.

Μπορείτε να δημιουργήσετε προσαρμοσμένους στόχους στα μέτρα τις επιχείρησης σας και να παρακολουθείτε τις εξελίξεις από την πλατφόρμα του ηλεκτρονικού εμπορίου.

Υφίσταται η αυτόματη πλοήγηση στην πλατφόρμα με ευκολία αλλά και η επιλογή βοήθειας από έναν σύμβουλο του Google Analytics (Vicol, 2017).

### <span id="page-25-0"></span>2.10 Τα μειονεκτήματα του Google Analytics

H premium έκδοση είναι η GA 360, όπου είναι αρκετά ακριβή αν η ιστοσελίδα σας έχει μεγάλα νούμερα επισκεψιμότητας, η τιμή του πακέτου ανέρχεται στα 150 χιλιάδες ευρώ τον χρόνο. Το GA είναι περιορισμένο στην συλλογή δεδομένων και πληροφοριών σε αντίθεση με το GA 360.

H γενική εικόνα της πλατφόρμας είναι περίπλοκη καθώς περιλαμβάνει αρκετούς πίνακες ελέγχου, όπου έχουν αρκετές ρυθμίσεις για τις μετρήσεις και για τις προβολές των χρηστών στο site (Vicol, 2017).

Τέλος, υπάρχει μία περίπτωση η πλατφόρμα του GA όσον αφορά την επισκεψιμότητα από μη πραγματικούς χρήστες, δηλαδή bots την κάνουν αναξιόπιστη σε ένα βαθμό.

Η διαγραφή προσωπικών πληροφοριών (cookies) από τον χρήστη επηρεάζει την βάση του GA για την συλλογή δεδομένων του.

Το GA δεν μας δίνει την δυνατότητα παρακολούθησης ιστολογιών και ποιο από αυτά συγκέντρωσε τους περισσότερους συνδρομητές.

Περιορισμένη ορατότητα πολλαπλών στοιχείων δεδομένων ταυτόχρονα (Grace, 2018).

## <span id="page-26-0"></span>2.11 Μεθοδολογίες του Google Analytics

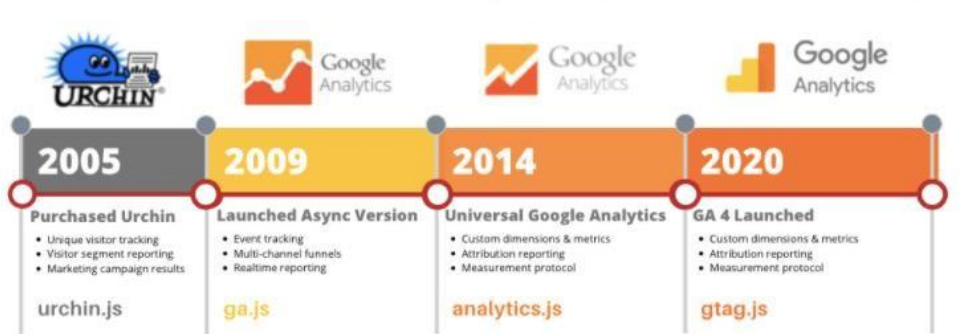

# **A BRIEF HISTORY OF GOOGLE ANALYTICS**

{Εικόνα 8 – google analytics then and now  $\pi\eta\gamma\eta$  (shorturl.at/dftAT)}

Η Google τον Απρίλιο του 2005 αγόρασε μια πλατφόρμα ανάλυσης την Urchin και αργότερα στο ίδιο έτος την αποκάλεσε Google Analytics και άρχισε να πραγματοποιεί αναφορές για τις πληροφορίες στους ιστότοπους. Καθώς με τα χρόνια εφόσον το διαδίκτυο εξελίσσονταν η ζήτηση για παρακολούθηση δεδομένων σε ιστότοπους είχε αυξηθεί, οπότε η google αναβάθμισε το σύστημα της και δημιούργησε τα Google Analytics 3, 4 και 360. Τέλος, σήμερα υφίσταται για εταιρικούς σκοπούς το GA 360, όπου παρέχει πιο εξειδικευμένες πληροφορίες του Analytics.

Οι υπάρχοντες μεθοδολογίες για το Google Analytics είναι οι εξής:

Η πρώτη μεθοδολογία του GA είχε αρχίσει πραγματοποιώντας αναφορές μαζεύοντας πληροφορίες για τους επισκέπτες στην ιστοσελίδα.

Η δεύτερη μεθοδολογία είναι το GA3 ή αλλιώς Universal analytics, το GA3 λειτουργεί με ένα μοντέλο υπολογισμού, που στηρίζεται σε περιόδους σύνδεσης και προβολές σελίδας. Γενικά, η κάθε ενέργεια που κάνει ο χρήστης στην ιστοσελίδα αυτό θεωρείται και υπολογίζεται ως ένα δεδομένο χρονικό πλαίσιο (OptimizeSmart, 2020).

Η τρίτη μεθοδολογία είναι το GA4, όπου το μοντέλο υπολογισμού στηρίζεται σε συμβάντα και παραμέτρους, για παράδειγμα η επίσκεψη σελίδας θεωρείται ως γεγονός.

Το GA4 χρησιμεύει για εταιρείες που έχουν την δυνατότητα να προσφέρουν τις υπηρεσίες τους για ένα επιχειρηματικό μοντέλο ή ακόμα και για τις εταιρείες που χρησιμοποιούν επαναληπτικό μάρκετινγκ, δηλαδή επικεντρώνονται στα άτομα που έχουν ήδη επισκεφθεί την ιστοσελίδα προβάλλοντας τους διαφημίσεις στις περιηγήσεις τους στο διαδίκτυο (Netdesign, 2020).

Η τέταρτη μεθοδολογία είναι το GA 360, όπου αναφέρεται για τις μεγάλες εταιρείες με μεγάλα ποσοστά δεδομένων που η επεξεργασία τους δεν μπορεί να πραγματοποιηθεί με το απλό GA. Είναι πιο εξειδικευμένο, με περισσότερες λειτουργίες και χωρίς περιορισμούς (Grace, 2018).

<span id="page-28-0"></span>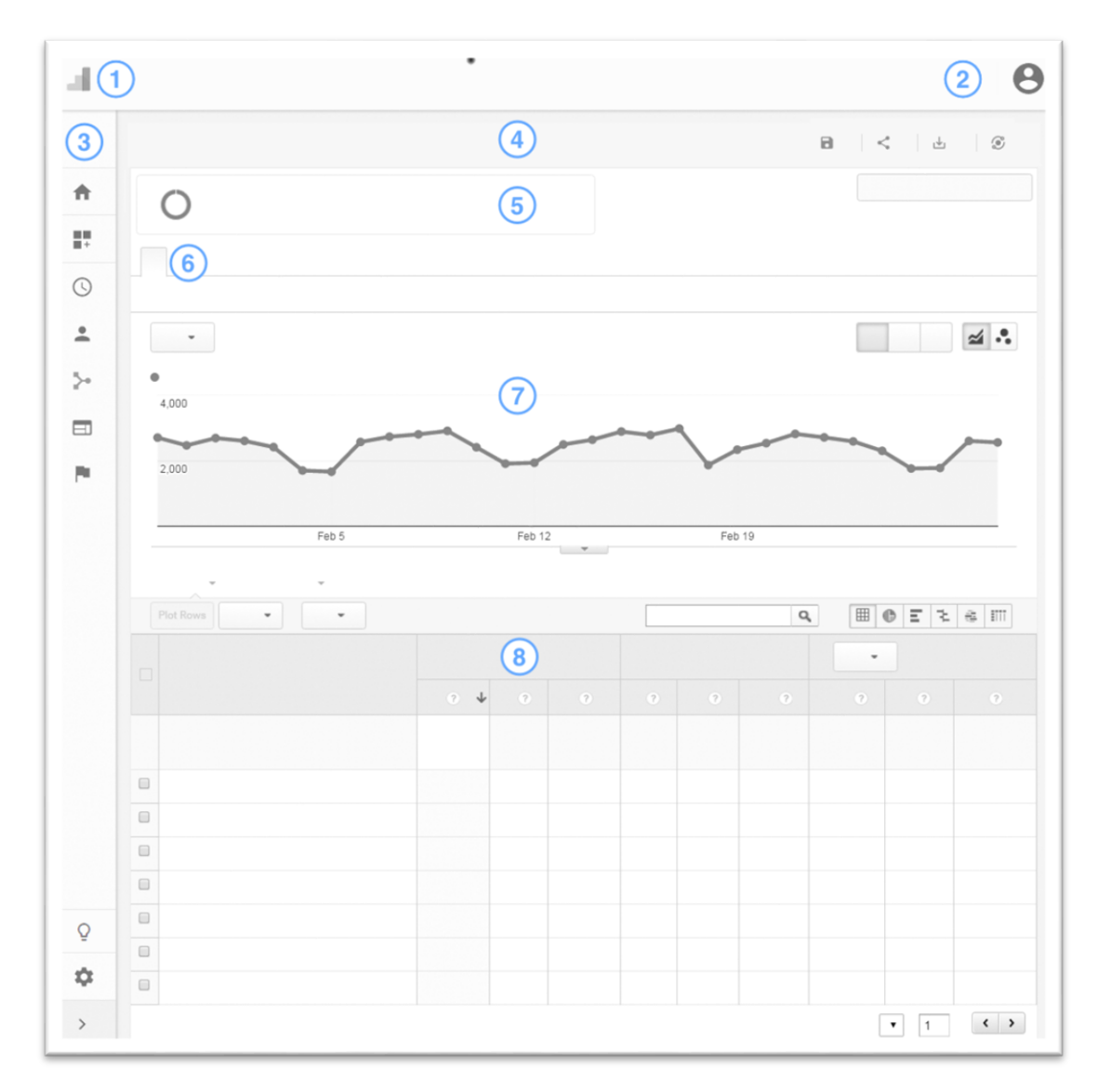

# 2.12 Περιγραφή του χάρτη διεπαφής στο Google Analytics

{Εικόνα 9 - Πίνακας λειτουργιών και αποτελεσμάτων για το Google Analytics πηγή (shorturl.at/ryH17)}

Στον αριθμό 1 της εικόνας 9 αναφέρουμε ορισμένες επιλογές που μπορούμε να πατήσουμε, έτσι ώστε να έχουμε πρόσβαση σε:

- Αναλυτική προβολή
- Ιδιοκτησίες
- Οργανισμούς
- Λογαριασμούς προϊόντων
- Λογαριασμούς

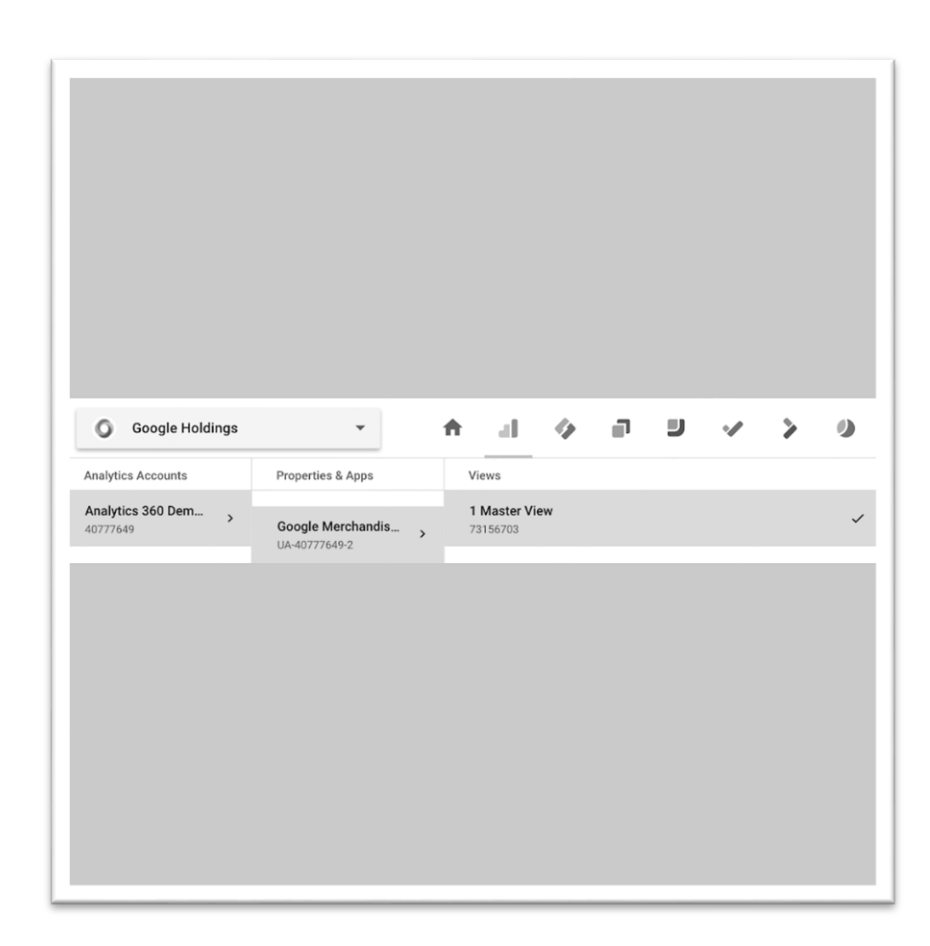

{Εικόνα 10 - Ταμπλό επιλογών πρόσβασης πηγή (shorturl.at/ryH17)}

Στον αριθμό 2 της εικόνας 9 παρατηρούμε 3 εικονίδια:

- To αριστερό συμβολίζει τις ειδοποιήσεις
- Το μεσαίο συμβολίζει τις ρυθμίσεις
- Και αυτό στα δεξιά την διαχείριση του λογαριασμού

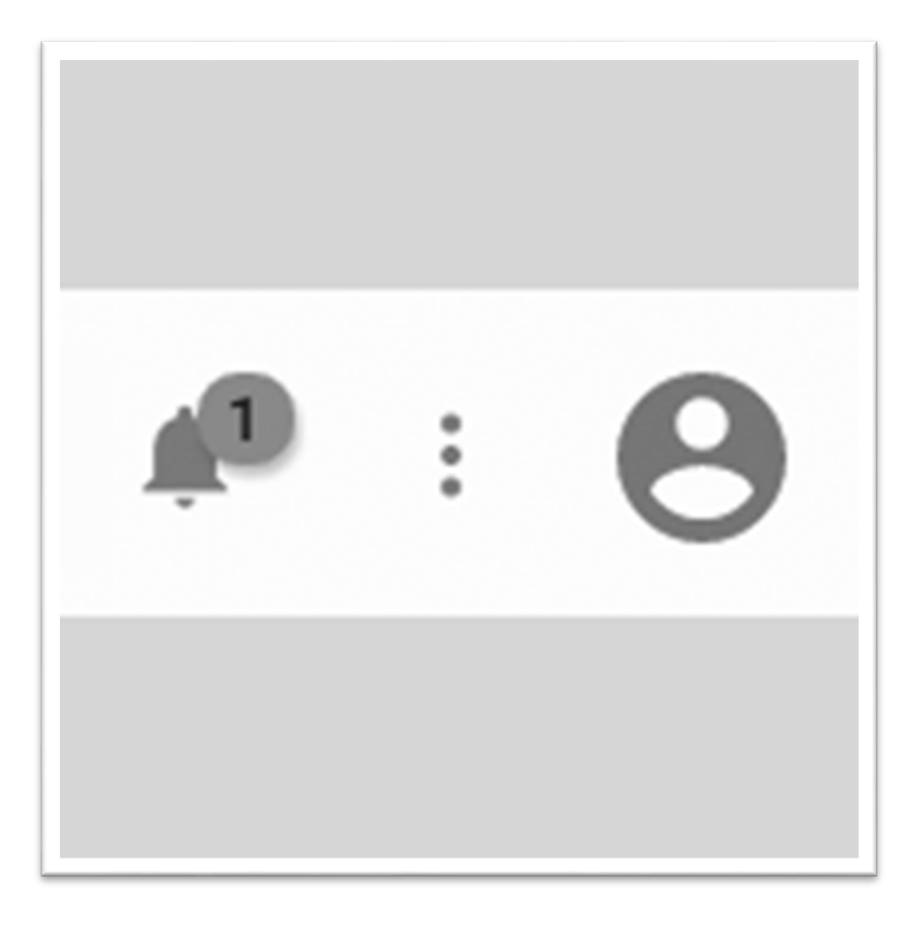

{Εικόνα 11 - Ταμπλό συνδεδεμένου λογαριασμού στο GA πηγή (shorturl.at/ryH17)}

Στον αριθμό 3 της εικόνας 9 μέσω όλων των παρακάτω εικονιδίων αποκτάς πλήρη πρόσβαση όσον αφορά τις αναφορές.

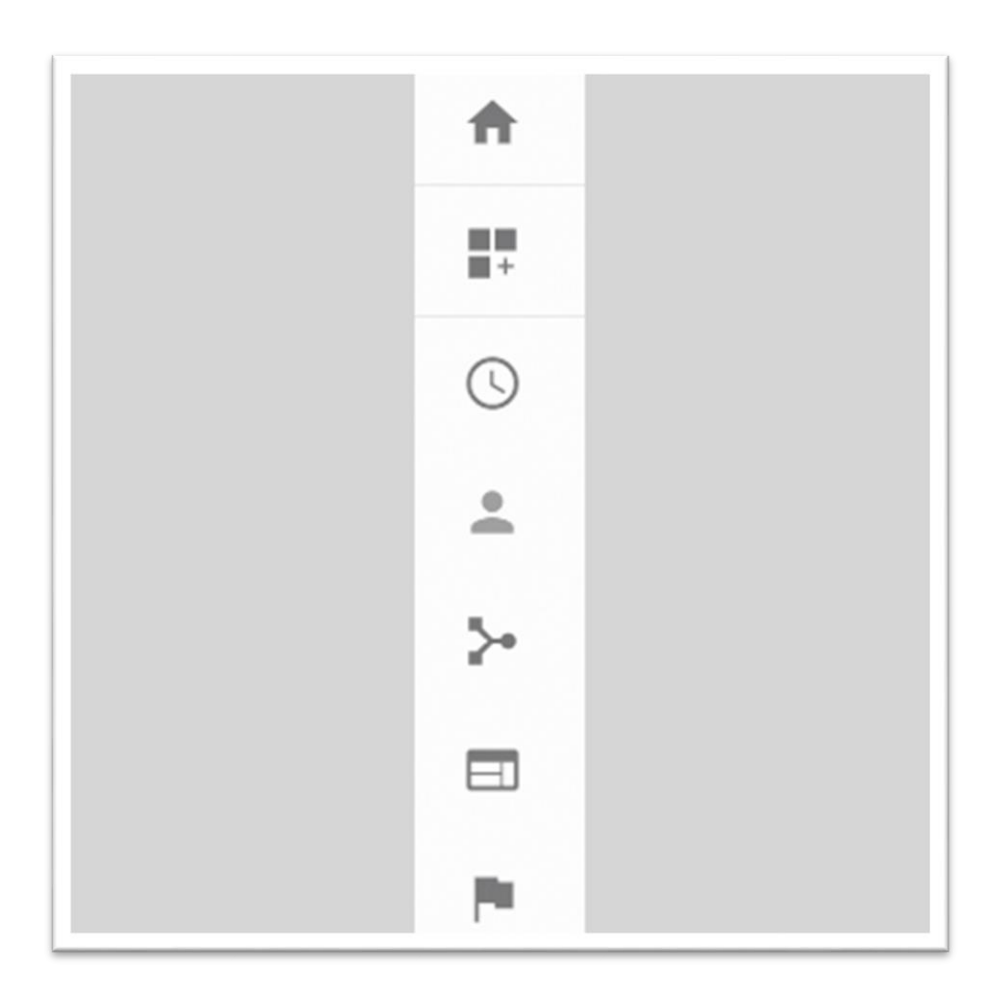

{Εικόνα 12 - Ταμπλό πλοήγησης αναφορών πηγή (shorturl.at/ryH17)}

Στον αριθμό 4 της εικόνας 9 παρατηρούμε 4 εικονίδια:

- Το save αποθηκεύει
- Το export κάνει εξαγωγή
- Το share κάνει κοινή χρήση
- To intelligence περιέχει πληροφορίες από τα δεδομένα μας

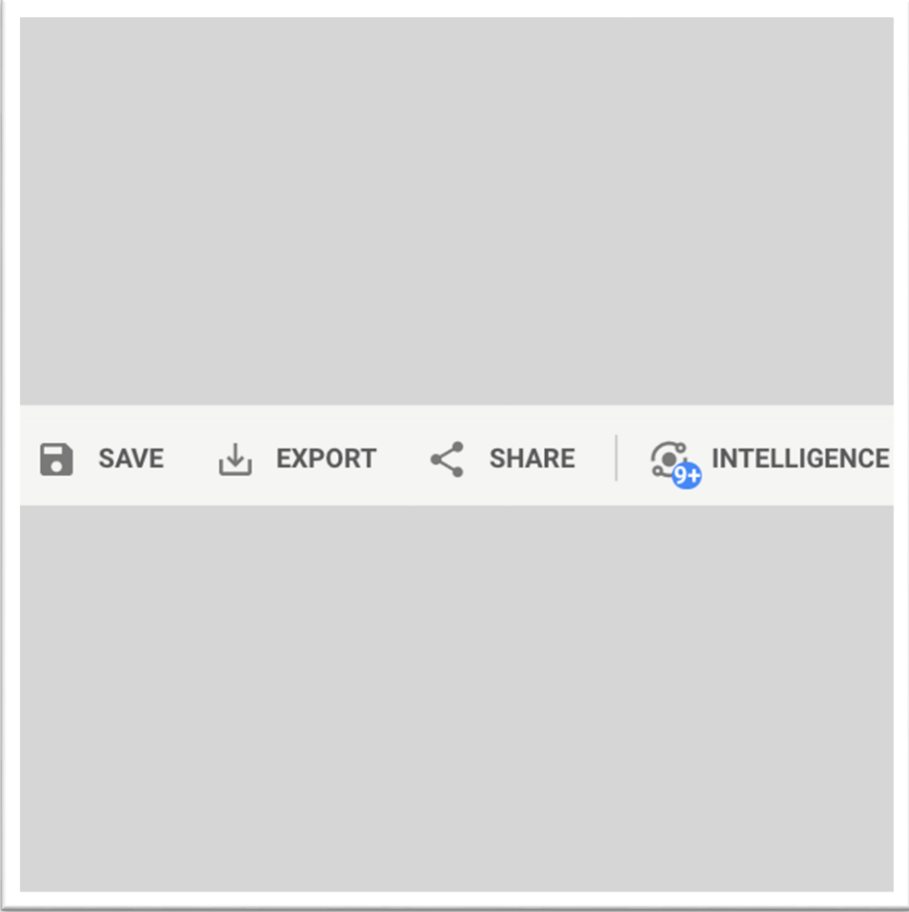

{Εικόνα 13 - Ταμπλό ρυθμίσεων αρχείου πηγή (shorturl.at/ryH17)}

Στον αριθμό 5 της εικόνας 9 μας δείχνει τα τμήματα που προσθέσαμε σε μία αναφορά.

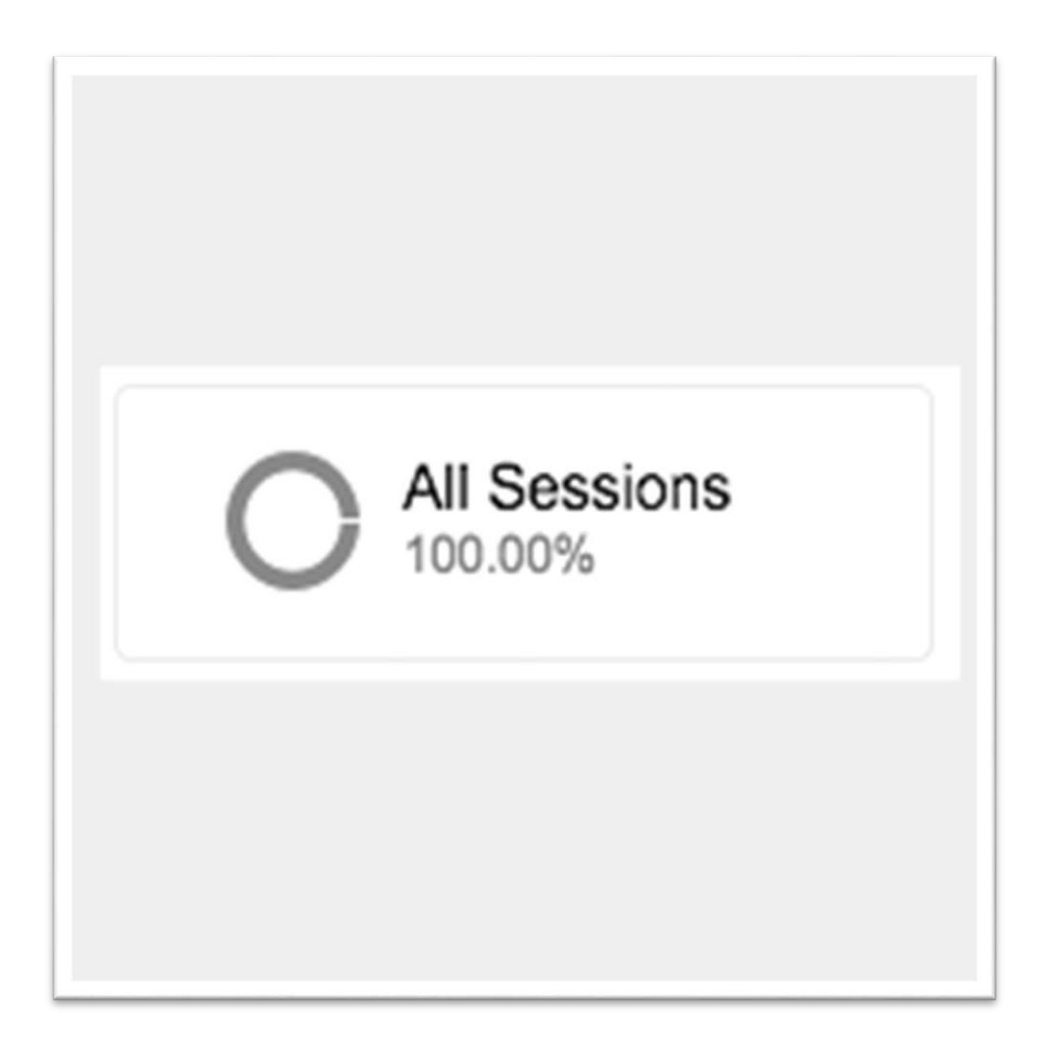

{Εικόνα 14 - Ποσοστό όλων των τμημάτων για την αναφορά πηγή (shorturl.at/ryH17)}

Στον αριθμό 6 της εικόνας 9 βλέπουμε πώς είναι μία καρτέλα αναφορών.

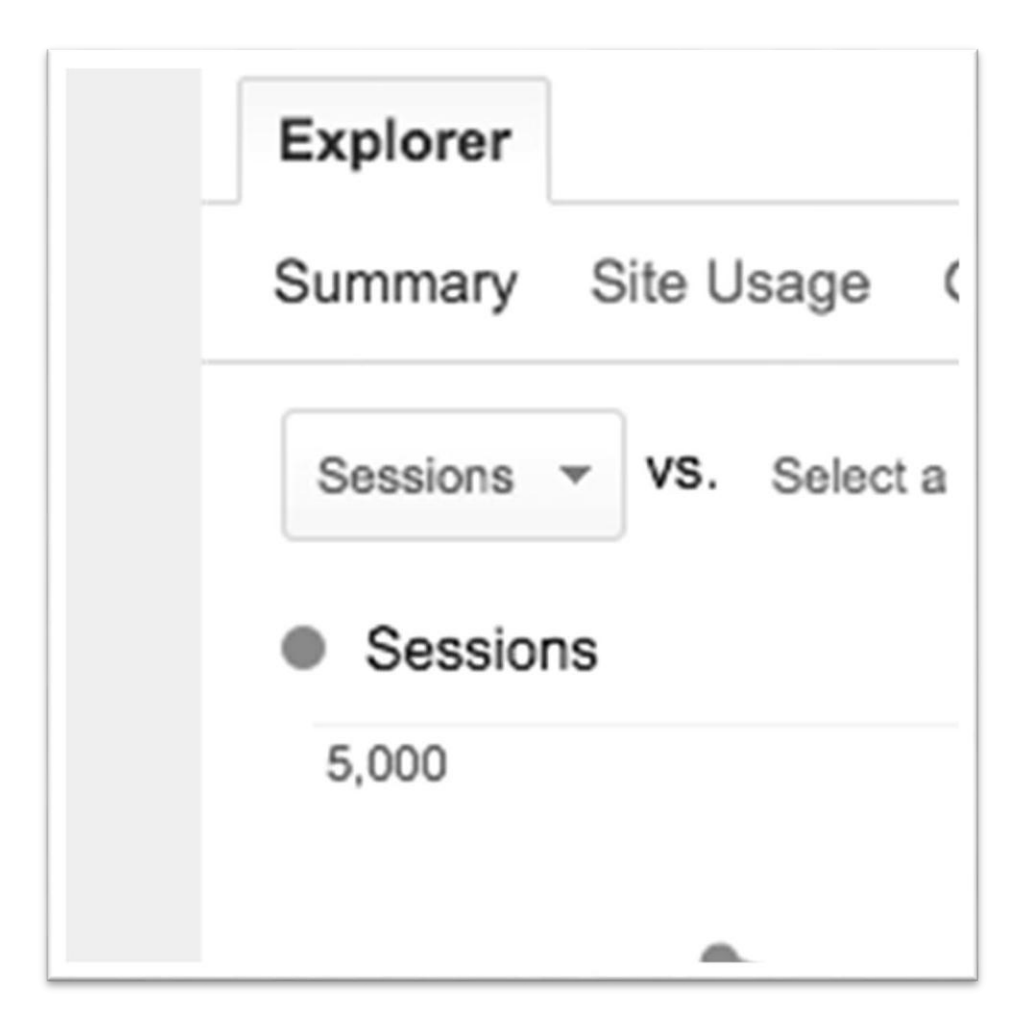

{Εικόνα 15 - Η καρτέλα εξερεύνησης των αναφορών πηγή (shorturl.at/ryH17)}

Στον αριθμό 7 της εικόνας 9 είναι τα γραφήματα.

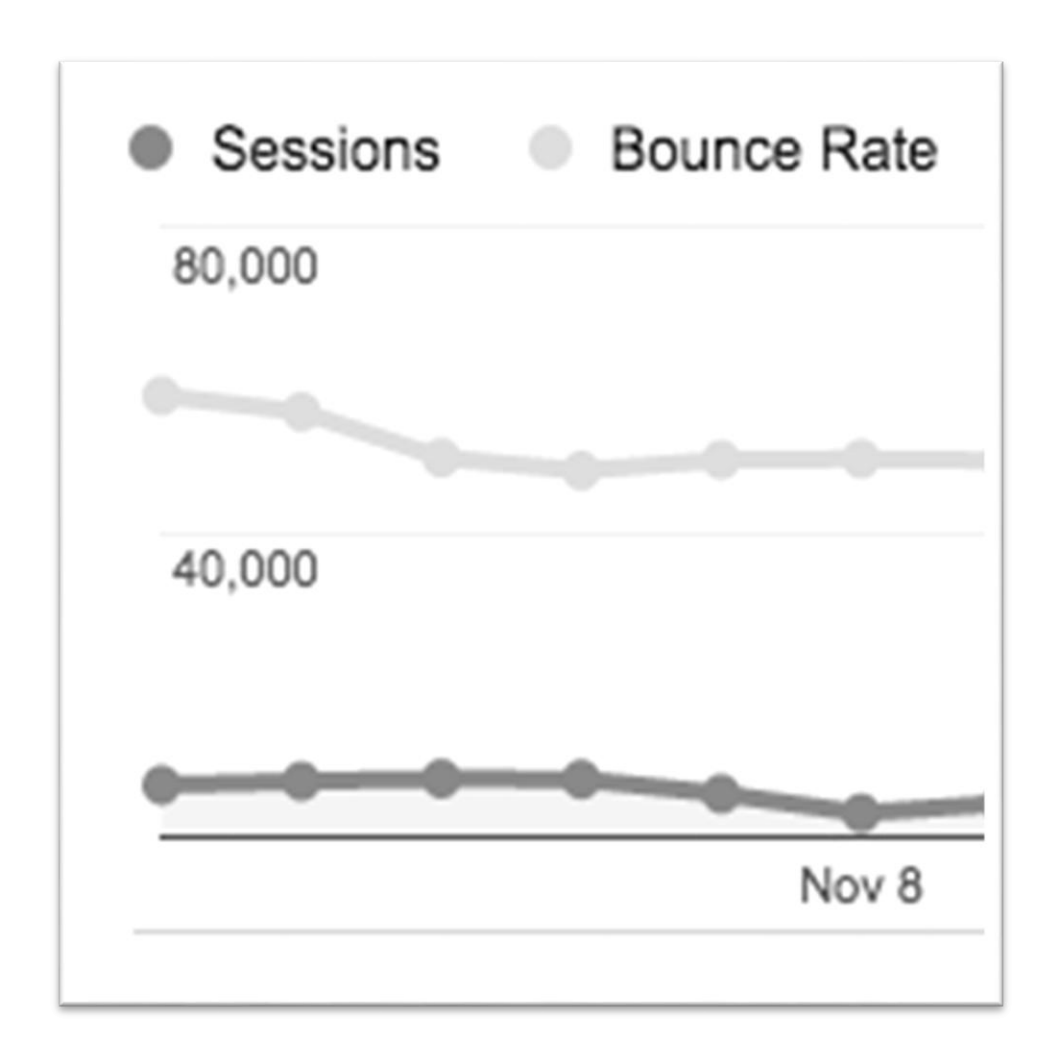

{Εικόνα 16 - Αναλυτική παρουσίαση των δεδομένων με κλίμακες πηγή (shorturl.at/ryH17)}
Στον αριθμό 8 της εικόνας 9 παρατηρούμε πώς προβάλλεται ένας πίνακας δεδομένων.

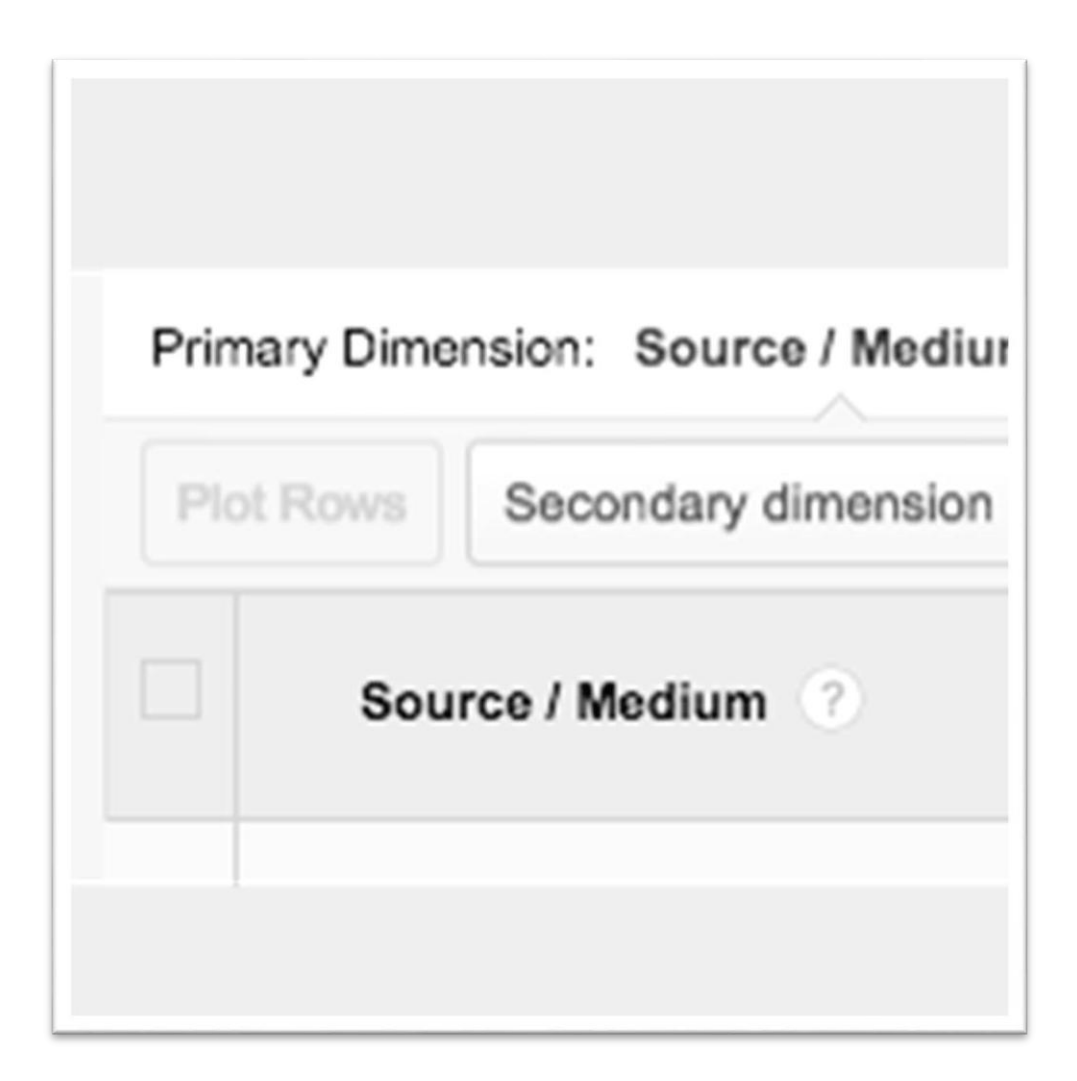

{Εικόνα 17 - Πίνακας δεδομένων αναφοράς πηγή (shorturl.at/ryH17)}

### 2.13 Google Analytics χάρτες θερμότητας

Αρχικά, το GA προσφέρει την δυνατότητα προβολής των δεδομένων σας μέσω χαρτών θερμότητας. Αυτό γίνεται με την ενεργοποίηση της επέκτασης σελίδα (Page) Analytics. Με αυτόν τον τρόπο αντικρίζουμε σε πραγματικό χρόνο δεδομένα κλικ στις ιστοσελίδες (Thorvaldsen,2020).

### 2.13.1 Τι αντιπροσωπεύουν οι χάρτες θερμότητας

Με τους χάρτες θερμότητας μπορούμε να δούμε τα δεδομένα μέσω χρωμάτων, με ένα μικρό συννεφάκι ή και τα δύο μαζί. Τα χρώματα φανερώνουν την αλληλεπίδραση των χρηστών στο site με το περιεχόμενο μας. Το πράσινο χρώμα υποδεικνύει το αυξημένο ποσοστό κλικ που έγινε σε μερικά σημεία του site και το κόκκινο χρώμα την μειωμένη απόδοση κλικ που έγινε από τους επισκέπτες στο site. Τα σύννεφα τώρα δείχνουν το ποσοστό των επισκεπτών που έκαναν κλικ σε κάποιο συγκεκριμένο σημείο μέσα σε μια σελίδα του site μας.

Έτσι λοιπόν, με όλα αυτά τα εργαλεία μπορούμε να ανακαλύψουμε τις συμπεριφορές των χρηστών τις σελίδας, που κάνουν κλικ και να διαπιστώσουμε το μοτίβο κλικ που πραγματοποιούν. Επομένως, έχουμε την δυνατότητα να βρούμε λύσεις για την καλύτερη δόμηση του ιστότοπου και να εκμεταλλευτούμε τα δεδομένα με τον καλύτερο δυνατό τρόπο (Khan, 2021).

# Κεφάλαιο 3

# 3.1 Μελέτη Περίπτωσης

3.1.1 Η αυξημένη επίδοση στην διαφημιστική καμπάνια της Panasonic

Case study: Panasonic

Πως η εταιρεία κατάφερε να αποκτήσει νέες πληροφορίες των πελατών της και να βελτιώσει την απόδοση της διαφημιστικής της καμπάνιας με την βοήθεια των google analytics.

Η Panasonic σε συνεργασία με την Netcom NRI αποφάσισαν να συγχωνεύσουν τα μάρκετινγκ δεδομένα που είχαν μέχρι στιγμής σε μια <<ενιαία πλατφόρμα>> που ήταν το google analytics 360. Με την χρήση αυτού του εργαλείου συμπέραιναν πως:

<<*Οι περισσότερες από τις αγορές των προϊόντων τους πραγματοποιούνταν κατά την αλλαγή του τρόπου ζωής των ανθρώπων*.>>

Η αγορά ενός προϊόντος συνοδευόταν από την αγορά ενός άλλου παράλληλα.

Έχοντας συλλέξει αυτές τις πληροφορίες η εταιρεία δημιούργησε νέες βάσεις δεδομένων κοινού για τα προϊόντα που είχαν μεγαλύτερη ανταπόκριση από τους χρήστες, έκαναν χρήση κατάλληλων λέξεων κλειδιών και κατασκεύασαν νέες διαφημιστικές καμπάνιες. Παράλληλα, με τον συνδυασμό αγοράς, πραγματοποίησαν επαναληπτικό μάρκετινγκ άλλων σχετικών προϊόντων στον χρήστη. Το τελικό αποτέλεσμα ήταν η αύξηση της απόδοσης διαφημιστικής δαπάνης (Return On Ad Spend) κατά 30%.

Καταλήγοντας συμπεραίνουμε πως η χρήση του google analytics 360 ήταν για την Panasonic μια θετική εξέλιξη για την ανανέωση της διαφημιστικής της καμπάνιας.

#### 3.1.2 Η επιλογή κουμπιού παρότρυνσης

Case Study: Τοπικοί Ιστότοποι σύγκρισης ταξιδιών

To UpHail είναι ένας ιστότοπος που βοηθάει τους χρήστες να επιλέξουν το μέσο μετακίνησης τους, αλλά και να συγκρίνουν τις τιμές στα υπόλοιπα μέσα από περιοχή σε περιοχή. Ο συγκεκριμένος ιστότοπος πραγματοποίησε μια έρευνα με τρεις διαφορετικές παροτρύνσεις για δράση, όπου ο σκοπός του ήταν να προτρέψει τον κόσμο να ολοκληρώσει την κράτηση του. Με την χρήση του Google Optimize δοκιμάστηκε μία δράση, όπου παρότρυνε τους χρήστες να καταλήξουν σε μία από τις παρακάτω τρείς επιλογές:

- $\bullet$  Get deal (λήψη συμφωνίας)
- Save now (αποθήκευση τώρα)
- Book now (κράτηση τώρα)

Το πείραμα αυτό πραγματοποιήθηκε για 6.222 συνεδρίες για ένα μήνα και ο κόσμος έδειξε μεγαλύτερο ενδιαφέρον στο κουμπί παρότρυνσης ''get deal'' με ποσοστό 10.47%, παρά στο ''book now'' με ποσοστό μόλις 6.66%. Η έρευνα συνεχίστηκε για μεγαλύτερο όγκο χρηστών και παρατηρήθηκε μια σταθερή βελτίωση στο CTA κουμπί ''get deal'', όπου εξυπηρετήθηκαν περισσότερο οι χρήστες.

Στη συνέχεια, δημιουργήθηκαν κατά διαστήματα επιπλέον έρευνες με διαφορετικές ονομασίες κουμπιών παρότρυνσης, όπου το ένα από αυτά περιείχε την λέξη ''get'' για να συλλέξουν περισσότερο υλικό και να επιβεβαιώσουν το αποτέλεσμα που είχε προκύψει.

Συνοψίζοντας, η αυξημένη απήχηση του κόσμου από το κουμπί παρότρυνσης ''λήψη απόφασης'' αποδείχθηκε πιο αποδοτικό για την επιλογή μεταφορικού μέσου και μετακίνηση τους σε έναν προορισμό.

#### 3.2 Συμπεράσματα και από τα δυο case study

Αρχικά, και στις δυο περιπτώσεις η χρήση των google analytics βοήθησε στην εύρεση των προβλημάτων που υπήρχαν και δημιουργήσαν νέα δεδομένα, όπου έδωσαν την δυνατότητα να τροποποιήσουν τις διαφημιστικές καμπάνιες τους για την επίτευξη των στόχων τους. Άρα, καταλήγουμε στο συμπέρασμα πως η χρήση αυτών των εργαλείων είναι πάντα χρήσιμη για μια εταιρεία.

# Κεφάλαιο 4

## 4.1 Μελέτη πρακτικού μέρους

4.1.1 Μελέτη περίπτωσης ενός ηλεκτρονικού καταστήματος σούπερ μάρκετ

Παρακάτω θα αναφερθούμε στην υλοποίηση του πρακτικού μέρους ενός ηλεκτρονικού καταστήματος της αλυσίδας Χαλκιαδάκης, όπου με την βοήθεια των εργαλείων του google analytics παρατηρήθηκε μια βελτιστοποίηση του eshop. Στη συνέχεια, θα ακολουθήσει η ιστορία της εταιρείας, η δημιουργία του eshop, η χρήση των εργαλείων του google analytics και τα συμπεράσματα που καταλήξαμε.

### 4.1.2 Ιστορία

Η εταιρεία ΧΑΛΚΙΑΔΑΚΗΣ Α.Ε άρχισε να δραστηριοποιείται στον τομέα των υπεραγορών τροφίμων από την δεκαετία του 80' έως και σήμερα. Η εμπορική του δραστηριότητα είχε έδρα το Ηράκλειο της Κρήτης, με καταστήματα χονδρικής και λιανικής. Από το ξεκίνημα της εταιρείας φαινόταν ότι είχε κεντρίσει το ενδιαφέρον των Κρητικών, διότι ήταν κάτι πρωτόγνωρο για την εποχή εκείνη. Ο σεβασμός και το ενδιαφέρον για τον καταναλωτή σε συνδυασμό με τις χαμηλές τιμές κατέστησαν την εταιρεία ΧΑΛΚΙΑΔΑΚΗΣ Α.Ε την πιο διαδεδομένη αλυσίδα σούπερ μάρκετ σε όλη την Κρήτη.

Λόγω της έξαρσης της πανδημίας που ξέσπασε στις αρχές του έτους 2020 στην χώρα μας η εταιρεία ΧΑΛΚΙΑΔΑΚΗΣ Α.Ε προχώρησε στην δημιουργία ενός ηλεκτρονικού καταστήματος, όπου είχε ως σκοπό ο καταναλωτής να έχει την δυνατότητα να πραγματοποιεί τις αγορές του από το σπίτι. Η εταιρεία πρόσφερε διανομή των προϊόντων των πελατών της στο σπίτι, ώστε να αποφεύγεται ο συνωστισμός στα καταστήματα. Με αυτόν τον τρόπο, η εταιρεία ΧΑΛΚΙΑΔΑΚΗΣ κατάφερε να κρατήσει τους καταναλωτές της ασφαλής και ταυτόχρονα να απευθυνθεί σε ένα νέο κοινό και να αυξήσει το πελατολόγιο της.

Με την δημιουργία του eshop παρατηρήσαμε ότι ο κόσμος στήριξε την πράξη αυτή και άρχισε να κάνει τις πρώτες του αγορές. Με το πέρασμα του χρόνου διαπιστώσαμε με την χρήση συστημάτων αναλύσεις δεδομένων ιστοχώρου μια σταδιακή αύξηση της επισκεψιμότητας στην ιστοσελίδα. Έπειτα, με την χρήση των Google Adwords προστέθηκαν λέξεις κλειδιά που αναζητούσαν οι χρήστες. Με βάση, των λέξεων κλειδιών προσαρμόστηκαν ανάλογα και οι διαφημιστικές καμπάνιες της εταιρείας. Τέλος, ο μελλοντικός στόχος της εταιρείας είναι να συνεχίσει να έχει καλές σχέσεις απέναντι στον καταναλωτή και ταυτόχρονα να παρέχει αξιόπιστες υπηρεσίες.

### 4.2 Ανάλυση της περίπτωσης με την χρήση Google Analytics

Παρακάτω θα αναλύσουμε τα στατιστικά της ιστοσελίδας σε εβδομαδιαία βάση για το τέταρτο τρίμηνο του έτους 2021.

Οι κατηγορίες που θα αναφερθούμε:

- είναι τα γενικά έσοδα του eshop
- από που προήλθαν οι πελάτες
- τι επισκέφτηκαν στο website
- ποιο προϊόν είχε την μεγαλύτερη απήχηση
- ποιο προϊόν ήταν πιο κερδοφόρο

### 4.2.1 Στατιστικά στοιχεία μέσα από το Google Analytics

Στο παρακάτω διάγραμμα μας δίνεται η δυνατότητα να συλλέξουμε πληροφορίες σε εβδομαδιαία βάση για τα έσοδα, τον μέσο όρο πού ήταν η κάθε παραγγελία, οι συνολικές συναλλαγές που πραγματοποιήθηκαν και το ποσοστό τους με βάση την επισκεψιμότητα.

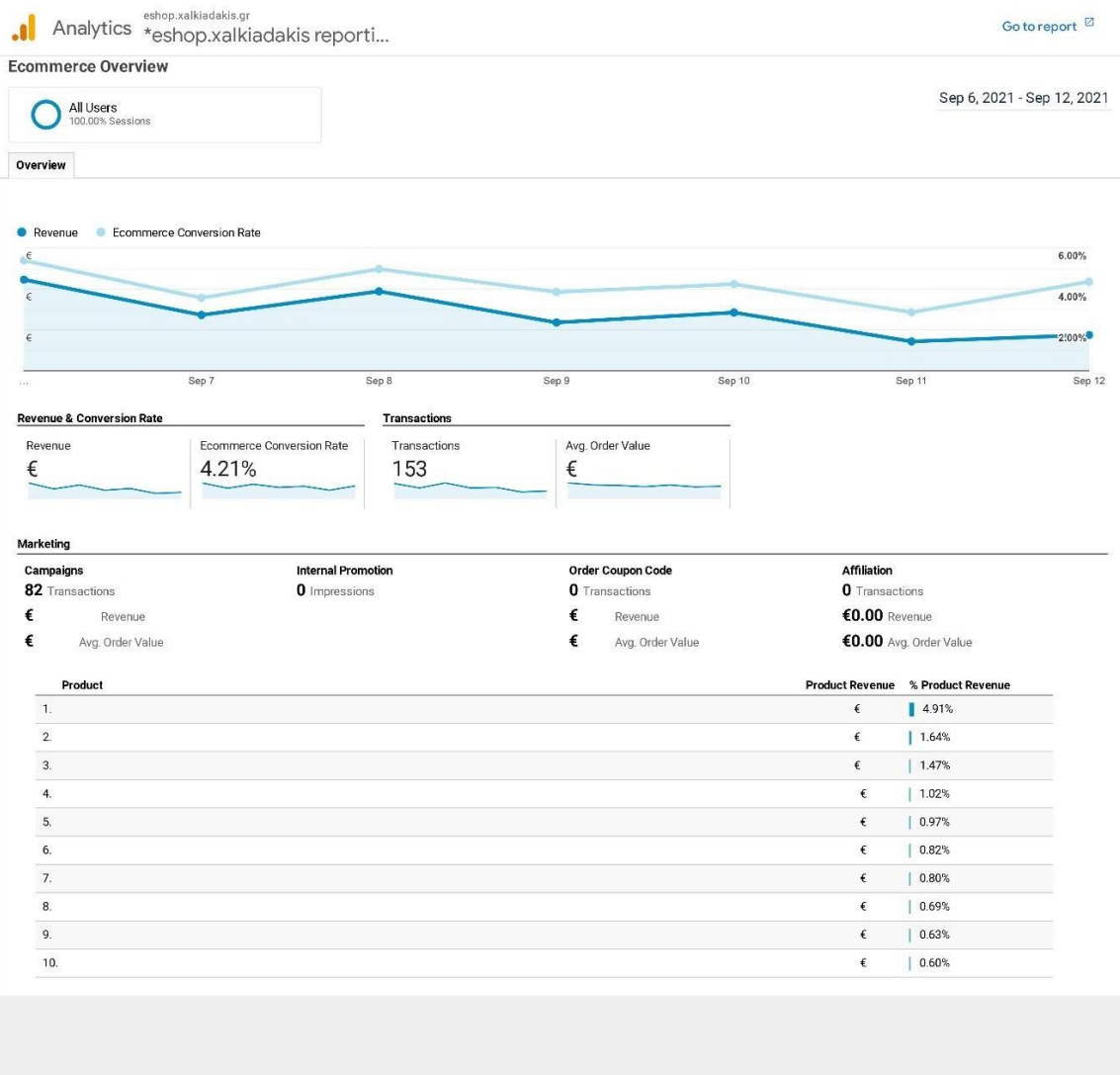

© 2021 Google

{Εικόνα 18 screenshot - Προεπισκόπηση εσόδων του eshop της πρώτης εβδομάδας του 4ου τριμήνου (Σεπτέμβριου) πηγή (analytics.google.com)}

Στο παρακάτω διάγραμμα αντλούμε δεδομένα για τις εβδομαδιαίες περιόδους (δηλαδή ανά εβδομάδα) που επισκέπτονταν οι χρήστες την ιστοσελίδα με οργανική αναζήτηση. Παρατηρούμε το ποσοστό των νέων χρηστών και τον μέσο όρο διάρκειας της περιόδου των χρηστών στην ιστοσελίδα.

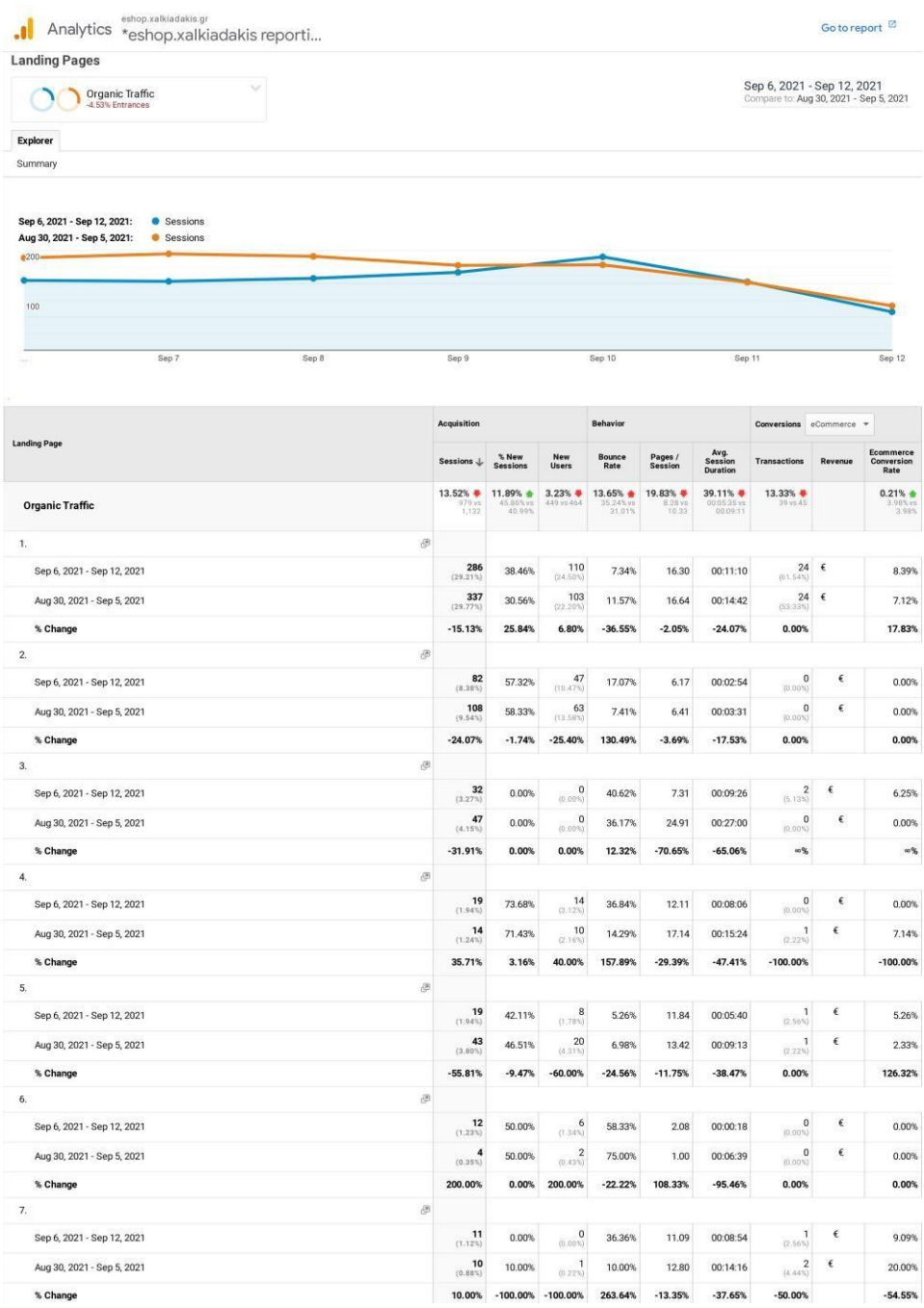

# {Εικόνα 19 screenshot - Από που προήλθαν οι χρήστες πηγή (analytics.google.com)}

Στο παρακάτω διάγραμμα θα δούμε τις επισκέψεις των χρηστών στην ιστοσελίδα, τον χρόνο παραμονή τους στην σελίδα και πόσοι νέοι χρήστες ανακάλυψαν το site.

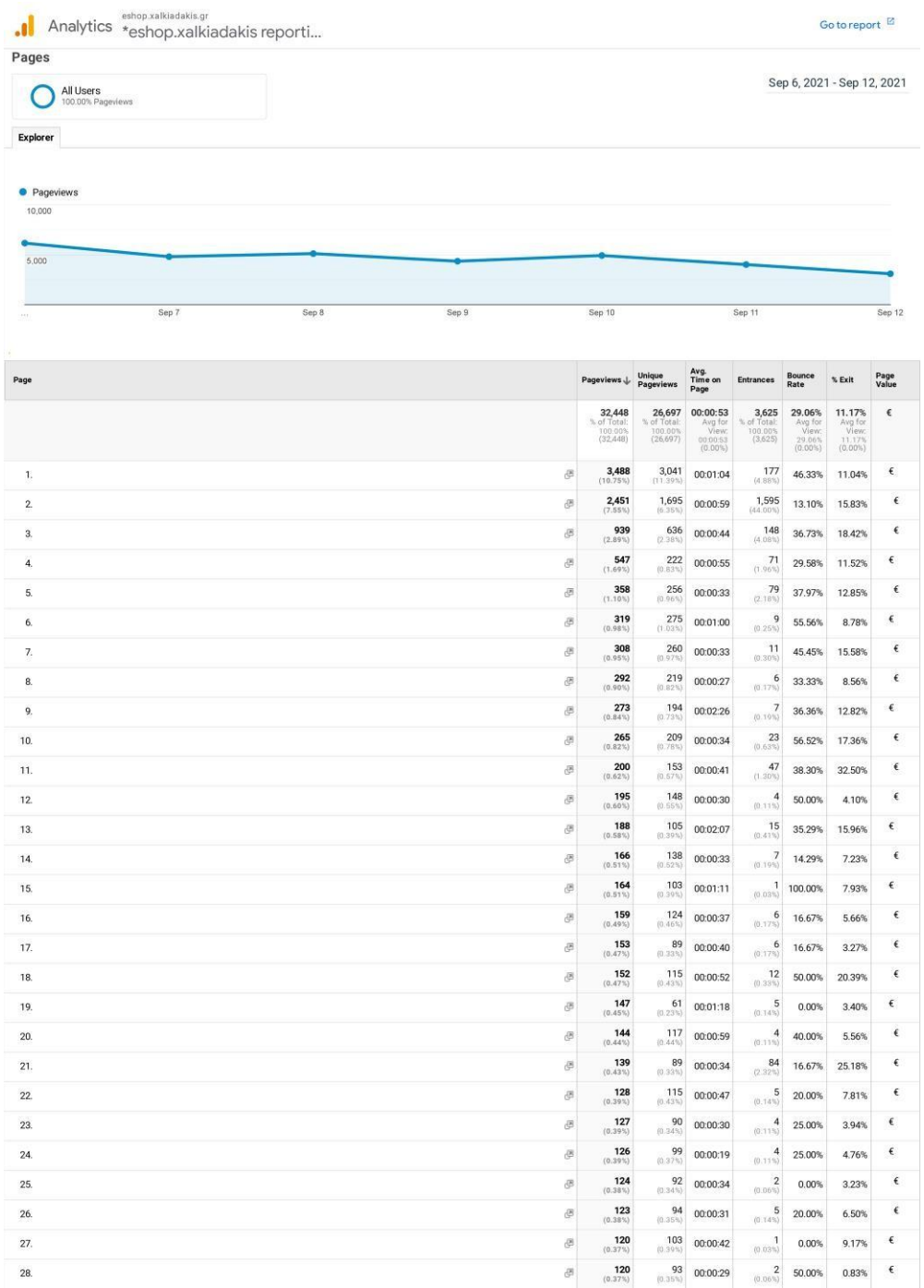

# {Εικόνα 20 screenshot - Τι επισκέφτηκαν οι χρήστες στην σελίδα πηγή (analytics.google.com)}

Παρακάτω θα δούμε των αριθμό των αναζητήσεων που έκαναν οι χρήστες στο site προκειμένου να ανακαλύψουν το συγκεκριμένο προϊόν που έψαχναν και πόσο χρόνο αφιέρωσαν μετά την αναζήτηση για να το εντοπίσουν.

| <b>Search Terms</b>                            |                               |                                              |                                                    |                                |                                              |                                                  |                                     |
|------------------------------------------------|-------------------------------|----------------------------------------------|----------------------------------------------------|--------------------------------|----------------------------------------------|--------------------------------------------------|-------------------------------------|
| All Users                                      | 100.00% Total Unique Searches |                                              |                                                    |                                |                                              |                                                  | Sep 6, 2021 - Sep 12, 2021          |
| Explorer                                       |                               |                                              |                                                    |                                |                                              |                                                  |                                     |
| Site Usage                                     |                               |                                              |                                                    |                                |                                              |                                                  |                                     |
| <b>O</b> Total Unique Searches<br>6600.<br>400 |                               |                                              |                                                    |                                |                                              |                                                  |                                     |
| 200                                            |                               |                                              |                                                    |                                |                                              |                                                  |                                     |
|                                                | Sep 7                         | Sep 8                                        | Sep 9                                              | Sep 10                         | Sep 11                                       |                                                  | Sep 12                              |
| Search Term                                    |                               |                                              | Total Unique Searches J Results Pageviews / Search | % Search Exits                 | % Search Refinements                         | Time after Search                                | Avg. Search Depth                   |
|                                                |                               | $\frac{3,058}{2}$<br>100.00%                 | <b>1.35</b><br>Avg for View:<br>$(0.00\%)$         | 14.55%<br>Avg fo<br>$(0.00\%)$ | 55.40%<br>Avg for View.<br>55.40%<br>(0.00%) | 00:03:20<br>Avg for View.<br>00.03.20<br>(0.00%) | 2.09<br>Avg for View:<br>$(0.00\%)$ |
| 1.                                             |                               | $\frac{21}{(0.69\%)}$                        | 1.57                                               | 42.86%                         | 24.24%                                       | 00:01:22                                         | 0.81                                |
| $\overline{\mathbf{2}}$                        |                               | $\frac{11}{(0.36\%)}$                        | 1.18                                               | 18.18%                         | 69.23%                                       | 00:04:10                                         | 3.64                                |
| 3.                                             |                               | $\frac{9}{(0.29\%)}$                         | 1.11                                               | 0.00%                          | 90.00%                                       | 00:01:10                                         | 0.44                                |
| $\overline{4}$                                 |                               | $\frac{8}{(0.26\%)}$                         | 2.00                                               | 87.50%                         | 12.50%                                       | 00:01:35                                         | 0.50                                |
| 5.                                             |                               | $\begin{array}{c} 8 \\ (0.26\%) \end{array}$ | 1.50                                               | 0.00%                          | 66.67%                                       | 00:02:54                                         | 1.88                                |
| 6.                                             |                               | $\frac{7}{(0.23\%)}$                         | 1.71                                               | 28.57%                         | 16.67%                                       | 00:08:49                                         | 7.00                                |
| $\overline{\mathfrak{I}}.$                     |                               | $7$ (0.23%)                                  | 1.00                                               | 42.86%                         | 14.29%                                       | 00:00:23                                         | 0.43                                |
| 8,                                             |                               | $\frac{7}{(0.23\%)}$                         | 1.14                                               | 0.00%                          | 62.50%                                       | 00:02:05                                         | 2.43                                |
| 9.                                             |                               | $\frac{7}{(0.23\%)}$                         | 1.57                                               | 14.29%                         | 45.45%                                       | 00:05:44                                         | 4.57                                |
| 10.                                            |                               | $6$ (0.20%)                                  | 1.00                                               | 33.33%                         | 66.67%                                       | 00:02:36                                         | 2.17                                |
| 11.                                            |                               | $6$ (0.20%)                                  | 1.50                                               | 66.67%                         | 44.44%                                       | 00:01:54                                         | 0.00                                |
| 12.                                            |                               | $6$ (0.20%)                                  | 1.00                                               | 50.00%                         | 33.33%                                       | 00:00:36                                         | 0.67                                |
| 13.                                            |                               | $6$ (0.20%)                                  | 233                                                | 16.67%                         | 35.71%                                       | 00:03:30                                         | 6.50                                |
| 14.                                            |                               | $6$ (0.20%)                                  | 3.17                                               | 16.67%                         | 21.05%                                       | 00:04:22                                         | 0.50                                |
| 15.                                            |                               | $6$ (0.20%)                                  | 1.17                                               | 33.33%                         | 42.86%                                       | 00:00:41                                         | 0.83                                |
| 16.                                            |                               | $6$ (0.20%)                                  | 1.67                                               | 0.00%                          | 50.00%                                       | 00:05:31                                         | 5.17                                |
| 17.                                            |                               | $5$<br>(0.16%)                               | 1.20                                               | 0.00%                          | 50.00%                                       | 00:04:38                                         | 3.00                                |
| 18.                                            |                               | $5$ (0.16%)                                  | 1.20                                               | 20.00%                         | 66.67%                                       | 00:02:04                                         | 0.00                                |
| 19.                                            |                               | $5$ (0.16%)                                  | 1.40                                               | 0.00%                          | 85.71%                                       | 00:05:45                                         | 2.00                                |
| 20.                                            |                               | 5<br>$(0.16\%)$                              | 1.20                                               | 20.00%                         | 83.33%                                       | 00:06:34                                         | 0.20                                |
| 21.                                            |                               | $\frac{5}{(0.16\%)}$                         | 1.40                                               | 60.00%                         | 28.57%                                       | 00:01:22                                         | 0.80                                |
| 22.                                            |                               | $\frac{5}{(0.16\%)}$                         | 1.00                                               | 20.00%                         | 80.00%                                       | 00:05:36                                         | 2.60                                |
| 23.                                            |                               | $\frac{5}{(0.16\%)}$                         | 1.40                                               | 0.00%                          | 57.14%                                       | 00:03:58                                         | 3.20                                |
| 24.                                            |                               | $\frac{5}{(0.16\%)}$                         | 1.20                                               | 0.00%                          | 66.67%                                       | 00:08:48                                         | 1.20                                |
| 25.                                            |                               | $5$ <sub>(0.16%)</sub>                       | 1.80                                               | 40.00%                         | 33.33%                                       | 00:01:47                                         | 0.20                                |
|                                                |                               |                                              |                                                    |                                |                                              |                                                  |                                     |
| 26.                                            |                               | $\frac{5}{(0.16\%)}$                         | 1.80                                               | 20.00%                         | 22.22%                                       | 00:09:21                                         | 4.40                                |
| 27.                                            |                               | $\frac{5}{(0.16\%)}$                         | 1.60                                               | 0.00%                          | 50.00%                                       | 00:07:44                                         | 11.20                               |

{Εικόνα 21 screenshot - Τι αναζήτησαν οι χρήστες μέσα στην ιστοσελίδα πηγή (analytics.google.com)}

Στο παρακάτω διάγραμμα θα δούμε ποια προϊόντα ήταν πιο αποδοτικά και είχαν την μεγαλύτερη απήχηση. Επίσης, μπορούμε να δούμε πόσα κέρδη είχαμε από τα προϊόντα, τον μέσο όρο της τιμής τους και τις ποσότητες που αγόρασαν οι πελάτες.

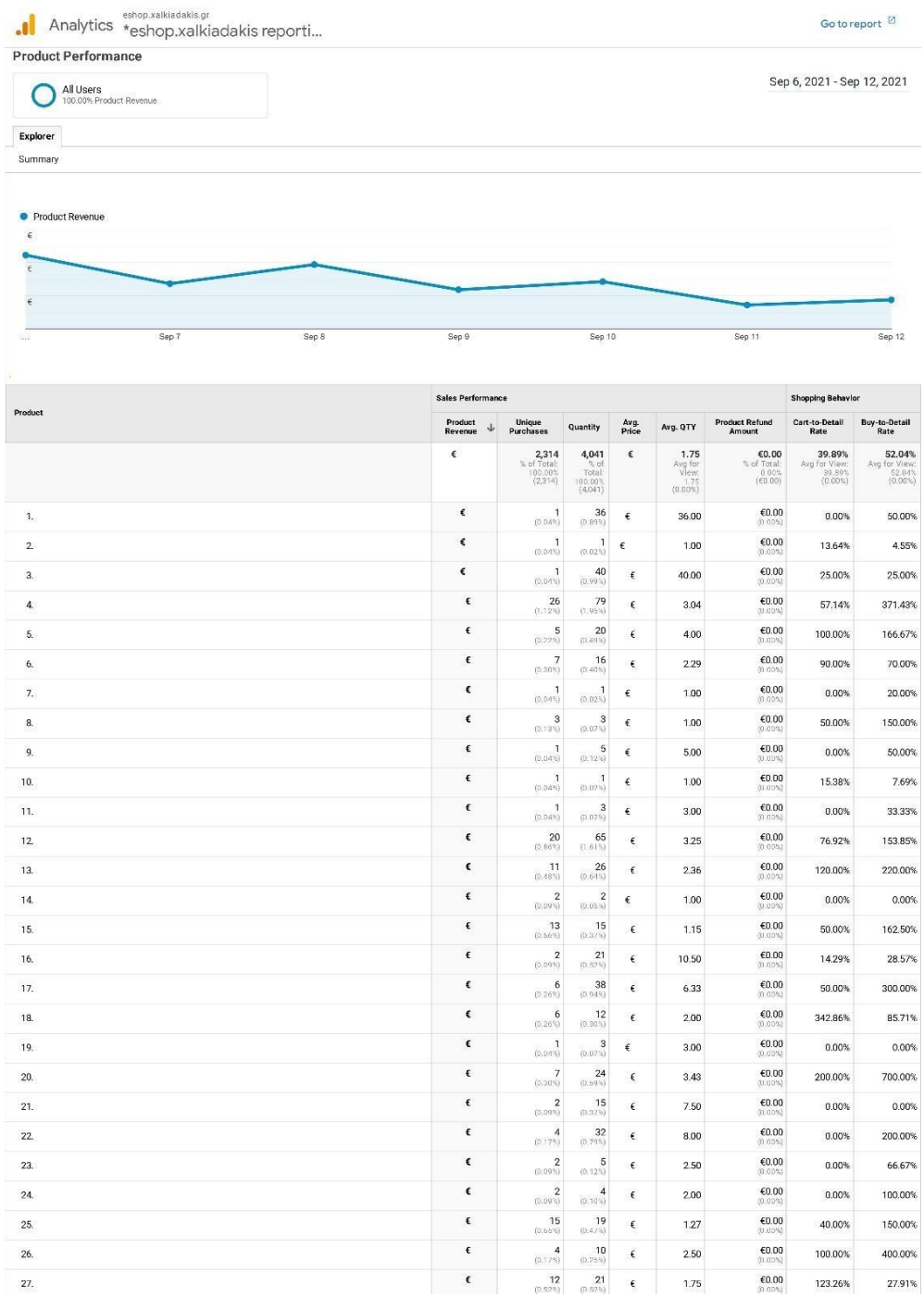

{Εικόνα 22 screenshot - Οι αποδόσεις των προϊόντων της ιστοσελίδας σε εβδομαδιαία βάση πηγή (analytics.google.com)}

Τα παρακάτω στατιστικά στοιχεία μας δείχνουν την εξέλιξη του ιστότοπου για την πρώτη εβδομάδα του μήνα Οκτώβρη και του Νοέμβρη. Παρατηρούμε μια αύξηση ύψους 51% των κερδών, αλλά και των συναλλαγών που πραγματοποιήθηκαν (277 έναντι 155) του προηγούμενου μήνα) για τον μήνα του Οκτωβρίου. Για τον μήνα Νοέμβρη καταγράφηκε μια μείωση των κερδών ύψους 36,5% σε σχέση με τον προηγούμενο μήνα. Συμπεραίνοντας, καταλήγουμε πως το ηλεκτρονικό κατάστημα του ΧΑΛΚΙΑΔΑΚΗ Α.Ε προσέλκυσε νέους πελάτες, καθώς και απέκτησε ένα σταθερό πελατολόγιο σε μηνιαία βάση.

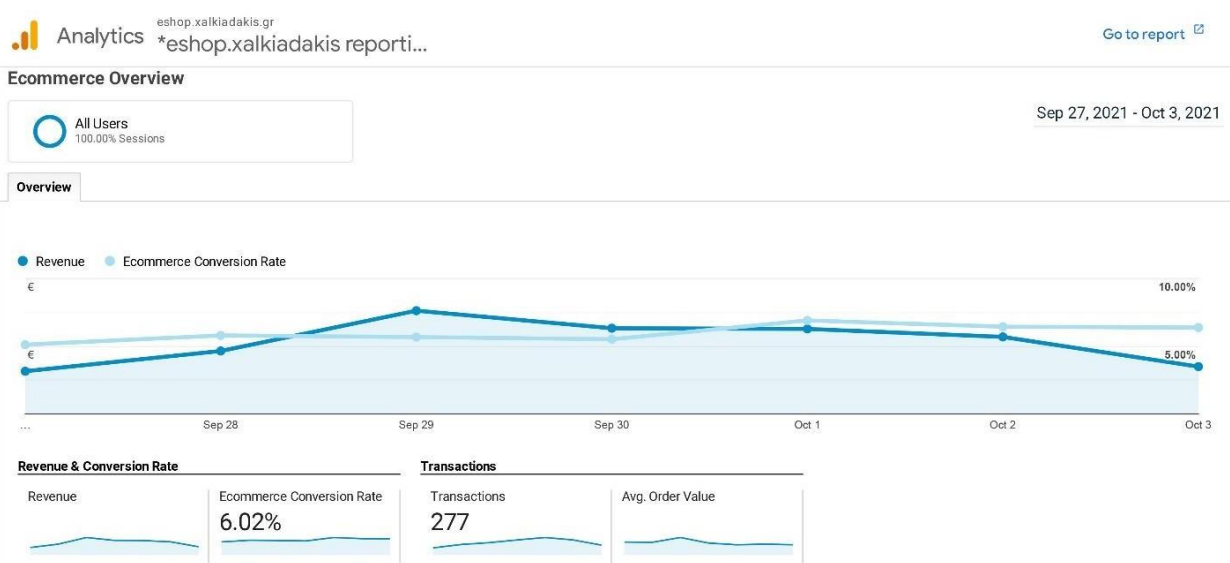

{Εικόνα 23 screenshot - Προεπισκόπηση εσόδων του eshop της πρώτης εβδομάδας του 4ου τριμήνου (Οκτωβρίου) πηγή (analytics.google.com)}

(Tα νούμερα αποκρύφθηκαν για την προστασία των δεδομένων της επιχείρησης

Χαλκιαδάκης ΑΕ).

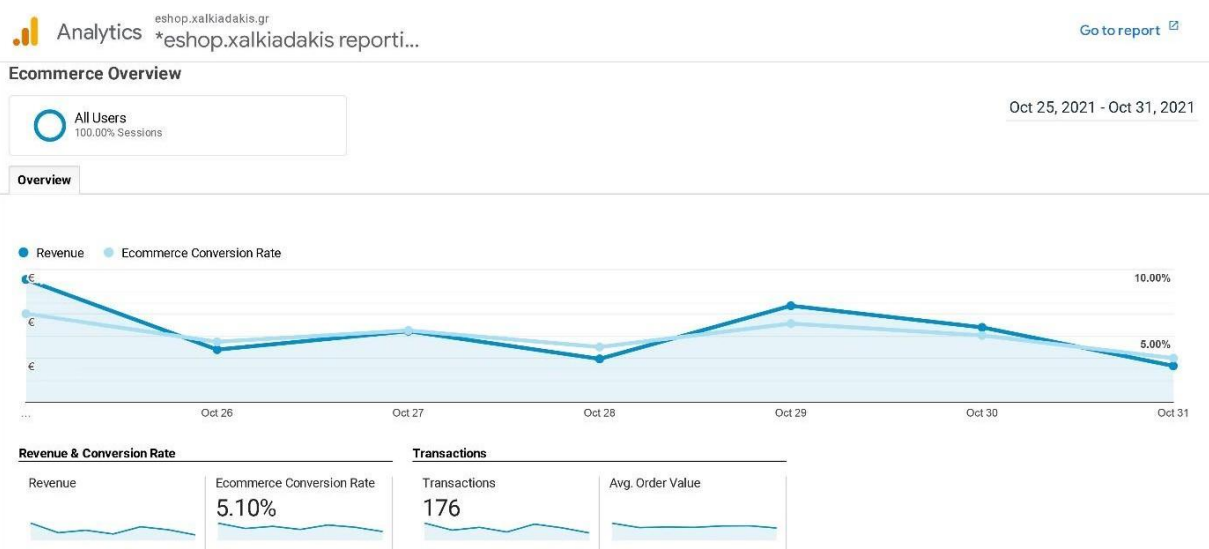

{Εικόνα 24 - Προεπισκόπηση εσόδων του eshop της πρώτης εβδομάδας του 4ου τριμήνου (Νοεμβρίου) πηγή (analytics.google.com)}

### 4.2.2 Αναφορές των δεδομένων αναλυτικότερα σε πραγματικό χρόνο

Στην παρακάτω εικόνα μπορούμε να διαπιστώσουμε πόσοι ενεργοί χρήστες βρίσκονται την δεδομένη χρονική περίοδο μέσα στον ιστότοπο και κυρίως από ποια ηλεκτρονική συσκευή έχουν συνδεθεί. Στο συγκεκριμένο γράφημα παρατηρούμε πως από τους δεκατέσσερις χρήστες οι επτά είναι από σταθερό ηλεκτρονικό υπολογιστή και οι υπόλοιποι επτά από το κινητό τους τηλέφωνο. Επίσης, βλέπουμε από που προέρχονται οι χρήστες που έχουν επισκεφτεί την ιστοσελίδα μας, τις πιο δημοφιλής ενεργές σελίδες του site αλλά και τον χρόνο προβολής της κάθε σελίδας ξεχωριστά.

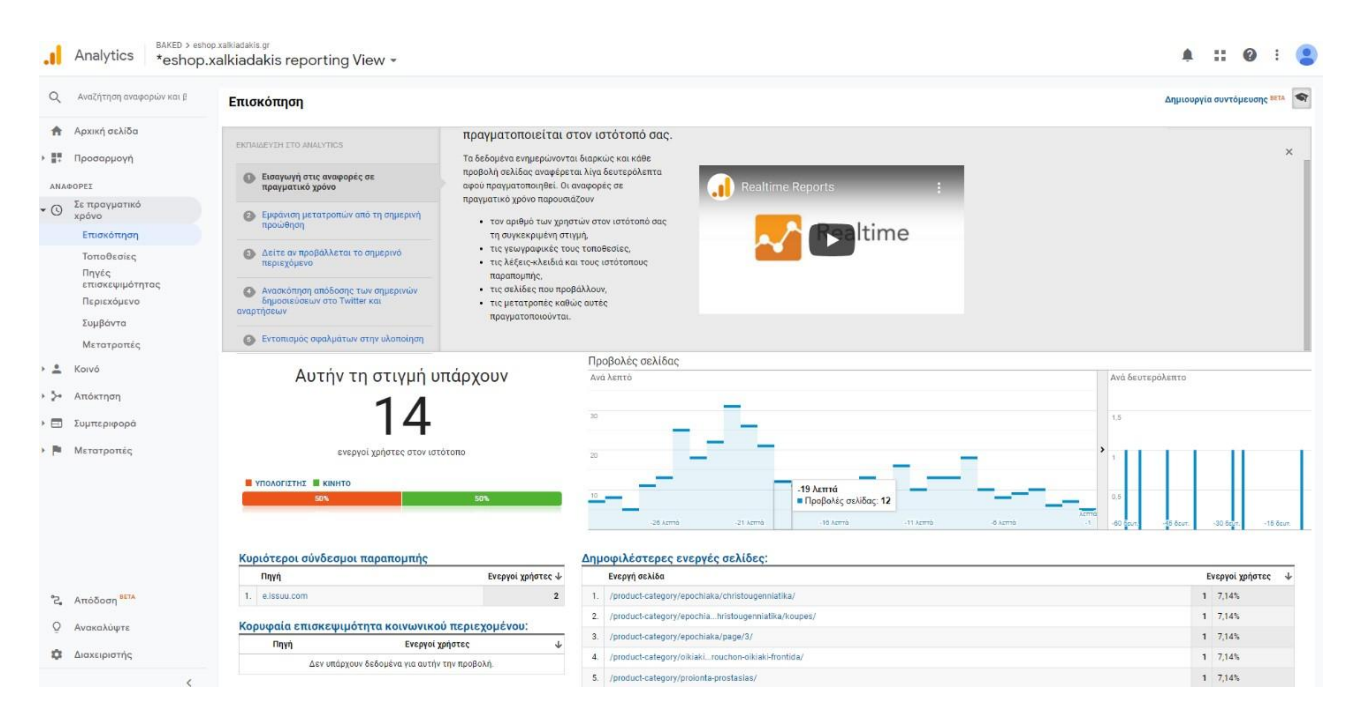

{Εικόνα 25 - Επισκόπηση του ιστότοπου σε πραγματικό χρόνο πηγή (analytics.google.com)}

Οι χρήστες που επισκέπτονται μια ιστοσελίδα, προέχονται είτε μέσω οργανικής αναζήτησης είτε μέσω άμεσης είτε μέσω μιας παραπομπής. Στο παρακάτω παράδειγμα το 64% των χρηστών προήλθαν από οργανική αναζήτηση (χρήση του google), το 21% από άμεση αναζήτηση (απευθείας στον ιστότοπο) και μόλις το 14% μέσω κάποιας παραπομπής (εξωτερικής πηγής).

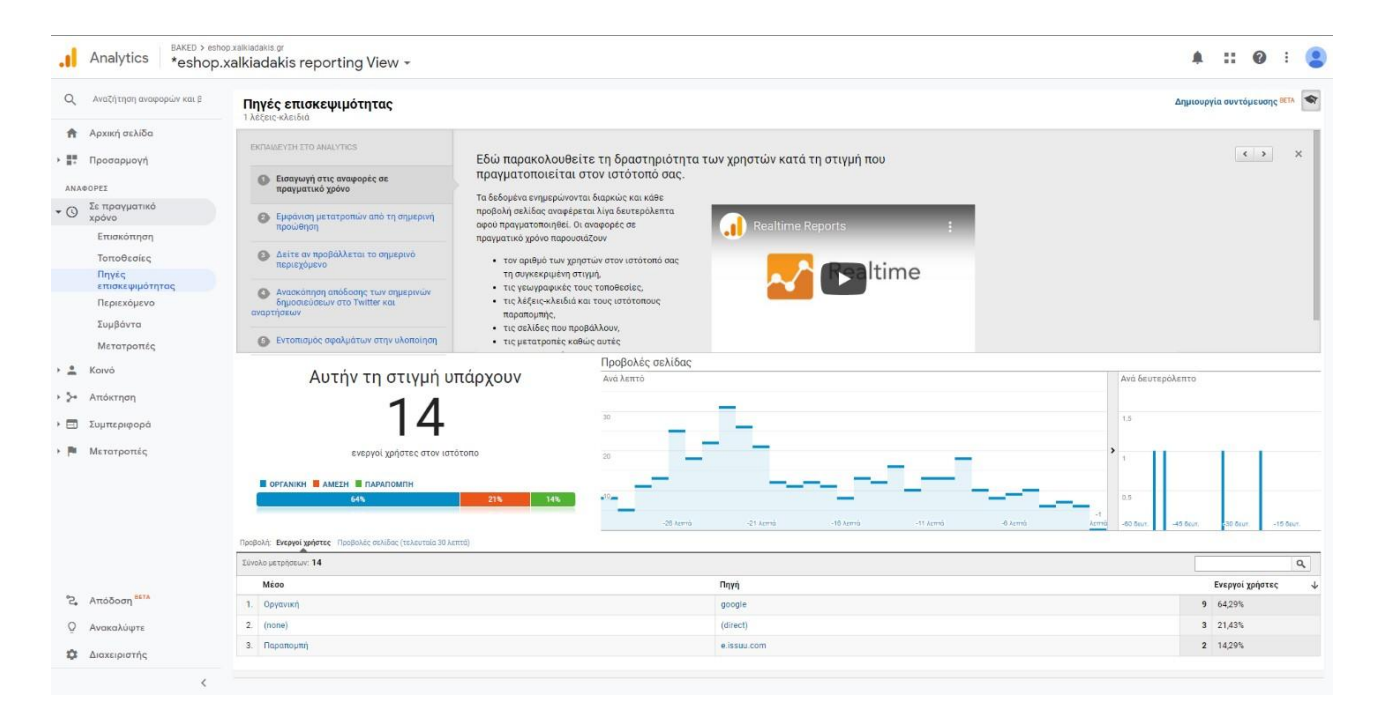

{Εικόνα 26 - Πηγές επισκεψιμότητας σε πραγματικό χρόνο πηγή (analytics.google.com)}

Στην παρακάτω εικόνα έχουμε την δυνατότητα να προσδιορίζουμε από ποια χώρα επισκέφθηκαν οι χρήστες την ιστοσελίδα και να εστιάσουμε στις τοποθεσίες που υφίσταται μεγαλύτερη ζήτηση. Στην συγκεκριμένη περίπτωση και οι δεκατέσσερις χρήστες προέρχονται από την Ελλάδα, εφόσον πρόκειται για ένα ελληνικό ηλεκτρονικό κατάστημα.

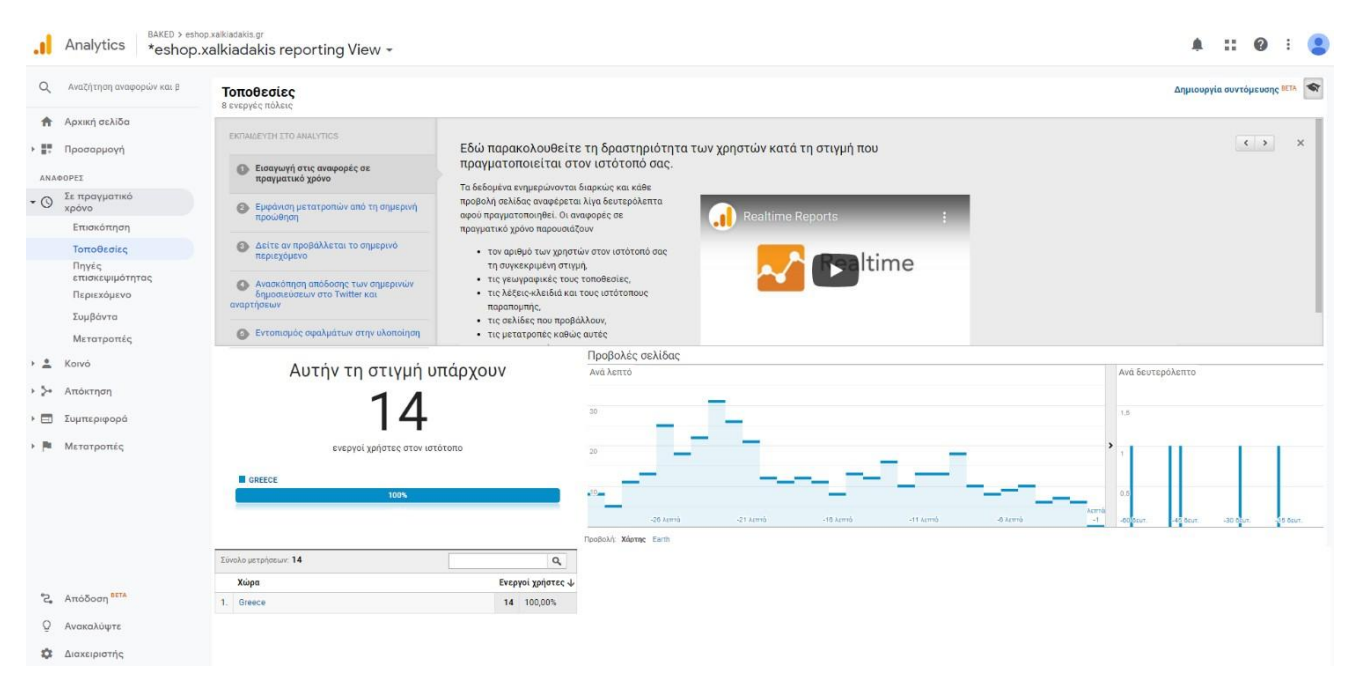

{Εικόνα 27 screenshot - Από ποια τοποθεσία προέρχονται οι χρήστες σε πραγματικό χρόνο πηγή (analytics.google.com)}

Ύστερα στο παρακάτω σχήμα βλέπουμε τα κορυφαία κανάλια που προέρχονται οι χρήστες μας για τον μήνα του Οκτώβριου - Νοεμβρίου του έτους 2021. Με αυτόν τον τρόπο μπορούμε να μελετήσουμε την αποδοτικότητα των καναλιών που έχουμε επιλέξει. Στο συγκεκριμένο παράδειγμα οι περισσότεροι χρήστες προέρχονται από την οργανική αναζήτηση με ποσοστό 26.7% έναντι 25.4% του Οκτώβρη στη συνέχεια έχουν τους χρήστες που βρήκαν την ιστοσελίδα χρησιμοποιώντας έναν άλλο τρόπο από τους παρακάτω με ποσοστό 28% έναντι 22.6% του Οκτώβρη και τέλος με μικρότερα ποσοστά ακολουθούν η πληρωμένη αναζήτηση μέσω διαφημίσεων τα μέσα κοινωνικής δικτύωσης και τα λοιπά. Συμπεραίνοντας, διαπιστώνουμε πως υπάρχει ανοδική τάση της επισκεψιμότητας της ιστοσελίδας, σε αντίθεση με τις συναλλαγές που επιτυγχάνονται από τους χρήστες για τον μήνα του Οκτωβρίου.

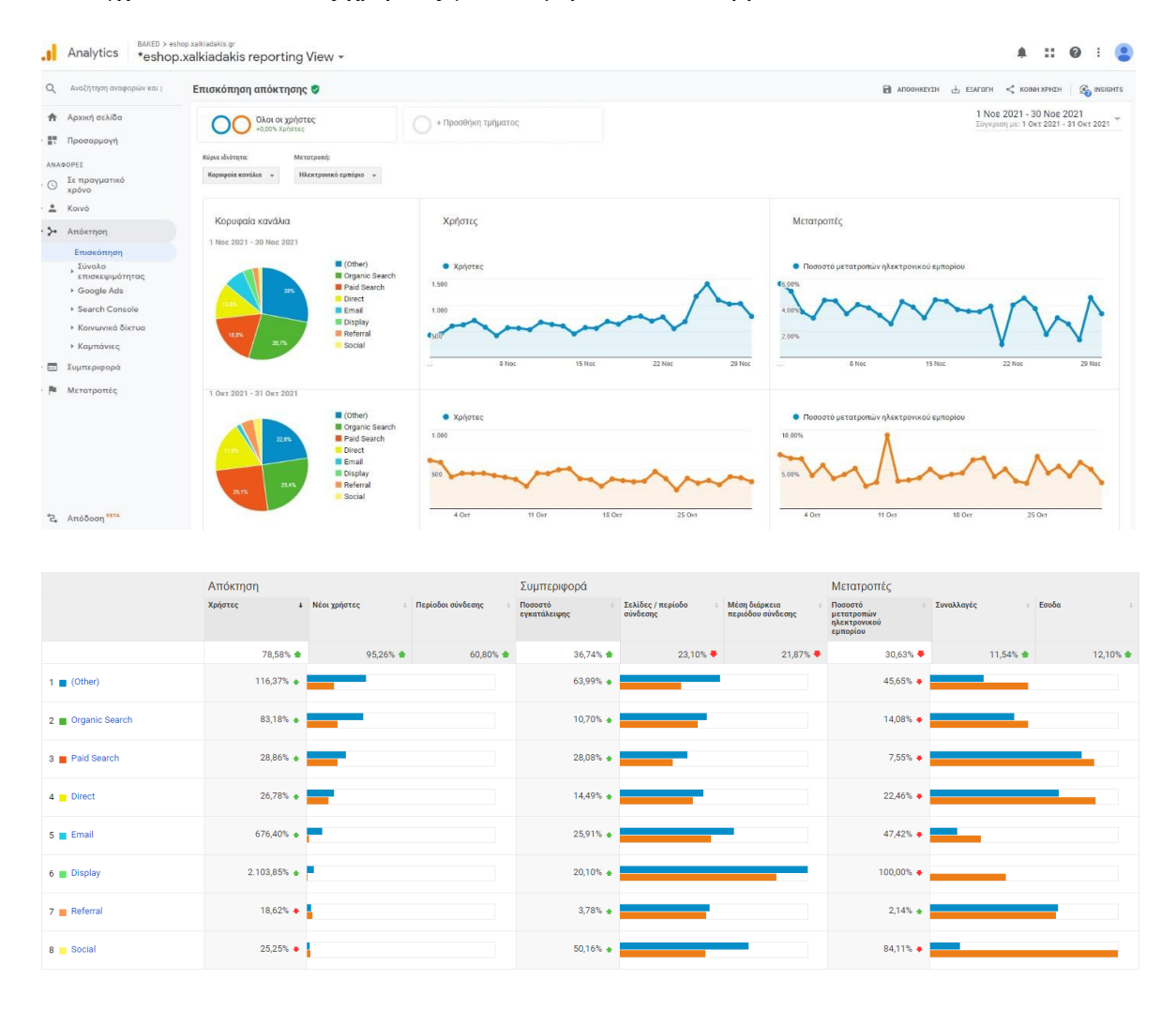

{Εικόνα 28 screenshot - Επισκόπηση απόκτησης του κοινού πηγή (analytics.google.com)}

Επιπροσθέτως, άλλο ένα πολύ σημαντικό στατιστικό στοιχείο που αντλούμε από τα Google Analytics είναι ο εντοπισμός τις κινητικότητας των χρηστών μέσα στο site. Συγκεκριμένα, αντιλαμβανόμαστε πως για τον μήνα του Νοεμβρίου η κινητικότητα των χρηστών αυξήθηκε σταθερά. Οι χρήστες σχεδόν διπλασιάστηκαν για τον μήνα του Νοεμβρίου σε σχέση με τις 8 χιλιάδες που ήταν τον Οκτώβριο. Επίσης, οι προβολές των σελίδων στον ιστότοπο είχαν μια ανοδική τάση, σε αντίθεση με το ποσοστό εγκατάλειψης του ηλεκτρονικού καταστήματος που αυξήθηκε από 28.82% σε 39.41%. Εν κατακλείδι, η πορεία του ηλεκτρονικού καταστήματος με το πέρασμα του χρόνου είχε σταθερή και ανοδική τάση, με αποτέλεσμα όλο και περισσότεροι νέοι χρήστες πραγματοποιούσαν τις αγορές τους ηλεκτρονικά μέσω τις ιστοσελίδας.

| Analytics                                                                                                    | BAKED > eshop xalkiadakis.gr<br>*eshop.xalkiadakis reporting View *                   |                                                                           |                                                                                         |                                                                                                    |                                                                                               |                                                              | 鱼<br>$\cdots$ 0 $\cdots$ 0                                                                                                    |  |  |
|----------------------------------------------------------------------------------------------------|---------------------------------------------------------------------------------------|---------------------------------------------------------------------------|-----------------------------------------------------------------------------------------|----------------------------------------------------------------------------------------------------|-----------------------------------------------------------------------------------------------|--------------------------------------------------------------|----------------------------------------------------------------------------------------------------|--|--|
| $\alpha$<br>Αναζήτηση αναφορών και                                                                                                    | Επισκόπηση κοινού                                                                     |                                                                           |                                                                                         |                                                                                                    |                                                                                               |                                                              | $\Box$ ANOBHKEYIH $\bigcup$ ETAMOTH $\leq$ KOINH XPHIH<br><b>C</b> INSIGHTS                                                                                                    |  |  |
| <b>A</b> Αρχική σελίδα<br><b>Η</b> Προσαρμογή                                                                                                    | Όλοι οι χρήστες<br>+0,00% Χρήστες                                                     |                                                                           | + Προσθήκη τμήματος                                                                     |                                                                                                    |                                                                                               |                                                              | 1 Nos 2021 - 30 Nos 2021<br>Σύγκριση με: 1 Οκτ 2021 - 31 Οκτ 2021                                                                                                    |  |  |
| ANAOOPEI                                                                                                    | Επισκόπηση                                                                            |                                                                           |                                                                                         |                                                                                                    |                                                                                               |                                                              |                                                                                                    |  |  |
| Σε πραγματικό<br>$\cdot$ 0<br>XOÓVO                                                                                                    | Ανά ώρα Ημέρα Εβδομάδα Μήνας<br>Χρήστες - έναντι Επιλογή μέτρησης                     |                                                                           |                                                                                         |                                                                                                    |                                                                                               |                                                              |                                                                                                    |  |  |
| $-2$ Koivó                                                                                                    | 1 Νοε 2021 - 30 Νοε 2021: <sup>0</sup> Χρήστες<br>1 Οκτ 2021 - 31 Οκτ 2021: Ο Χρήστες |                                                                           |                                                                                         |                                                                                                    |                                                                                               |                                                              |                                                                                                    |  |  |
| Επισκόπηση                                                                                                    | 1,500                                                                                 |                                                                           |                                                                                         |                                                                                                    |                                                                                               |                                                              |                                                                                                    |  |  |
| Ενεργοί χρήστες<br>Αξία χρόνου <i>ζωής</i><br>Ανάλυση κοόρτης<br><b>SETA</b>                                                                                       | 1.000                                                                                 |                                                                           |                                                                                         |                                                                                                    |                                                                                               |                                                              |                                                                                                    |  |  |
| Είδη κοινού<br>Εξερεύνηση<br>χρηστών<br>Δημογραφικά<br>στοιχεία<br><b>&gt;</b> Ενδιαφέροντα<br>, Γεωγραφικά<br>κριτήρια<br><b>&gt;</b> Συμπεριφορά<br>> Τεχνολογία | 2 Not<br>$-3$ Noc<br>$4$ Noc<br>Χρήστες<br>78,58%<br>15.183 EVIIVTL: 8.502            | 5 Noc<br>6 Nor<br>7 Not<br>Νέοι χρήστες<br>95.26%<br>12.903 έναντι: 6.608 | 8 Not<br>9 Noz<br>10 Nor 11 Nor<br>Περίοδοι σύνδεσης<br>60,80%<br>26.501 έναντι: 16.481 | 12 Not 13 Not 14 Not 15 Not<br>Αριθμός περιόδων σύνδεσης<br>ανά χρήστη<br>$-9.96%$<br>1,75 εναντι: 1,94 | $-1$<br>Προβολές σελίδας<br>23.65%<br>189.490 évovt: 153.246<br><b>CONTRACTOR AND INCOME.</b> | Σελίδες / περίοδο σύνδεσης<br>$-23.10%$<br>7,15 έναντι: 9,30 | 16 Nor. 17 Nor. 18 Nor. 19 Nor. 20 Nor. 21 Nor. 22 Nor. 23 Nor. 24 Nor. 25 Nor. 26 Nor. 28 Nor. 28 Nor. 30 Nor. 1 Apr.<br><b>New Visitor M Returning Visitor</b><br>1 Nos 2021 - 30 Nos 2021<br>28.8% |  |  |
| » Kivntó<br>Μεταξύ συσκευών                                                                                                    | Μέση διάρκεια περιόδου<br>σύνδεσης<br>$-21,87%$                                       | Ποσοστό εγκατάλειψης<br>36.74%                                            |                                                                                         |                                                                                                    |                                                                                               |                                                              | 71.25                                                                                                    |  |  |
| <b>· Προσαρμογή</b>                                                                                                    | 00:06:10 έναντι: 00:07:54                                                             | 39,41% évavri: 28,82%                                                     |                                                                                         |                                                                                                    |                                                                                               |                                                              |                                                                                                    |  |  |
| Συγκριτική<br>αξιολόγηση                                                                                                    |                                                                                       |                                                                           |                                                                                         |                                                                                                    |                                                                                               |                                                              | 1 OKT 2021 - 31 OKT 2021                                                                                                    |  |  |
| 2 Απόδοση <sup>BETA</sup><br>$\circ$<br>Ανακαλύψτε                                                                                                    |                                                                                       |                                                                           |                                                                                         |                                                                                                    |                                                                                               |                                                              | 35.8%                                                                                                    |  |  |
| Διαχειριστής<br>x.<br>$\left\langle \right\rangle$                                                                                                    |                                                                                       |                                                                           |                                                                                         |                                                                                                    |                                                                                               |                                                              | 64.2%                                                                                                    |  |  |

{Εικόνα 29 screenshot - Σύγκριση επισκόπησης κοινού πηγή (analytics.google.com)}

Τέλος, παρατηρούμε πως οι χρήστες άρχισαν να αφιερώνουν περισσότερο χρόνο στο ηλεκτρονικό κατάστημα και να ψάχνουν για περισσότερα προϊόντα μέσα σε αυτό. Για αυτόν το λόγο, προκύπτει μια αύξηση της μοναδικής προβολής σελίδας με ποσοστό κοντά στο 25%. Εφόσον, οι χρήστες παρέμειναν περισσότερο διάστημα στο site για να βρουν τα κατάλληλα προϊόντα, με αποτέλεσμα να αυξηθεί και ο μέσος χρόνος παραμονής τους στην σελίδα.

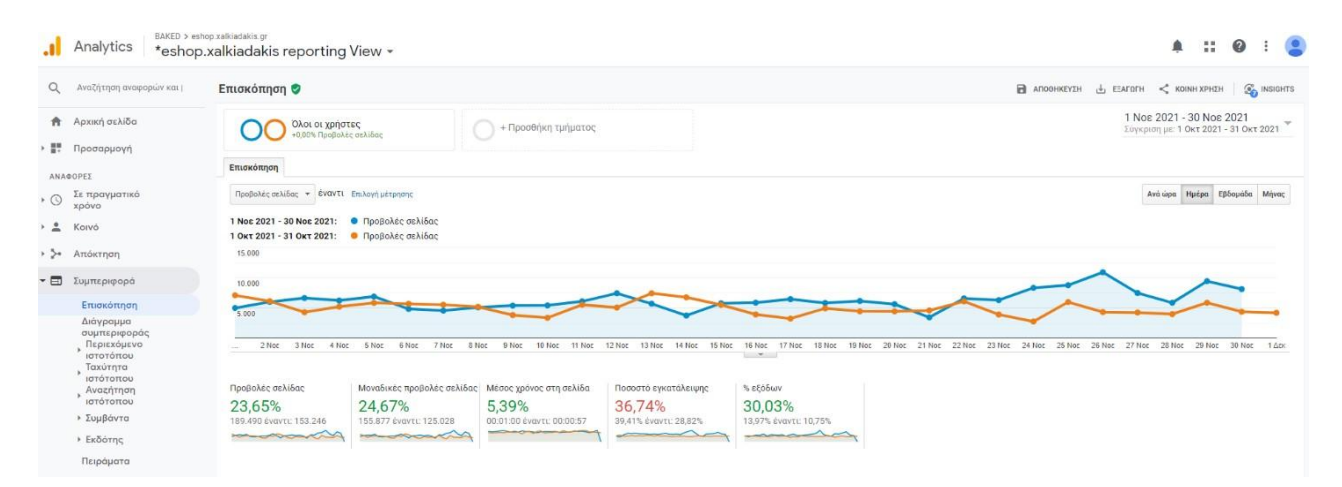

{Εικόνα 30 screenshot - Ανάλυση επισκόπησης προβολών σελίδας πηγή (analytics.google.com)}

4.3 Αναλυτικότερη έρευνα για τα στατιστικά στοιχεία του eshop

Πραγματοποιήθηκε μια αναλυτική έρευνα για το eshop από την εκκίνηση του έως και σήμερα που προέκυψαν αρκετά συμπεράσματα για τα ενδιαφέροντα των χρηστών. Η έρευνα χωρίστηκε σε διαφορετικά μέρη όπως:

- Η απόδοση των προϊόντων
- Οι επισκεψιμότητα των σελίδων προορισμού
- Αναζητήσεις προϊόντων

Παρακάτω θα αναλυθούν τα στατιστικά στοιχεία που συγκεντρώθηκαν κατά εκείνη την χρονική διάρκεια και θα ακολουθήσουν μερικά συμπεράσματα.

#### 4.3.1 Στατιστικά δεδομένα εσόδων απόδοσης προϊόντων

Τα δεδομένα που συλλέχθηκαν αφορούν μερικούς μήνες του χρόνου και τα ποσά επί των κερδών είναι ενδεικτικά. (Tα ποσά αποκρύφθηκαν για την προστασία των δεδομένων της επιχείρησης Χαλκιαδάκης ΑΕ για το έτος 2020-2021).

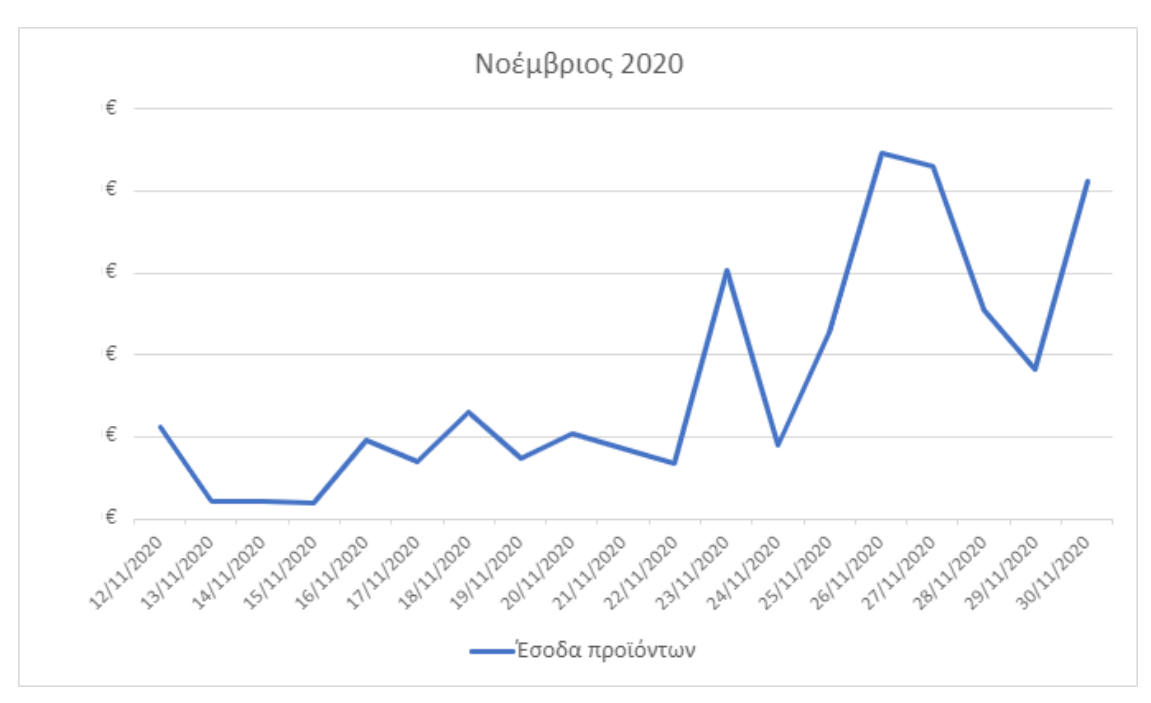

(Εικόνα 31 screenshot - Τα πρώτα έσοδα μετά την δημιουργία του eshop)

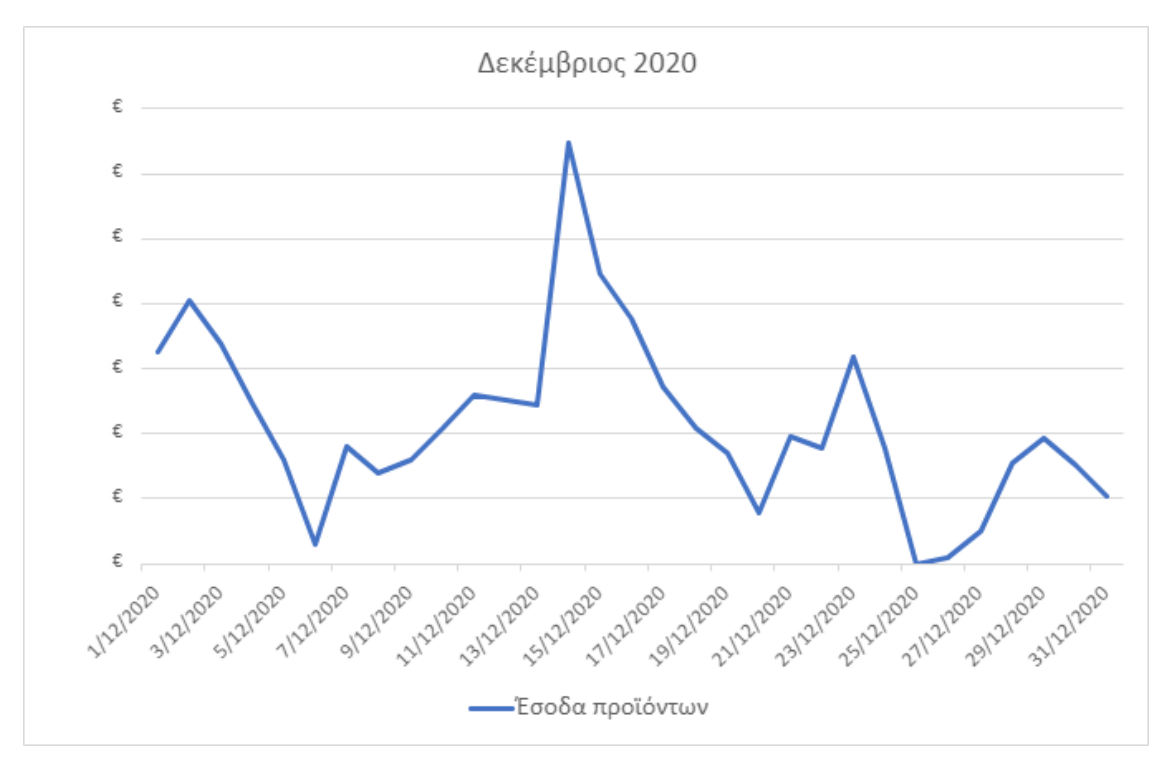

(Εικόνα 32 screenshot - Τα πρώτα έσοδα μετά την δημιουργία του eshop)

Επίσης, στα παρακάτω γραφήματα έχουμε τα έσοδα για τους τελευταίους μήνες του 2021.

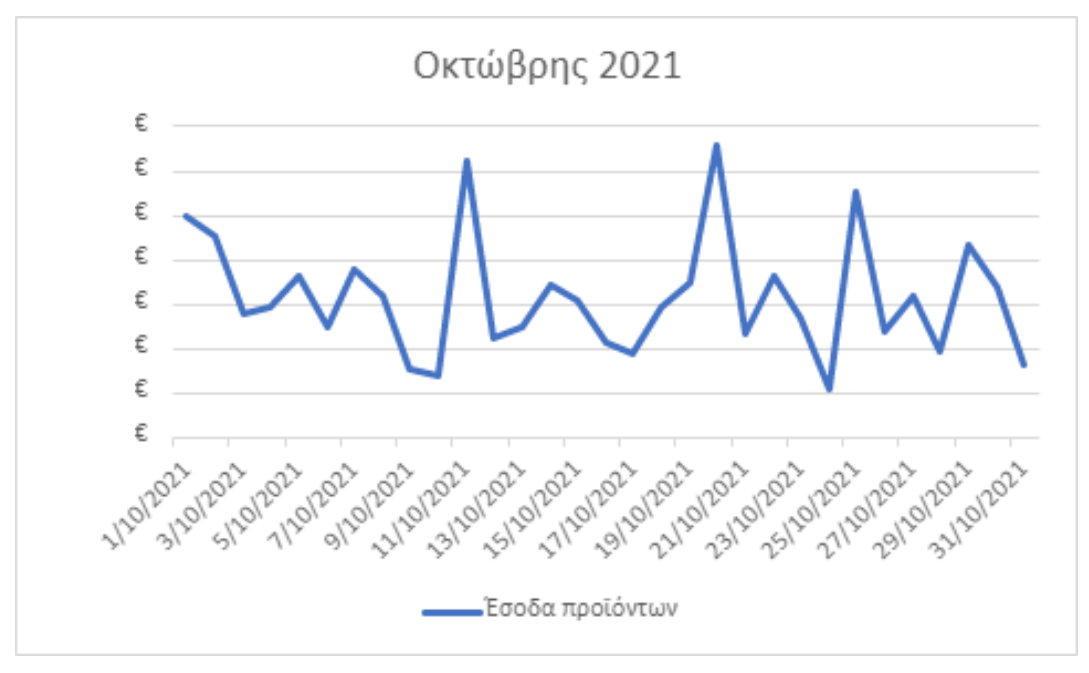

(Εικόνα 33 screenshot - Τα έσοδα έπειτα από έναν χρόνο μετά την δημιουργία του eshop)

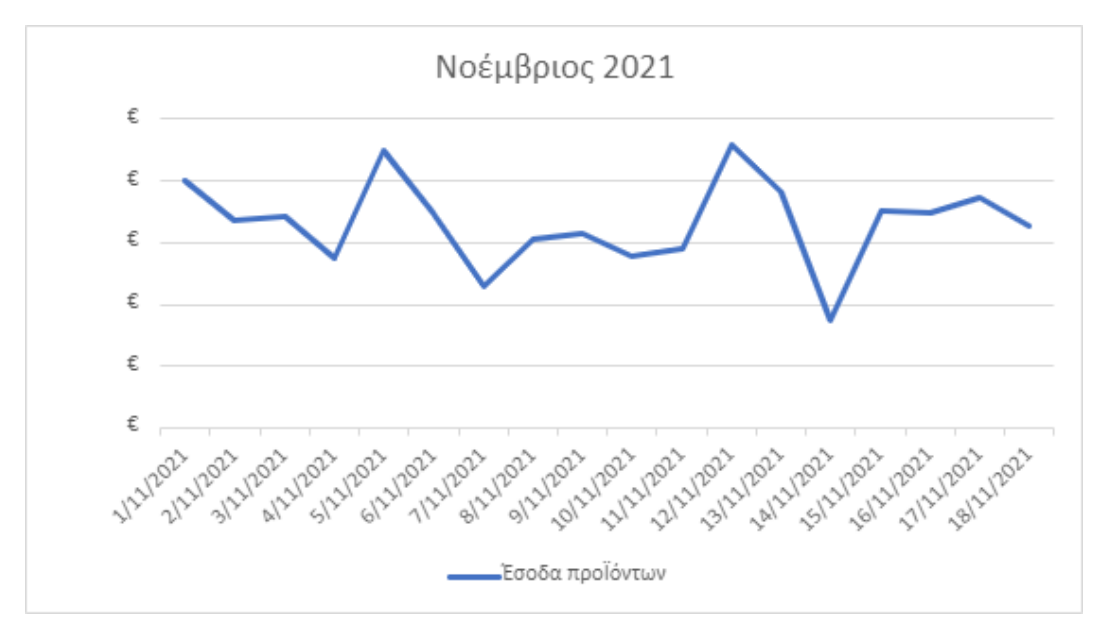

(Εικόνα 34 screenshot - Τα έσοδα έπειτα από έναν χρόνο μετά την δημιουργία του eshop)

## 4.3.2 Προβολές επισκεψιμότητας

Τα επακόλουθα δεδομένα σχετίζονται με τις προβολές σελίδων του eshop αναλυτικότερα. Παρακάτω θα δούμε πόσο συχνά οι χρήστες επισκέπτονταν το eshop, τις κινήσεις τους μέσα σε αυτό, το χρόνο που παρέμειναν, αλλά και πόσοι αποχώρισαν. Τα γραφήματα θα μας εμφανίσουν λεπτομερώς τα στοιχεία που προκύπτουν.

### Πίνακας δεδομένων σελίδας eshop:

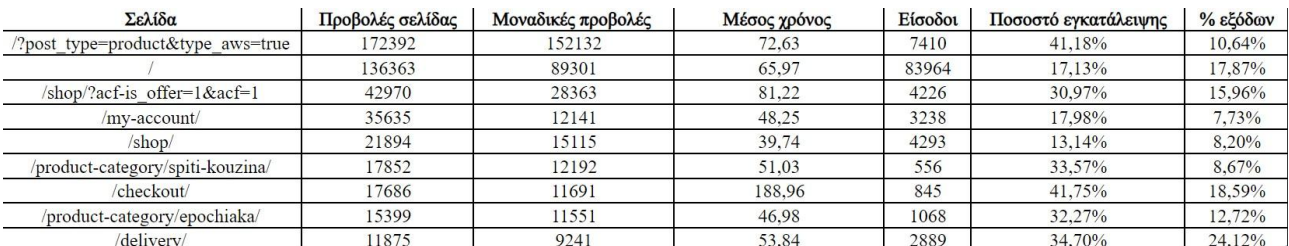

(Εικόνα 35 screenshot - Πίνακας δεδομένων eshop)

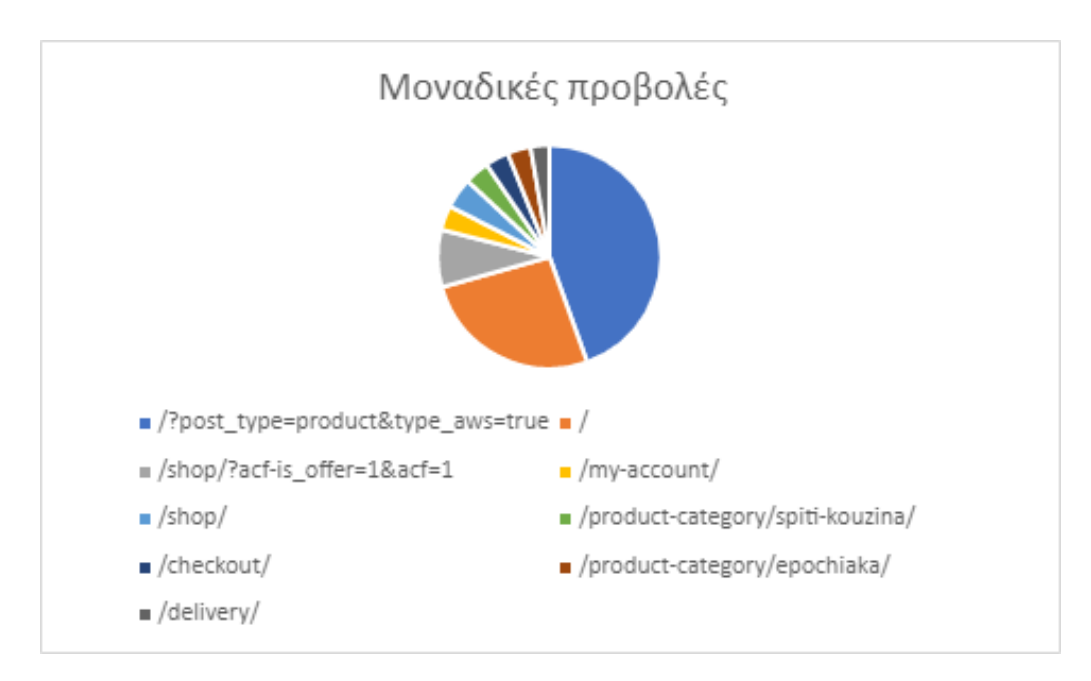

(Εικόνα 36 - Γράφημα μοναδικών προβολών)

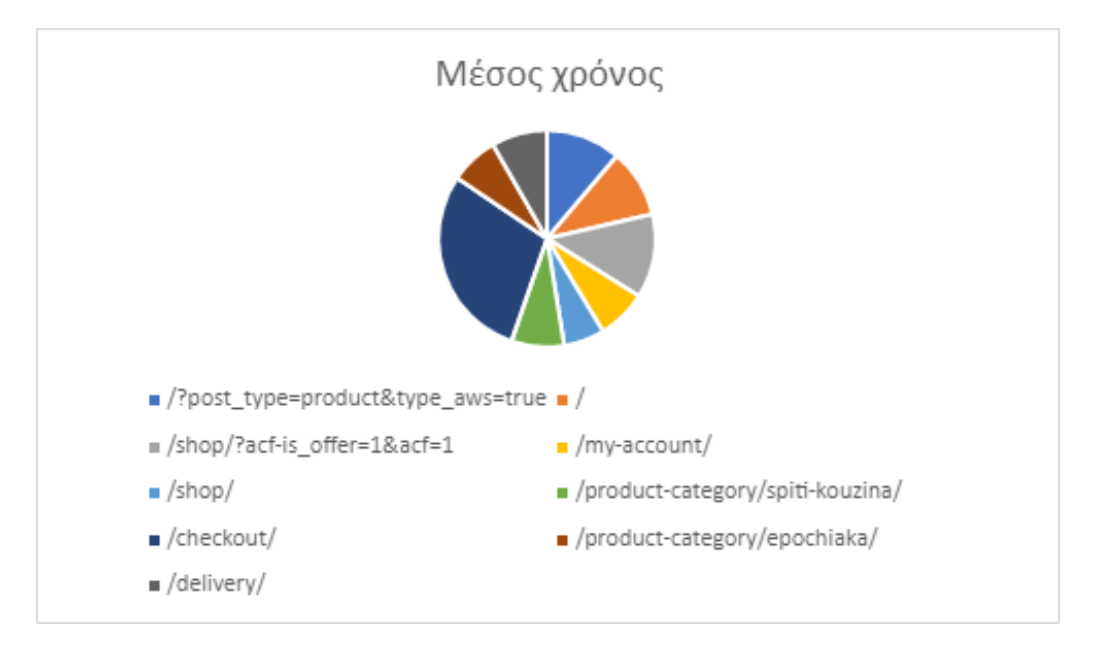

(Εικόνα 37 - Γράφημα μέσου χρόνου)

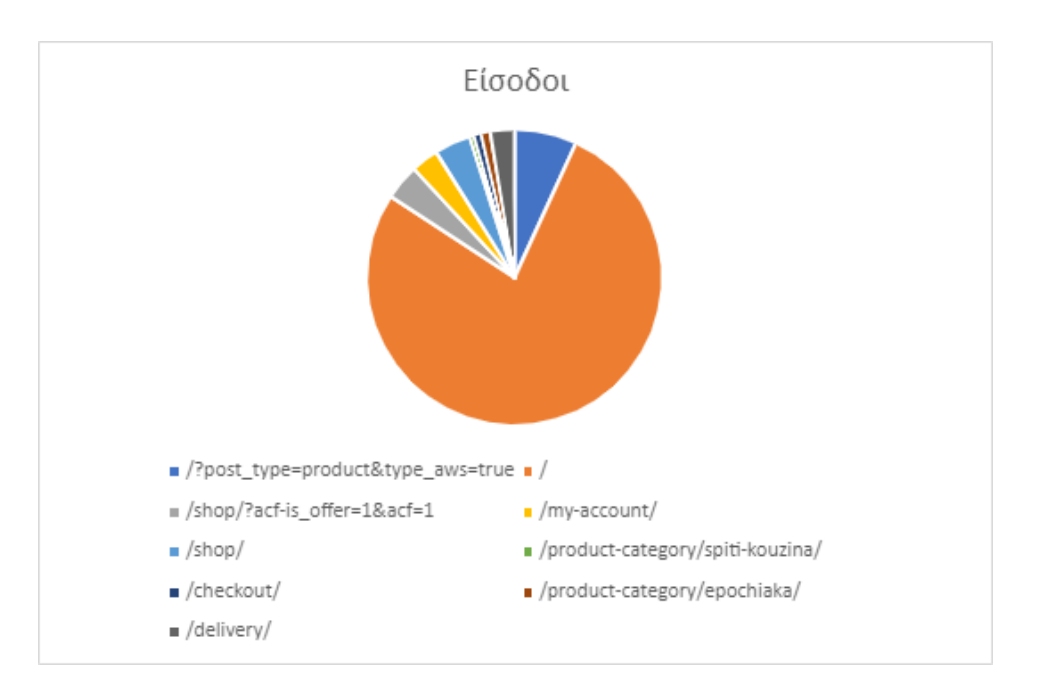

(Εικόνα 38 – Γράφημα από τις εισόδους των χρηστών)

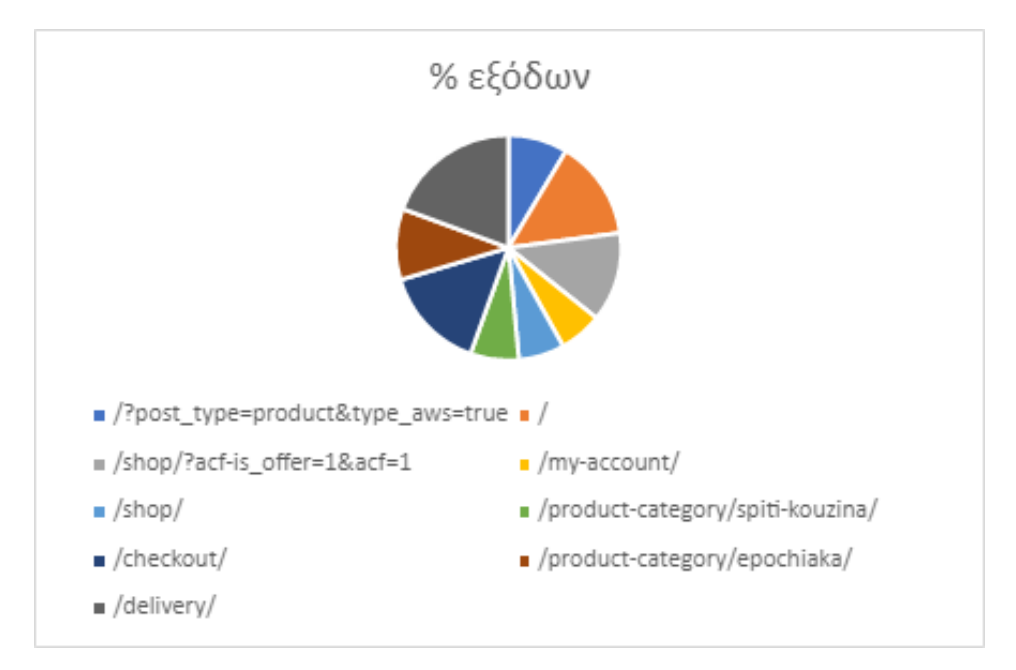

(Εικόνα 39 – Γράφημα από τις εξόδους των χρηστών)

### 4.4 Τα συμπεράσματα από την μελέτη του eshop

Η εταιρεία Χαλκιαδάκης Α.Ε με τη χρήση των εργαλείων του google analytics διαπίστωσε πως το eshop είχε αρχίσει να βελτιώνεται. Ο όγκος των δεδομένων που τους παρείχαν τα εργαλεία ήταν πολλά και αυτό βοήθησε στην ανανέωση του ιστότοπου, όπου άρχισε να προσελκύει περισσότερους πελάτες. Μάλιστα, η ποικιλία των πληροφοριών που είχαν στη διάθεση τους, όπως τις μοναδικές επισκέψεις του eshop, οι ενεργοί χρήστες μια συγκεκριμένοι περίοδο, τα έσοδα ημέρας και η οργανική αναζήτηση δημιούργησαν μια μεγάλη βάση δεδομένων. Επιπρόσθετα, με την σωστή μελέτη των πληροφοριών αυτών υπάρχει η δυνατότητα σχεδιασμού διαφημιστικής καμπάνιας που θα προσελκύσει νέους σταθερούς πελάτες για το eshop. Συνοψίζοντας, το ηλεκτρονικό κατάστημα του Χαλκιαδάκη έχει προοπτικές και τρόπους ανάπτυξης στο μέλλον, όπου θα συμπεριλάβουμε στην πρόταση μας παρακάτω.

## Κεφάλαιο 5

# 5.1 Η πρόταση μας

Αρχικά, παραπάνω είδαμε πως η χρήση των εργαλείων του GA είναι αρκετά χρήσιμη για κάθε μελέτη eshop. Παρόλα αυτά, υφίστανται πολλοί τρόποι που μπορούν να συμβάλουν στην βελτίωση του ηλεκτρονικού καταστήματος. Μερικοί από αυτούς τους τρόπους είναι οι εξής:

- Δημιουργία banner
- Εκπτωτικά κουπόνια
- Χρήση SEO
- Google Adwords
- Call to action κουμπιά

### 5.1.1 Δημιουργία banner

Με την δημιουργία νέων πρωτότυπων banner εντός αλλά και εκτός του eshop του Χαλκιαδάκη, η εταιρεία θα ωθήσει το καταναλωτικό κοινό να αλληλεπιδράσει με το περιεχόμενο αυτό και να αρχίσει να πραγματοποιεί περισσότερες αγορές διαδικτυακά. Επιπρόσθετα, μοναδικές προσφορές και ευκαιρίες κάθε εβδομάδα θα δίνουν το κίνητρο στους καταναλωτές να κάνουν μια έρευνα αγοράς στα προϊόντα πριν εκτελέσουν την αγορά τους. Έτσι, η εφεύρεση νέων banner θα αυξήσει την επισκεψιμότητα του eshop και παράλληλα με την χρήση συστημάτων μελέτης ιστοχώρου θα βελτιωθεί η εξυπηρέτηση των πελατών με τον καλύτερο δυνατό τρόπο.

Συνεπώς, τα banner θα μπορούσαν να χωρίζονται σε υποκατηγορίες ανάλογα με τον σκοπό που πρέπει να εκπληρώσουν. Μία από αυτές είναι ένα ενσωματωμένο κουμπί παρότρυνσης που παρακινεί τους χρήστες να κάνουν κλικ σε αυτό και να μεταβούν στην συγκεκριμένη σελίδα.

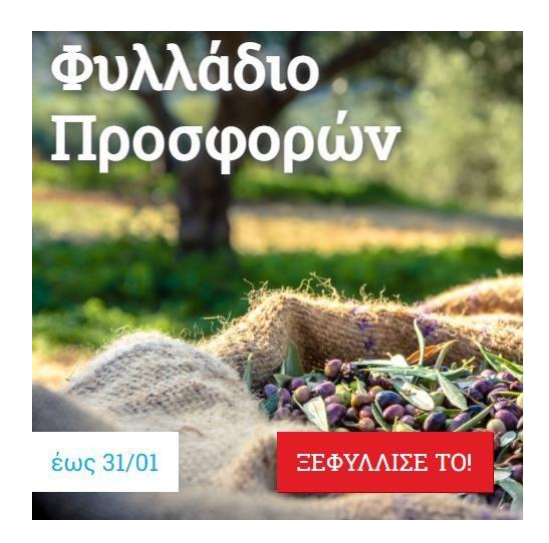

{Εικόνα 40 screenshot - Φυλλάδιο Προσφορών Χαλκιαδάκης πηγή (www.xalkiadakis.gr)}

Επίσης, τα banner θα μπορούσαν να είναι απλός ενημερωτικά και να παρουσιάζονται σε διάφορους ιστότοπους με παρόμοιο περιεχόμενο. Έτσι ώστε, όταν οι χρήστες κάνουν κλικ να μεταφέρονται αυτόματα στο eshop του Χαλκιαδάκη.

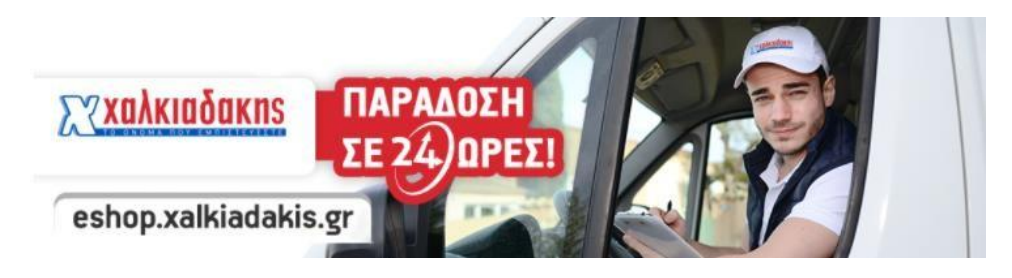

{Εικόνα 41 screenshot- Ενημερωτικό Βanner πηγή (www.xalkiadakis.gr)}

### 5.1.2 Δημιουργία Κουπονιών

Αρχικά, τα εργαλεία του GA προσφέρουν την δυνατότητα στα ηλεκτρονικά καταστήματα να δημιουργήσουν κουπόνια προσφορών για τους πελάτες τους, ώστε να τους ωθήσει να προβούν σε περισσότερες ηλεκτρονικές αγορές. Επιπλέον, ένα τέτοιο κουπόνι το οποίο θα δώσει την δυνατότητα συλλογής πολύτιμών πληροφοριών για τις ενέργειες των χρηστών κατά τη διαδικασία της παραγγελίας τους. Μάλιστα, ανάλογα με στον στόχο του κάθε κουπονιού το eshop του Χαλκιαδάκη θα μπορεί να αξιολογεί κιόλας την ενέργεια αυτή με την πάροδο του χρόνου, ώστε να μετρήσει την αποδοτικότητά του. Επίσης, η δημιουργία ενός κουπονιού διαρκεί μόλις λίγα λεπτά και αποτελεί μια απλή διαδικασία. Μέσω μιας διεύθυνσης προορισμού (url) της google υπάρχει η επιλογή κατασκευής διαδικτυακών εκπτωτικών κουπονιών για τους πελάτες.

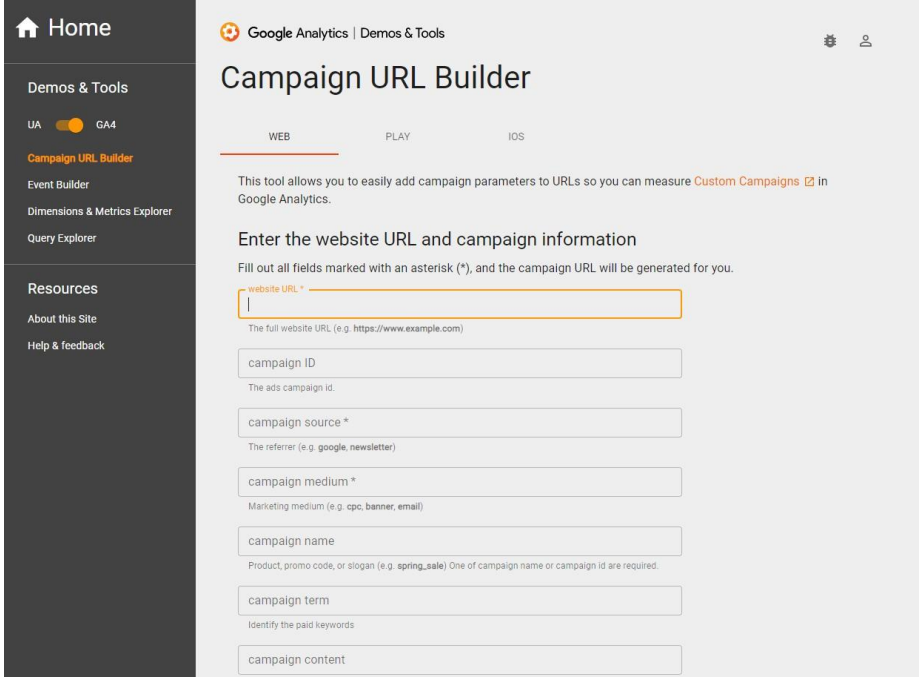

(Εικόνα 42- Δημιουργία ενός κουπονιού)

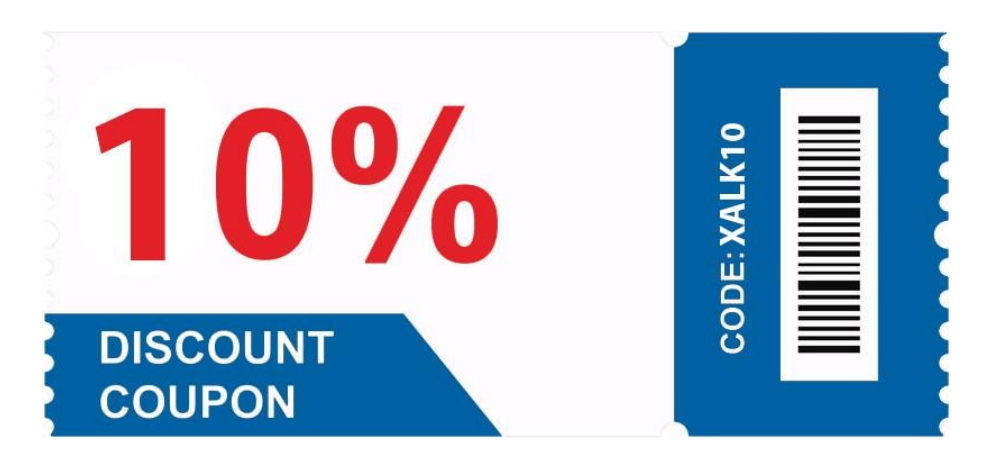

(Εικόνα 43- Παράδειγμα ενός διαδικτυακού κουπονιού)

Εφόσον, τοποθετήθηκε το κουπόνι στο eshop του καταστήματος θα υπάρχει ένας καινούργιος όγκος πληροφοριών για την πορεία του κουπονιού. Όπου, από αυτόν τον όγκο πληροφοριών το ηλεκτρονικό κατάστημα του Χαλκιαδάκη θα μπορέσει να αντλήσει πιο αναλυτικά πληροφορίες, όπως:

- Πώς και από που το κατέβασαν;
- Πόσοι κατέβασαν το κουπόνι;
- Πόσοι το χρησιμοποίησαν;

Επιπλέον, μπορεί να χωριστεί και σε υποκατηγορίες, για παράδειγμα οι πελάτες που πραγματοποιούν την πρώτη τους παραγγελία από το ηλεκτρονικό κατάστημα να λαμβάνουν ένα μεγαλύτερο εκπτωτικό κουπόνι σε σχέση με τους πιο συχνούς πελάτες.

### 5.1.3 Βελτιστοποίηση Ιστοσελίδων για τις Μηχανές Αναζήτησης

Ένας τρόπος για την βελτίωση του eshop του Χαλκιαδάκη είναι η βελτιστοποίηση ιστοσελίδων για της μηχανές αναζήτησης ή αλλιώς Search Engine Optimization. Η συγκεκριμένη διαδικασία είναι για την βελτιστοποίηση της δομής, του περιεχομένου του eshop, αλλά και των τεχνικών του χαρακτηριστικών. Έτσι, η ενίσχυση όλων αυτών μαζί παρέχουν να φιλικότερο περιβάλλον για τις μηχανές αναζητήσεις και ταυτόχρονα για τους χρήστες. Μάλιστα, ο ανασχηματισμός του SEO έχει την δυνατότητα να χωριστεί σε διάφορα επιμέρους στάδια:

- Τον έλεγχο του Seo
- Το On-Page Seo
- Το Off-Page Seo

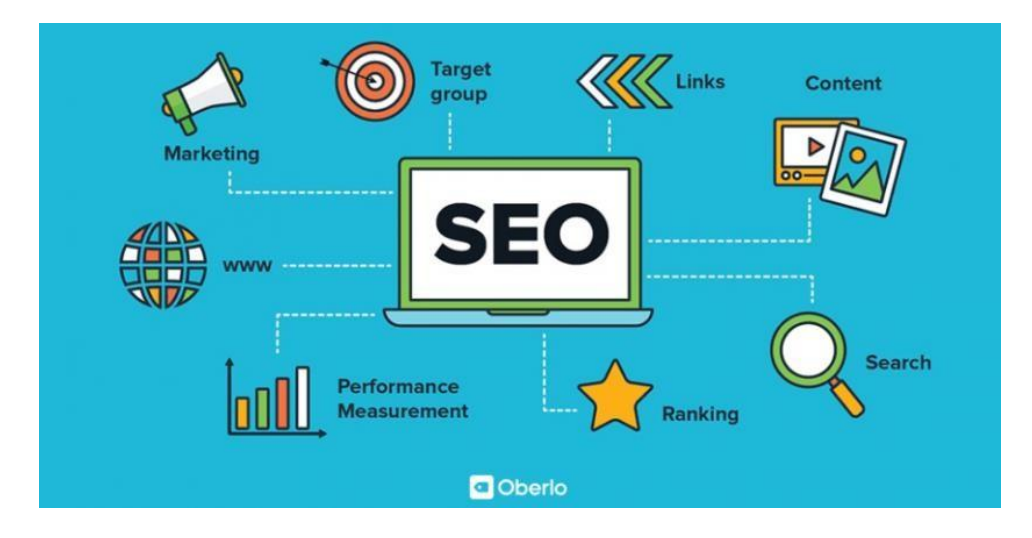

{Εικόνα 44 - Εργαλεία του SEO πηγή (shorturl.at/dnrAR)}

#### 5.1.4 Έλεγχος SEO

Ο έλεγχος του SEO για μια ιστοσελίδα είναι η πρώτη ενέργεια που γίνεται εις βάθος για να εξεταστούν λεπτομερώς όλα τα ενδεχόμενα για την επίλυση του προβλήματος που υπάρχει στον ιστοχώρο. Στο συγκεκριμένο παράδειγμα με το eshop του Χαλκιαδάκη θα χρειαστεί να αναλυθούν τα επιμέρους στοιχεία:

- Ο χρόνος φόρτωσης του eshop για υπολογιστές, αλλά και κινητά
- Το περιεχόμενο
- Η απόκριση των λειτουργειών του eshop

Ύστερα, μετά την μελέτη αυτών των παραγόντων έχει σειρά η εύρεση στρατηγικής του SEO που θα χρησιμοποιηθεί. Σε αυτό το στάδιο με την βοήθεια των εργαλείων του google analytics που μας επιτρέπουν να διαλέξουμε από τις πληροφορίες που έχουμε συλλέξει ποιες αλλαγές χρειάζεται να πραγματοποιηθούν, για την απόκτηση νέων πελατών στο ηλεκτρονικό κατάστημα. Έπειτα, θα ακολουθήσουν αλλαγές εσωτερικά του ηλεκτρονικού καταστήματος (On-Page SEO) αλλά και εξωτερικά (Off-Page SEO).

#### 5.1.4.1 On-Page SEO

Όταν αναφέρουμε τον όρο αυτό, γνωρίζουμε πως το εσωτερικό περιβάλλον ενός ιστοχώρου πρέπει να είναι φιλικό προς της μηχανές αναζητήσεις (SEO-friendly website). Εκ των προτέρων, γνωρίζουμε από διάφορες έρευνες ανά καιρούς πως οι χρήστες όταν κάνουν μια αναζήτηση πολύ σπάνια θα μεταφερθούν στην δεύτερη σελίδα αποτελεσμάτων. Συνήθως αρκούνται με τα πρώτα τρία αποτελέσματα της πρώτης σελίδας. Άρα για να συμβεί αυτό, θα μιλήσουμε παρακάτω για μερικές πρακτικές, όπου θα αυξήσουν την πιθανότητα του eshop να προβάλλεται στην κορυφή των μηχανών αναζήτησης.

Αρχικά, πολύ βασικό στοιχείο είναι ο τίτλος. Ένας τίτλος που θα επιφέρει μια λέξη-κλειδί πάνω του και θα αναφέρεται για το παρακάτω περιεχόμενο που θα ακολουθήσει είναι ένας πολύ καλός τρόπος βελτίωσης του SEO.

Στη συνέχεια, η τοποθέτηση μικρών περιγραφών κάτω από τα προϊόντα εμπλουτισμένο με στοχευμένες λέξεις-κλειδιά θα βοηθούσε την google να αξιολογηθεί θετικά το eshop. Παράλληλα, η χρήση εικόνων μικρής χωρητικότητας, αλλά και στοχευμένου τίτλου σε αυτές, όπως για παράδειγμα στην κατηγορία ''κρητικά προϊόντα'' θα ήταν μια πολύ καλή εσωτερική βελτιστοποίηση. Επίσης, με την χρήση οπτικού υλικού, όπως ένα βίντεο από την διαδικασία κατασκευής ενός κριτικού ελαιόλαδου θα ήταν αρκετά ενδιαφέρουσα και θα ήταν πολύ πιθανό να την λάμβανε υπόψιν η Google. Κλείνοντας, η ταχύτητα ενός ιστοχώρου παίζει καθοριστικό ρόλο, διότι μελέτες έχουν δείξει πως πάνω από τέσσερα δευτερόλεπτα οι επισκέπτες δεν περιμένουν και αποχωρούν από την ιστοσελίδα. Οπότε κατανοείτε πόσο σημαντικό είναι ειδικά για ένα eshop να λειτουργεί σωστά και γρήγορα είτε αυτό είναι σε ένα ηλεκτρονικό υπολογιστή είτε σε μια κινητή ηλεκτρονική συσκευή. Η βελτίωση τις ταχύτητας μπορεί να επιτευχθεί με τον ορισμό διαστάσεων των εικόνων μέσα στο eshop, με την σταδιακή φόρτωση (lazy-load) των εικόνων ανάλογα με το τι βλέπει ο χρήστης εκείνη την χρονική στιγμή. Η χρήση ενός ελάχιστου σχεδιασμού (minimal design) βοηθάει στην καλύτερη οπτική εμφάνιση προς τους χρήστες. Αυτά ήταν μερικά στοιχεία που βελτιώνουν την ταχύτητα μιας ιστοσελίδας.

Συμπεραίνοντας, είναι προφανές πως οι εσωτερικές τροποποιήσεις (On-Page SEO) είναι ένα βασικό στοιχείο για την κατάταξη σε υψηλότερες θέσεις στο google, αλλά δεν αρκούν. Παράλληλα, με τις αλλαγές του On-Page χρειάζεται να γίνουν και Off-Page βελτιστοποιήσεις για το καλύτερο δυνατό αποτέλεσμα.

#### 5.1.4.2 Off-Page SEO

Το Off-Page SEO σε μια ιστοσελίδα αφορά όλες τις εργασίες που έχουν διενεργηθεί στον εξωτερικό χώρο του ιστότοπου. Ο βασικός στόχος είναι να αναρριχηθεί όσο το δυνατόν περισσότερες θέσεις κατάταξης στις μηχανές αναζήτησης. Για να πραγματοποιηθεί αυτός ο στόχος προϋποθέτει, να υπάρχει μια συνεργασία με άλλους ιστότοπους έτσι ώστε να διαφημίζουν το συγκεκριμένο site, για να γίνει δημοφιλέστερο.

Επιπλέον, θα αναφέρουμε ορισμένες από τις πιο αποδοτικές τεχνικές που θα μπορούσαν να χρησιμοποιηθούν, με σκοπό την αύξηση της επισκεψιμότητας στο eshop, αλλά και την άνοδο θέσεων στις μηχανές αναζήτησης όπως αναφέραμε παραπάνω.

Αρχικά, η πρώτη προσθήκη που προτείνουμε για το Off-Page SEO του eshop είναι τα **Backlinks**, δηλαδή είναι υπερσύνδεσμοι που υπάρχουν σε άλλους ιστότοπους και κατευθύνουν τους χρήστες στην ιστοσελίδα του Χαλκιαδάκη. Για παράδειγμα, μια επωνυμία ενός προϊόντος να συμπεριλάβει μέσα στο δικό της site links που θα προωθεί τα καταστήματα που είναι διαθέσιμα για την αγορά του προϊόντος.

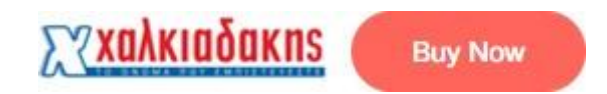

#### (Εικόνα 45 - Παράδειγμα ενός backlink)

Μία άλλη εξίσου σημαντική τεχνική που θα πρέπει με σταθερούς ρυθμούς να τηρείται σε εβδομαδιαία βάση είναι η συνεχή ενημέρωση των πελατών μέσω των Social Media (Facebook, Instagram, Twitter) για ότι αλλαγές προκύψουν για τα προϊόντα. Αυτό θα έχει θετικά αποτελέσματα, διότι διατηρείς ένα ενεργό προφίλ και δείχνεις ότι σε ενδιαφέρει να κρατάς ενήμερους τους χρήστες, για παράδειγμα για την μείωση των τιμών σε ορισμένα προϊόντα. Επιπρόσθετα, η δημιουργία **Video** είναι αρκετά σημαντική για τον χρήστη, διότι έχει εικόνα και μπορεί να κρίνει αυτό που παρακολουθεί. Αυτό που θα πρέπει να υλοποιηθεί είναι τα video να είναι μικρής διάρκειας, έτσι ώστε να μην είναι κουραστικά, αλλά ταυτόχρονα να προβάλλονται σε καλή ποιότητα ανάλυσης.

Συνοψίζοντας, το Off-Page SEO συμβάλει σημαντικά στην βελτίωση του eshop μέσω εξωτερικών ενεργειών. Γενικότερα, όλος ο έλεγχος του SEO είναι απαραίτητος να γίνεται ανά τακτά χρονικά διαστήματα, διότι παρέχει πληροφορίες, όπως την εικόνα της κατάταξης του eshop. Άρα, έχει ως σκοπό την καλύτερη δυνατή εμπειρία στους χρήστες και την υψηλότερη δυνατή θέση στην μηχανή αναζήτησης της google.

#### 5.1.5 Google Adwords

Ξεκινώντας με την έννοια της λέξης τα google adwords είναι γνωστές ως έξυπνες διαφημιστικές καμπάνιες ή αλλιώς πληρωμή ανά κλικ (pay-per-click). Επί της ουσίας είναι μια λειτουργία που δίνει την δυνατότητα στις ιστοσελίδες να διαφημιστούν και να προβάλλονται ψηλά στα αποτελέσματα αναζήτησης. Μάλιστα, όταν ο χρήστης πραγματοποιήσει μια αναζήτηση μιας λέξης κλειδί, όπως για παράδειγμα κρητικά προϊόντα στο Google θα του παρουσιάσει πολλά αποτελέσματα μερικά οργανικά και μερικά διαφημιστικά. Τα διαφημιστικά αποτελέσματα κυρίως βρίσκονται πάνω-πάνω και στο αριστερό μέρος της σελίδας, όπου εάν ο χρήστης πατήσει σε αυτό θα χρεώσει τους διαφημιστές για το κλικ που πραγματοποίησε.

Όμως, είναι σημαντικό να επισημάνουμε πως ο διαφημιστής ορίζει τους κανόνες για την λειτουργία των διαφημίσεων του. Πιο αναλυτικά, υπάρχει έλεγχος του ημερήσιου ποσού που είναι διατεθειμένος στην προκειμένη περίπτωση το eshop του Χαλκιαδάκη να πληρώσει για κάθε κλικ, για ποιες λέξεις κλειδιά να εμφανίζεται η διαφήμιση και έτσι ανάλογα με το μέγιστο ποσό καθορίζεται από την google σε ποιο σημείο θα εμφανίζεται η στοχευμένη διαφήμιση, αλλά και πόσο συχνά. Συμπεραίνουμε, πως η χρήση των adwords είναι αρκετά χρήσιμη για έναν ιστότοπο που έχει ως σκοπό να αυξήσει την κινητικότητά του, αλλά και να ενημερώσει του χρήστες του για τις νέες του προσφορές στο eshop.

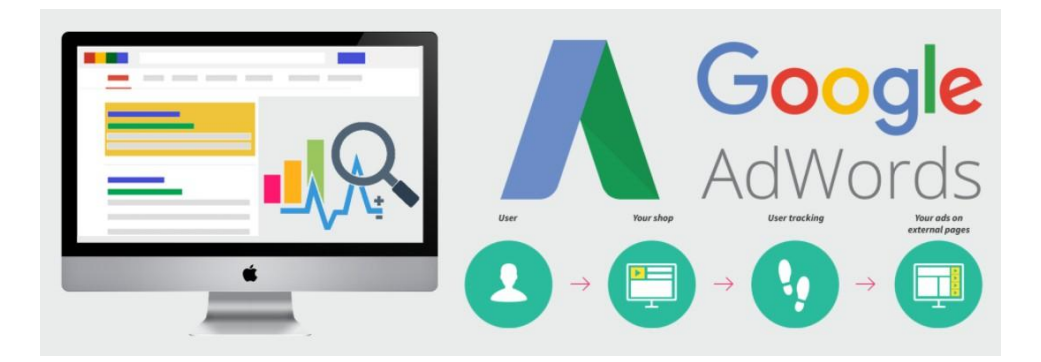

(Εικόνα 46 - Σκοπός των Adwords)

## Κεφάλαιο 6

## 6.1 Συμπεράσματα

Στην τελική ενότητα αυτή, συνοψίζονται και παρουσιάζονται τα συμπεράσματα της πτυχιακής εργασίας.

Λόγω της ραγδαίας αύξησης των χρηστών στο διαδίκτυο και του τεράστιου όγκου πληροφοριών που υπάρχουν είναι αναγκαία η ύπαρξη συστημάτων μελέτης δεδομένων ιστοχώρου. Όλο αυτό το περιεχόμενο που προκύπτει από τις ιστοσελίδες, έχει ως πρωταρχικό σκοπό την γνωστοποίηση του προς τους χρήστες. Για τις εμπορικές ιστοσελίδες όμως, που έχουν στόχο την πώληση προϊόντων ή υπηρεσιών είναι η συλλογή και η σωστή αξιοποίηση των δεδομένων προς όφελος τους. Για αυτό το λόγο, συστήματα, όπως το Google Analytics είναι χρήσιμα και πλέον απαραίτητα.

Τα εργαλεία που διαθέτουν τα συστήματα αυτά είναι εξαιρετικά πολύτιμα για την ανάλυση των στατιστικών των ιστοσελίδων. Η ευκολία εκμάθησης με τη χρήση των εργαλείων αυτών κάνει την διαδικασία συλλογής δεδομένων συντομότερη και αποδοτικότερη. Τα δεδομένα αυτά λοιπόν μπορούν να αναλυθούν σε επιμέρους στοιχεία ανάλογα με το αντικείμενο ασχολίας της κάθε διαφημιστικής καμπάνιας των ιστοσελίδων κάθε εταιρείας. Έτσι, οι χρήστες να λαμβάνουν τα αντίστοιχα μηνύματα για την συγκεκριμένη διαφημιστική ενέργεια όταν αναζητούν παρόμοιο περιεχόμενο.

Ο στόχος κάθε επιχείρησης πριν από τις πωλήσεις είναι να προσελκύσει κοινό, έτσι ώστε να αυξηθεί η ζήτηση των προϊόντων και υπηρεσιών της. Για την πραγματοποίηση του στόχου αυτού έχουν συμβάλει σε πολύ μεγάλο βαθμό το τελευταίο διάστημα τα μέσα κοινωνικής δικτύωσης στην προβολή και στην αναγνωσιμότητα των προϊόντων.

# Κεφάλαιο 7

### 7.1 Βιβλιογραφία

7.1.1 Ξενόγλωσση

- Astolabs, (2022), Interpret Google Analytics of your Website correctly, astrolabs page 30
- Bruce, H. (2020), SEMrush vs. Google Analytics: What's the Difference? Page 13
- Capterra, (2020), About Leadfeeder, capterra page 18
- Cirillo, M. (2019), How mixpanel can increase the user engagement of your website, leadbridge, page 16
- Crozdesk, (2022), Chartbeat Pricing Plans, page 12
- Eprom, (2021), Important data provided by Google Analytics, page 24-26
- $\triangleleft$  Erdugrul, E. (2021), Heap vs Google analytics which one is better, page 18
- $\div$  Google support, (2021), types of section, google support page 30-39
- Grace, (2018) , Pros and Cons of google analytics, medialounge page 27
- Greaves, R. (2021), Everything you neeed to know about mixpanel, ecommerce-platforms, page 16
- $\div$  Groshan, F. (2006), Valuable tools for monitoring the traffic to your website, fibretofashion, page 10
- Jerry, L. (2021), Semrush Review: What it takes to beat your competition page 13
- $\div$  Keith D. (2021), A brief history of analytics, Dataversity page 9
- $\cdot$  Khan, S. (2022), google analytics heatmap: How to create and read, page 40
- Morphio, (2020), Detailted comparison mixpanel-google analytics, morphio page 15
- Mulder, S. (2012), Chartbeat and Google Analytics Premium now available at no additional cost, page 12
- Muhammad, J, (2021), Adobe Analytics vs. Google Analytics: A Complete Comparison page 14
- $\div$  Netdesign, (2020), Introduction for google analytics 4, netdesign page 30
- OptimizeSmart, (2020), Google analytics 4 vs Universal analytics, optimizeSmart page 18
- Ruben, U. (2020), Mixpanel vs Google analytics: Friends or foes, rubenugante page 14
- Rentetakos A. (2020), Google Analytics FAQS, blogwedia, page 26
- $\div$  Shiu, A. (2015), The early days of web analytics, Amplitude page 8
- Smartlook, (2021), Smartlook and Google analytics a match made in heaven, smartlook/blog, page 17
- Vicol, A. (2017), Pros and Cons of google analytics for ecommerce merchants, littledata page 27-28
- $\bullet$  Webtarget, (2019), 14 basic terminology of google analytics you need to know, webtarget, page 17

### 7.1.2 Ελληνική

 Σακαλάκης, Π. (2018), Τι είναι το GA και πως το χρησιμοποιείς, inkstory page 6

### 7.2 Βιβλιογραφία Εικόνων

1 - WebsitePlanet.com (2022) , "How can success and trends be evaluated over time?", available at: <https://www.websiteplanet.com/blog/chartbeat-interview/> - Shorturl.at/morDH

2 - Barkley, Cris (2016) , "Organic Search Positions " available at: <https://www.seerinteractive.com/blog/semrush/> - shorturl.at/gqzLM

3 – Datanalyst.com (2017) "Table of Contents project in Adobe Analytics" available at: [https://www.datanalyst.info/web\\_analytics/table-of-contents-project-in-adobe](https://www.datanalyst.info/web_analytics/table-of-contents-project-in-adobe-analytics-what-is-it-and-why-should-you-have-one/)[analytics-what-is-it-and-why-should-you-have-one/](https://www.datanalyst.info/web_analytics/table-of-contents-project-in-adobe-analytics-what-is-it-and-why-should-you-have-one/) - shorturl.at/agjJS

4 – Grow.com (2022 "Grow data integration mixpanel" available at: <https://www.grow.com/integrations/mixpanel-reporting-tool> - shorturl.at/kxAP0

5 - Startup Stash (2020) , "Web analytics softwave" available at: <https://startupstash.com/tools/smartlook/> - shorturl.at/lyIW4
6 – Charlie Liang (2018), "Event Tracking" available at[:https://heap.io/blog/google](https://heap.io/blog/google-tag-manager-heap)[tag-manager-heap](https://heap.io/blog/google-tag-manager-heap) - shorturl.at/uwDJV

7 – G2.com (2022) , "Leadfeeder Review " available at: <https://www.g2.com/products/leadfeeder/reviews> - shorturl.at/nyFJ5

8 - Joanne Kearney (2020), "Digital analytics insights" available at: [https://www.glowmetrics.com/blog/ga4-the-new-google-analytics-should-you](https://www.glowmetrics.com/blog/ga4-the-new-google-analytics-should-you-upgrade/#gref)[upgrade/#gref](https://www.glowmetrics.com/blog/ga4-the-new-google-analytics-should-you-upgrade/#gref) - shorturl.at/dftAT

9 – Google (2020) "Πίνακας λειτουργιών και αποτελεσμάτων για το Google Analytics" available at:

[https://support.google.com/analytics/answer/2604608?hl=el#zippy=%2C%CF%83%](https://support.google.com/analytics/answer/2604608?hl=el&zippy=%2C%CF%83%CE%B5-%CE%B1%CF%85%CF%84%CF%8C-%CF%84%CE%BF-%CE%AC%CF%81%CE%B8%CF%81%CE%BF-%CE%B1%CE%BA%CE%BF%CE%BB%CE%BF%CF%85%CE%B8%CE%BF%CF%8D%CE%BD-%CF%84%CE%B1-%CE%B5%CE%BE%CE%AE%CF%82) [CE%B5-%CE%B1%CF%85%CF%84%CF%8C-%CF%84%CE%BF-](https://support.google.com/analytics/answer/2604608?hl=el&zippy=%2C%CF%83%CE%B5-%CE%B1%CF%85%CF%84%CF%8C-%CF%84%CE%BF-%CE%AC%CF%81%CE%B8%CF%81%CE%BF-%CE%B1%CE%BA%CE%BF%CE%BB%CE%BF%CF%85%CE%B8%CE%BF%CF%8D%CE%BD-%CF%84%CE%B1-%CE%B5%CE%BE%CE%AE%CF%82)

[%CE%AC%CF%81%CE%B8%CF%81%CE%BF-](https://support.google.com/analytics/answer/2604608?hl=el&zippy=%2C%CF%83%CE%B5-%CE%B1%CF%85%CF%84%CF%8C-%CF%84%CE%BF-%CE%AC%CF%81%CE%B8%CF%81%CE%BF-%CE%B1%CE%BA%CE%BF%CE%BB%CE%BF%CF%85%CE%B8%CE%BF%CF%8D%CE%BD-%CF%84%CE%B1-%CE%B5%CE%BE%CE%AE%CF%82)

[%CE%B1%CE%BA%CE%BF%CE%BB%CE%BF%CF%85%CE%B8%CE%BF%](https://support.google.com/analytics/answer/2604608?hl=el&zippy=%2C%CF%83%CE%B5-%CE%B1%CF%85%CF%84%CF%8C-%CF%84%CE%BF-%CE%AC%CF%81%CE%B8%CF%81%CE%BF-%CE%B1%CE%BA%CE%BF%CE%BB%CE%BF%CF%85%CE%B8%CE%BF%CF%8D%CE%BD-%CF%84%CE%B1-%CE%B5%CE%BE%CE%AE%CF%82) [CF%8D%CE%BD-%CF%84%CE%B1-%CE%B5%CE%BE%CE%AE%CF%82](https://support.google.com/analytics/answer/2604608?hl=el&zippy=%2C%CF%83%CE%B5-%CE%B1%CF%85%CF%84%CF%8C-%CF%84%CE%BF-%CE%AC%CF%81%CE%B8%CF%81%CE%BF-%CE%B1%CE%BA%CE%BF%CE%BB%CE%BF%CF%85%CE%B8%CE%BF%CF%8D%CE%BD-%CF%84%CE%B1-%CE%B5%CE%BE%CE%AE%CF%82) shorturl.at/ryH17

10 - Google (2020), "Ταμπλό επιλογών πρόσβασης" available at:

[https://support.google.com/analytics/answer/2604608?hl=el#zippy=%2C%CF%83%](https://support.google.com/analytics/answer/2604608?hl=el&zippy=%2C%CF%83%CE%B5-%CE%B1%CF%85%CF%84%CF%8C-%CF%84%CE%BF-%CE%AC%CF%81%CE%B8%CF%81%CE%BF-%CE%B1%CE%BA%CE%BF%CE%BB%CE%BF%CF%85%CE%B8%CE%BF%CF%8D%CE%BD-%CF%84%CE%B1-%CE%B5%CE%BE%CE%AE%CF%82) [CE%B5-%CE%B1%CF%85%CF%84%CF%8C-%CF%84%CE%BF-](https://support.google.com/analytics/answer/2604608?hl=el&zippy=%2C%CF%83%CE%B5-%CE%B1%CF%85%CF%84%CF%8C-%CF%84%CE%BF-%CE%AC%CF%81%CE%B8%CF%81%CE%BF-%CE%B1%CE%BA%CE%BF%CE%BB%CE%BF%CF%85%CE%B8%CE%BF%CF%8D%CE%BD-%CF%84%CE%B1-%CE%B5%CE%BE%CE%AE%CF%82)

[%CE%AC%CF%81%CE%B8%CF%81%CE%BF-](https://support.google.com/analytics/answer/2604608?hl=el&zippy=%2C%CF%83%CE%B5-%CE%B1%CF%85%CF%84%CF%8C-%CF%84%CE%BF-%CE%AC%CF%81%CE%B8%CF%81%CE%BF-%CE%B1%CE%BA%CE%BF%CE%BB%CE%BF%CF%85%CE%B8%CE%BF%CF%8D%CE%BD-%CF%84%CE%B1-%CE%B5%CE%BE%CE%AE%CF%82)

[%CE%B1%CE%BA%CE%BF%CE%BB%CE%BF%CF%85%CE%B8%CE%BF%](https://support.google.com/analytics/answer/2604608?hl=el&zippy=%2C%CF%83%CE%B5-%CE%B1%CF%85%CF%84%CF%8C-%CF%84%CE%BF-%CE%AC%CF%81%CE%B8%CF%81%CE%BF-%CE%B1%CE%BA%CE%BF%CE%BB%CE%BF%CF%85%CE%B8%CE%BF%CF%8D%CE%BD-%CF%84%CE%B1-%CE%B5%CE%BE%CE%AE%CF%82) [CF%8D%CE%BD-%CF%84%CE%B1-%CE%B5%CE%BE%CE%AE%CF%82](https://support.google.com/analytics/answer/2604608?hl=el&zippy=%2C%CF%83%CE%B5-%CE%B1%CF%85%CF%84%CF%8C-%CF%84%CE%BF-%CE%AC%CF%81%CE%B8%CF%81%CE%BF-%CE%B1%CE%BA%CE%BF%CE%BB%CE%BF%CF%85%CE%B8%CE%BF%CF%8D%CE%BD-%CF%84%CE%B1-%CE%B5%CE%BE%CE%AE%CF%82) shorturl.at/ryH17

11 - Google (2020), "Ταμπλό συνδεδεμένου λογαριασμού στο GA" available at: [https://support.google.com/analytics/answer/2604608?hl=el#zippy=%2C%CF%83%](https://support.google.com/analytics/answer/2604608?hl=el&zippy=%2C%CF%83%CE%B5-%CE%B1%CF%85%CF%84%CF%8C-%CF%84%CE%BF-%CE%AC%CF%81%CE%B8%CF%81%CE%BF-%CE%B1%CE%BA%CE%BF%CE%BB%CE%BF%CF%85%CE%B8%CE%BF%CF%8D%CE%BD-%CF%84%CE%B1-%CE%B5%CE%BE%CE%AE%CF%82) [CE%B5-%CE%B1%CF%85%CF%84%CF%8C-%CF%84%CE%BF-](https://support.google.com/analytics/answer/2604608?hl=el&zippy=%2C%CF%83%CE%B5-%CE%B1%CF%85%CF%84%CF%8C-%CF%84%CE%BF-%CE%AC%CF%81%CE%B8%CF%81%CE%BF-%CE%B1%CE%BA%CE%BF%CE%BB%CE%BF%CF%85%CE%B8%CE%BF%CF%8D%CE%BD-%CF%84%CE%B1-%CE%B5%CE%BE%CE%AE%CF%82)

[%CE%AC%CF%81%CE%B8%CF%81%CE%BF-](https://support.google.com/analytics/answer/2604608?hl=el&zippy=%2C%CF%83%CE%B5-%CE%B1%CF%85%CF%84%CF%8C-%CF%84%CE%BF-%CE%AC%CF%81%CE%B8%CF%81%CE%BF-%CE%B1%CE%BA%CE%BF%CE%BB%CE%BF%CF%85%CE%B8%CE%BF%CF%8D%CE%BD-%CF%84%CE%B1-%CE%B5%CE%BE%CE%AE%CF%82)

[%CE%B1%CE%BA%CE%BF%CE%BB%CE%BF%CF%85%CE%B8%CE%BF%](https://support.google.com/analytics/answer/2604608?hl=el&zippy=%2C%CF%83%CE%B5-%CE%B1%CF%85%CF%84%CF%8C-%CF%84%CE%BF-%CE%AC%CF%81%CE%B8%CF%81%CE%BF-%CE%B1%CE%BA%CE%BF%CE%BB%CE%BF%CF%85%CE%B8%CE%BF%CF%8D%CE%BD-%CF%84%CE%B1-%CE%B5%CE%BE%CE%AE%CF%82) [CF%8D%CE%BD-%CF%84%CE%B1-%CE%B5%CE%BE%CE%AE%CF%82](https://support.google.com/analytics/answer/2604608?hl=el&zippy=%2C%CF%83%CE%B5-%CE%B1%CF%85%CF%84%CF%8C-%CF%84%CE%BF-%CE%AC%CF%81%CE%B8%CF%81%CE%BF-%CE%B1%CE%BA%CE%BF%CE%BB%CE%BF%CF%85%CE%B8%CE%BF%CF%8D%CE%BD-%CF%84%CE%B1-%CE%B5%CE%BE%CE%AE%CF%82) shorturl.at/ryH17

12 - Google (2020), "Ταμπλό πλοήγησης αναφορών" available at: [https://support.google.com/analytics/answer/2604608?hl=el#zippy=%2C%CF%83%](https://support.google.com/analytics/answer/2604608?hl=el&zippy=%2C%CF%83%CE%B5-%CE%B1%CF%85%CF%84%CF%8C-%CF%84%CE%BF-%CE%AC%CF%81%CE%B8%CF%81%CE%BF-%CE%B1%CE%BA%CE%BF%CE%BB%CE%BF%CF%85%CE%B8%CE%BF%CF%8D%CE%BD-%CF%84%CE%B1-%CE%B5%CE%BE%CE%AE%CF%82) [CE%B5-%CE%B1%CF%85%CF%84%CF%8C-%CF%84%CE%BF-](https://support.google.com/analytics/answer/2604608?hl=el&zippy=%2C%CF%83%CE%B5-%CE%B1%CF%85%CF%84%CF%8C-%CF%84%CE%BF-%CE%AC%CF%81%CE%B8%CF%81%CE%BF-%CE%B1%CE%BA%CE%BF%CE%BB%CE%BF%CF%85%CE%B8%CE%BF%CF%8D%CE%BD-%CF%84%CE%B1-%CE%B5%CE%BE%CE%AE%CF%82)

[%CE%AC%CF%81%CE%B8%CF%81%CE%BF-](https://support.google.com/analytics/answer/2604608?hl=el&zippy=%2C%CF%83%CE%B5-%CE%B1%CF%85%CF%84%CF%8C-%CF%84%CE%BF-%CE%AC%CF%81%CE%B8%CF%81%CE%BF-%CE%B1%CE%BA%CE%BF%CE%BB%CE%BF%CF%85%CE%B8%CE%BF%CF%8D%CE%BD-%CF%84%CE%B1-%CE%B5%CE%BE%CE%AE%CF%82)

[%CE%B1%CE%BA%CE%BF%CE%BB%CE%BF%CF%85%CE%B8%CE%BF%](https://support.google.com/analytics/answer/2604608?hl=el&zippy=%2C%CF%83%CE%B5-%CE%B1%CF%85%CF%84%CF%8C-%CF%84%CE%BF-%CE%AC%CF%81%CE%B8%CF%81%CE%BF-%CE%B1%CE%BA%CE%BF%CE%BB%CE%BF%CF%85%CE%B8%CE%BF%CF%8D%CE%BD-%CF%84%CE%B1-%CE%B5%CE%BE%CE%AE%CF%82) [CF%8D%CE%BD-%CF%84%CE%B1-%CE%B5%CE%BE%CE%AE%CF%82](https://support.google.com/analytics/answer/2604608?hl=el&zippy=%2C%CF%83%CE%B5-%CE%B1%CF%85%CF%84%CF%8C-%CF%84%CE%BF-%CE%AC%CF%81%CE%B8%CF%81%CE%BF-%CE%B1%CE%BA%CE%BF%CE%BB%CE%BF%CF%85%CE%B8%CE%BF%CF%8D%CE%BD-%CF%84%CE%B1-%CE%B5%CE%BE%CE%AE%CF%82) shorturl.at/ryH17

13 - Google (2020), "Ταμπλό ρυθμίσεων αρχείου" available at:

[https://support.google.com/analytics/answer/2604608?hl=el#zippy=%2C%CF%83%](https://support.google.com/analytics/answer/2604608?hl=el&zippy=%2C%CF%83%CE%B5-%CE%B1%CF%85%CF%84%CF%8C-%CF%84%CE%BF-%CE%AC%CF%81%CE%B8%CF%81%CE%BF-%CE%B1%CE%BA%CE%BF%CE%BB%CE%BF%CF%85%CE%B8%CE%BF%CF%8D%CE%BD-%CF%84%CE%B1-%CE%B5%CE%BE%CE%AE%CF%82) [CE%B5-%CE%B1%CF%85%CF%84%CF%8C-%CF%84%CE%BF-](https://support.google.com/analytics/answer/2604608?hl=el&zippy=%2C%CF%83%CE%B5-%CE%B1%CF%85%CF%84%CF%8C-%CF%84%CE%BF-%CE%AC%CF%81%CE%B8%CF%81%CE%BF-%CE%B1%CE%BA%CE%BF%CE%BB%CE%BF%CF%85%CE%B8%CE%BF%CF%8D%CE%BD-%CF%84%CE%B1-%CE%B5%CE%BE%CE%AE%CF%82)

[%CE%AC%CF%81%CE%B8%CF%81%CE%BF-](https://support.google.com/analytics/answer/2604608?hl=el&zippy=%2C%CF%83%CE%B5-%CE%B1%CF%85%CF%84%CF%8C-%CF%84%CE%BF-%CE%AC%CF%81%CE%B8%CF%81%CE%BF-%CE%B1%CE%BA%CE%BF%CE%BB%CE%BF%CF%85%CE%B8%CE%BF%CF%8D%CE%BD-%CF%84%CE%B1-%CE%B5%CE%BE%CE%AE%CF%82)

[%CE%B1%CE%BA%CE%BF%CE%BB%CE%BF%CF%85%CE%B8%CE%BF%](https://support.google.com/analytics/answer/2604608?hl=el&zippy=%2C%CF%83%CE%B5-%CE%B1%CF%85%CF%84%CF%8C-%CF%84%CE%BF-%CE%AC%CF%81%CE%B8%CF%81%CE%BF-%CE%B1%CE%BA%CE%BF%CE%BB%CE%BF%CF%85%CE%B8%CE%BF%CF%8D%CE%BD-%CF%84%CE%B1-%CE%B5%CE%BE%CE%AE%CF%82) [CF%8D%CE%BD-%CF%84%CE%B1-%CE%B5%CE%BE%CE%AE%CF%82](https://support.google.com/analytics/answer/2604608?hl=el&zippy=%2C%CF%83%CE%B5-%CE%B1%CF%85%CF%84%CF%8C-%CF%84%CE%BF-%CE%AC%CF%81%CE%B8%CF%81%CE%BF-%CE%B1%CE%BA%CE%BF%CE%BB%CE%BF%CF%85%CE%B8%CE%BF%CF%8D%CE%BD-%CF%84%CE%B1-%CE%B5%CE%BE%CE%AE%CF%82) shorturl.at/ryH17

14 - Google (2020), "Ποσοστό όλων των τμημάτων για την αναφορά" available at: [https://support.google.com/analytics/answer/2604608?hl=el#zippy=%2C%CF%83%](https://support.google.com/analytics/answer/2604608?hl=el&zippy=%2C%CF%83%CE%B5-%CE%B1%CF%85%CF%84%CF%8C-%CF%84%CE%BF-%CE%AC%CF%81%CE%B8%CF%81%CE%BF-%CE%B1%CE%BA%CE%BF%CE%BB%CE%BF%CF%85%CE%B8%CE%BF%CF%8D%CE%BD-%CF%84%CE%B1-%CE%B5%CE%BE%CE%AE%CF%82) [CE%B5-%CE%B1%CF%85%CF%84%CF%8C-%CF%84%CE%BF-](https://support.google.com/analytics/answer/2604608?hl=el&zippy=%2C%CF%83%CE%B5-%CE%B1%CF%85%CF%84%CF%8C-%CF%84%CE%BF-%CE%AC%CF%81%CE%B8%CF%81%CE%BF-%CE%B1%CE%BA%CE%BF%CE%BB%CE%BF%CF%85%CE%B8%CE%BF%CF%8D%CE%BD-%CF%84%CE%B1-%CE%B5%CE%BE%CE%AE%CF%82)

[%CE%AC%CF%81%CE%B8%CF%81%CE%BF-](https://support.google.com/analytics/answer/2604608?hl=el&zippy=%2C%CF%83%CE%B5-%CE%B1%CF%85%CF%84%CF%8C-%CF%84%CE%BF-%CE%AC%CF%81%CE%B8%CF%81%CE%BF-%CE%B1%CE%BA%CE%BF%CE%BB%CE%BF%CF%85%CE%B8%CE%BF%CF%8D%CE%BD-%CF%84%CE%B1-%CE%B5%CE%BE%CE%AE%CF%82)

[%CE%B1%CE%BA%CE%BF%CE%BB%CE%BF%CF%85%CE%B8%CE%BF%](https://support.google.com/analytics/answer/2604608?hl=el&zippy=%2C%CF%83%CE%B5-%CE%B1%CF%85%CF%84%CF%8C-%CF%84%CE%BF-%CE%AC%CF%81%CE%B8%CF%81%CE%BF-%CE%B1%CE%BA%CE%BF%CE%BB%CE%BF%CF%85%CE%B8%CE%BF%CF%8D%CE%BD-%CF%84%CE%B1-%CE%B5%CE%BE%CE%AE%CF%82) [CF%8D%CE%BD-%CF%84%CE%B1-%CE%B5%CE%BE%CE%AE%CF%82](https://support.google.com/analytics/answer/2604608?hl=el&zippy=%2C%CF%83%CE%B5-%CE%B1%CF%85%CF%84%CF%8C-%CF%84%CE%BF-%CE%AC%CF%81%CE%B8%CF%81%CE%BF-%CE%B1%CE%BA%CE%BF%CE%BB%CE%BF%CF%85%CE%B8%CE%BF%CF%8D%CE%BD-%CF%84%CE%B1-%CE%B5%CE%BE%CE%AE%CF%82) shorturl.at/ryH17

15 - Google (2020), "Η καρτέλα εξερεύνησης των αναφορών" available at: [https://support.google.com/analytics/answer/2604608?hl=el#zippy=%2C%CF%83%](https://support.google.com/analytics/answer/2604608?hl=el&zippy=%2C%CF%83%CE%B5-%CE%B1%CF%85%CF%84%CF%8C-%CF%84%CE%BF-%CE%AC%CF%81%CE%B8%CF%81%CE%BF-%CE%B1%CE%BA%CE%BF%CE%BB%CE%BF%CF%85%CE%B8%CE%BF%CF%8D%CE%BD-%CF%84%CE%B1-%CE%B5%CE%BE%CE%AE%CF%82) [CE%B5-%CE%B1%CF%85%CF%84%CF%8C-%CF%84%CE%BF-](https://support.google.com/analytics/answer/2604608?hl=el&zippy=%2C%CF%83%CE%B5-%CE%B1%CF%85%CF%84%CF%8C-%CF%84%CE%BF-%CE%AC%CF%81%CE%B8%CF%81%CE%BF-%CE%B1%CE%BA%CE%BF%CE%BB%CE%BF%CF%85%CE%B8%CE%BF%CF%8D%CE%BD-%CF%84%CE%B1-%CE%B5%CE%BE%CE%AE%CF%82) [%CE%AC%CF%81%CE%B8%CF%81%CE%BF-](https://support.google.com/analytics/answer/2604608?hl=el&zippy=%2C%CF%83%CE%B5-%CE%B1%CF%85%CF%84%CF%8C-%CF%84%CE%BF-%CE%AC%CF%81%CE%B8%CF%81%CE%BF-%CE%B1%CE%BA%CE%BF%CE%BB%CE%BF%CF%85%CE%B8%CE%BF%CF%8D%CE%BD-%CF%84%CE%B1-%CE%B5%CE%BE%CE%AE%CF%82)

[%CE%B1%CE%BA%CE%BF%CE%BB%CE%BF%CF%85%CE%B8%CE%BF%](https://support.google.com/analytics/answer/2604608?hl=el&zippy=%2C%CF%83%CE%B5-%CE%B1%CF%85%CF%84%CF%8C-%CF%84%CE%BF-%CE%AC%CF%81%CE%B8%CF%81%CE%BF-%CE%B1%CE%BA%CE%BF%CE%BB%CE%BF%CF%85%CE%B8%CE%BF%CF%8D%CE%BD-%CF%84%CE%B1-%CE%B5%CE%BE%CE%AE%CF%82) [CF%8D%CE%BD-%CF%84%CE%B1-%CE%B5%CE%BE%CE%AE%CF%82](https://support.google.com/analytics/answer/2604608?hl=el&zippy=%2C%CF%83%CE%B5-%CE%B1%CF%85%CF%84%CF%8C-%CF%84%CE%BF-%CE%AC%CF%81%CE%B8%CF%81%CE%BF-%CE%B1%CE%BA%CE%BF%CE%BB%CE%BF%CF%85%CE%B8%CE%BF%CF%8D%CE%BD-%CF%84%CE%B1-%CE%B5%CE%BE%CE%AE%CF%82) shorturl.at/ryH17

16 - Google (2020), "Αναλυτική παρουσίαση των δεδομένων με κλίμακες" available at:

[https://support.google.com/analytics/answer/2604608?hl=el#zippy=%2C%CF%83%](https://support.google.com/analytics/answer/2604608?hl=el&zippy=%2C%CF%83%CE%B5-%CE%B1%CF%85%CF%84%CF%8C-%CF%84%CE%BF-%CE%AC%CF%81%CE%B8%CF%81%CE%BF-%CE%B1%CE%BA%CE%BF%CE%BB%CE%BF%CF%85%CE%B8%CE%BF%CF%8D%CE%BD-%CF%84%CE%B1-%CE%B5%CE%BE%CE%AE%CF%82) [CE%B5-%CE%B1%CF%85%CF%84%CF%8C-%CF%84%CE%BF-](https://support.google.com/analytics/answer/2604608?hl=el&zippy=%2C%CF%83%CE%B5-%CE%B1%CF%85%CF%84%CF%8C-%CF%84%CE%BF-%CE%AC%CF%81%CE%B8%CF%81%CE%BF-%CE%B1%CE%BA%CE%BF%CE%BB%CE%BF%CF%85%CE%B8%CE%BF%CF%8D%CE%BD-%CF%84%CE%B1-%CE%B5%CE%BE%CE%AE%CF%82) [%CE%AC%CF%81%CE%B8%CF%81%CE%BF-](https://support.google.com/analytics/answer/2604608?hl=el&zippy=%2C%CF%83%CE%B5-%CE%B1%CF%85%CF%84%CF%8C-%CF%84%CE%BF-%CE%AC%CF%81%CE%B8%CF%81%CE%BF-%CE%B1%CE%BA%CE%BF%CE%BB%CE%BF%CF%85%CE%B8%CE%BF%CF%8D%CE%BD-%CF%84%CE%B1-%CE%B5%CE%BE%CE%AE%CF%82)

[%CE%B1%CE%BA%CE%BF%CE%BB%CE%BF%CF%85%CE%B8%CE%BF%](https://support.google.com/analytics/answer/2604608?hl=el&zippy=%2C%CF%83%CE%B5-%CE%B1%CF%85%CF%84%CF%8C-%CF%84%CE%BF-%CE%AC%CF%81%CE%B8%CF%81%CE%BF-%CE%B1%CE%BA%CE%BF%CE%BB%CE%BF%CF%85%CE%B8%CE%BF%CF%8D%CE%BD-%CF%84%CE%B1-%CE%B5%CE%BE%CE%AE%CF%82) [CF%8D%CE%BD-%CF%84%CE%B1-%CE%B5%CE%BE%CE%AE%CF%82](https://support.google.com/analytics/answer/2604608?hl=el&zippy=%2C%CF%83%CE%B5-%CE%B1%CF%85%CF%84%CF%8C-%CF%84%CE%BF-%CE%AC%CF%81%CE%B8%CF%81%CE%BF-%CE%B1%CE%BA%CE%BF%CE%BB%CE%BF%CF%85%CE%B8%CE%BF%CF%8D%CE%BD-%CF%84%CE%B1-%CE%B5%CE%BE%CE%AE%CF%82) shorturl.at/ryH17

17 - Google (2020), "Πίνακας δεδομένων αναφοράς" available at:

[https://support.google.com/analytics/answer/2604608?hl=el#zippy=%2C%CF%83%](https://support.google.com/analytics/answer/2604608?hl=el&zippy=%2C%CF%83%CE%B5-%CE%B1%CF%85%CF%84%CF%8C-%CF%84%CE%BF-%CE%AC%CF%81%CE%B8%CF%81%CE%BF-%CE%B1%CE%BA%CE%BF%CE%BB%CE%BF%CF%85%CE%B8%CE%BF%CF%8D%CE%BD-%CF%84%CE%B1-%CE%B5%CE%BE%CE%AE%CF%82) [CE%B5-%CE%B1%CF%85%CF%84%CF%8C-%CF%84%CE%BF-](https://support.google.com/analytics/answer/2604608?hl=el&zippy=%2C%CF%83%CE%B5-%CE%B1%CF%85%CF%84%CF%8C-%CF%84%CE%BF-%CE%AC%CF%81%CE%B8%CF%81%CE%BF-%CE%B1%CE%BA%CE%BF%CE%BB%CE%BF%CF%85%CE%B8%CE%BF%CF%8D%CE%BD-%CF%84%CE%B1-%CE%B5%CE%BE%CE%AE%CF%82)

[%CE%AC%CF%81%CE%B8%CF%81%CE%BF-](https://support.google.com/analytics/answer/2604608?hl=el&zippy=%2C%CF%83%CE%B5-%CE%B1%CF%85%CF%84%CF%8C-%CF%84%CE%BF-%CE%AC%CF%81%CE%B8%CF%81%CE%BF-%CE%B1%CE%BA%CE%BF%CE%BB%CE%BF%CF%85%CE%B8%CE%BF%CF%8D%CE%BD-%CF%84%CE%B1-%CE%B5%CE%BE%CE%AE%CF%82)

[%CE%B1%CE%BA%CE%BF%CE%BB%CE%BF%CF%85%CE%B8%CE%BF%](https://support.google.com/analytics/answer/2604608?hl=el&zippy=%2C%CF%83%CE%B5-%CE%B1%CF%85%CF%84%CF%8C-%CF%84%CE%BF-%CE%AC%CF%81%CE%B8%CF%81%CE%BF-%CE%B1%CE%BA%CE%BF%CE%BB%CE%BF%CF%85%CE%B8%CE%BF%CF%8D%CE%BD-%CF%84%CE%B1-%CE%B5%CE%BE%CE%AE%CF%82) [CF%8D%CE%BD-%CF%84%CE%B1-%CE%B5%CE%BE%CE%AE%CF%82](https://support.google.com/analytics/answer/2604608?hl=el&zippy=%2C%CF%83%CE%B5-%CE%B1%CF%85%CF%84%CF%8C-%CF%84%CE%BF-%CE%AC%CF%81%CE%B8%CF%81%CE%BF-%CE%B1%CE%BA%CE%BF%CE%BB%CE%BF%CF%85%CE%B8%CE%BF%CF%8D%CE%BD-%CF%84%CE%B1-%CE%B5%CE%BE%CE%AE%CF%82) shorturl.at/ryH17

{18 - 30 available at: (analytics.google.com)}

{31 - 39 (Screenshot από δικές μας πληροφορίες και δεδομένα)}

40 – Xalkiadakis.gr (2021), "Φυλλάδιο εκπτώσεων εβδομάδος" available at: <https://www.xalkiadakis.gr/el/fylladio>

41 - Xalkiadakis.gr (2021), "Αρχική σελίδα" available at: <https://www.xalkiadakis.gr/el/home>

42 - CAIMPAIGN URL BUILDER SCREENSHOOT

43 - Coupon ΧΑΛΚΙΑΔΑΚΗΣ

44 - Futureplus.gr (2020 , "Futureplus - Business Computing Education" available at: <https://futureplus.gr/seminaria/sxediasmos-istoselidon-seo-google-analytics/> shorturl.at/dnrAR

45 – CTA KEY ΧΑΛΚΙΑΔΑΚΗΣ

46 - Kokiris.com (2019) ,"Μυστικά για αποτελεμσατική διαφήμιση" available at: <https://korikis.com/7-mistika-google-adwords/>

## 7.3 Διαδικτυακή βιβλιογραφία

Σακαλάκης, Π. (2018), Τι είναι το GA και πως το χρησιμοποιείς, inkstory.gr ,διαθέσιμο σε: <https://inkstory.gr/google-analytics-ti-einai/>

eprom.gr, (2021), Important data provided by Google Analytics, available at:

<https://www.eprom.gr/google-analytics-statistika-episkepton/>

astrolabs.gr, (2022), Interpret Google Analytics of your Website correctly,available at:

<https://www.astrolabs.gr/blog/ermineuste-swsta-ta-google-analytics-tou-website-sas>

google.support.com , (2021), types of section, available at:

<https://support.google.com/analytics/answer/3123951?hl=el>

google.support.com, (2021), types of section, available at: [https://support.google.com/analytics/#topic=1008008](https://support.google.com/analytics/#topic%3D1008008)

Vicol, A. (2017), Pros and Cons of google analytics for ecommerce merchants, littledata.io/blog , available at:

<https://blog.littledata.io/2017/03/22/pros-and-cons-of-using-google-analytics/>

Netdesign.com/neilpatel.com (2020), Introduction for google analytics 4, available at: <https://www.netdesigns.gr/eisagogi-sto-google-analytics-4/> <https://neilpatel.com/blog/approaches-to-google-analytics/>

OptimizeSmart.com , (2020), Google analytics 4 vs Universal analytics, available at: [https://www.optimizesmart.com/google-analytics-4-ga4-vs-universal-analytics-what](https://www.optimizesmart.com/google-analytics-4-ga4-vs-universal-analytics-what-is-the-difference/)[is-the-difference/](https://www.optimizesmart.com/google-analytics-4-ga4-vs-universal-analytics-what-is-the-difference/)

Grace, (2018), Pros and Cons of google analytics, medialounge.co.uk available at:

<https://www.medialounge.co.uk/news/pros-cons-google-analytics>

Vicol, A. (2017), Pros and Cons of google analytics for ecommerce merchants, g2.com/trustradius.com/similartech.com available at:

- <https://www.g2.com/products/google-analytics/competitors/alternatives>
- <https://www.trustradius.com/products/google-analytics/reviews?qs=pros-and-con>
- <https://www.similartech.com/compare/chartbeat-vs-google-analytics>

Crozdesk.com, (2022), Chartbeat Pricing Plans, available at:

<https://crozdesk.com/software/chartbeat/pricing>

Crozdesk/digitalservices.npr, (2022), Chartbeat Pricing Plans, available at:

[https://digitalservices.npr.org/post/chartbeat-and-google-analytics-premium-now](https://digitalservices.npr.org/post/chartbeat-and-google-analytics-premium-now-available-no-additional-cost)[available-no-additional-cost](https://digitalservices.npr.org/post/chartbeat-and-google-analytics-premium-now-available-no-additional-cost)

Mixpanel/morphio-ai.translate.goog, (2021), Detailted comparison mixpanel-google analytics, available at: [https://morphio-ai.translate.goog/blog/google-analytics-vs](https://morphio-ai.translate.goog/blog/google-analytics-vs-mixpanel/?_x_tr_sl=en&_x_tr_tl=el&_x_tr_hl=el&_x_tr_pto=sc)mixpanel/?  $x$  tr sl=en&  $x$  tr tl=el&  $x$  tr hl=el&  $x$  tr pto=sc

Mixpanel[/morphio.ai,](https://morphio.ai/blog/google-analytics-vs-mixpanel/) (2021), Mixpanel vs Google analytics: Friends or foes, available at: <https://morphio.ai/blog/google-analytics-vs-mixpanel/>

Mixpanel – Rosie Greaves , (2020), Everything you neeed to know about mixpanel, ecommerce-platforms, [ecommerce-platforms.com,](https://ecommerce-platforms.com/el/analytics-software-reviews/mixpanel-pricing-review) available at: [https://ecommerce](https://ecommerce-platforms.com/el/analytics-software-reviews/mixpanel-pricing-review)[platforms.com/el/analytics-software-reviews/mixpanel-pricing-review](https://ecommerce-platforms.com/el/analytics-software-reviews/mixpanel-pricing-review)

Leadfeeder/ capterra.com , (2021), About Leadfeeder, available at: <https://www.capterra.com/p/154835/Leadfeeder/>

smartlook.com, (2021), Smartlook and Google analytics a match made in heaven, smartlook/blog, available at: [https://www.smartlook.com/blog/smartlook-and-google](https://www.smartlook.com/blog/smartlook-and-google-analytics/)[analytics/](https://www.smartlook.com/blog/smartlook-and-google-analytics/)

Jerry, L. (2021), Semrush Review: What it takes to beat your competition, semrush.com ,available at: <https://www.semrush.com/kb/995-what-is-semrush>

Jerry, L. (2021), Semrush Review: What it takes to beat your competition, semrush.com , available at: [https://www.semrush.com/kb/924-traffic-analytics](https://www.semrush.com/kb/924-traffic-analytics-google-analytics)[google-analytics](https://www.semrush.com/kb/924-traffic-analytics-google-analytics)

Jerry, L. (2021), Semrush Review: What it takes to beat your competition, uniquenews.info.gr / webhostingsecretrevvealed.net / softwavepundit.com ,available at:

- [https://unique-news.info/gr/semrush-seo-](https://unique-news.info/gr/semrush-seo-%CE%B5%CF%81%CE%B3%CE%B1%CE%BB%CE%B5%CE%AF%CE%BF-online-%CE%BF%CE%B4%CE%B7%CE%B3%CE%BF%CF%82-%CE%B3%CE%B9%CE%B1-%CE%B5%CE%BB%CE%BB%CE%B7%CE%BD%CE%B9%CE%BA%CE%AC-sites/) [%CE%B5%CF%81%CE%B3%CE%B1%CE%BB%CE%B5%CE%AF%CE](https://unique-news.info/gr/semrush-seo-%CE%B5%CF%81%CE%B3%CE%B1%CE%BB%CE%B5%CE%AF%CE%BF-online-%CE%BF%CE%B4%CE%B7%CE%B3%CE%BF%CF%82-%CE%B3%CE%B9%CE%B1-%CE%B5%CE%BB%CE%BB%CE%B7%CE%BD%CE%B9%CE%BA%CE%AC-sites/) [%BF-online-%CE%BF%CE%B4%CE%B7%CE%B3%CE%BF%CF%82-](https://unique-news.info/gr/semrush-seo-%CE%B5%CF%81%CE%B3%CE%B1%CE%BB%CE%B5%CE%AF%CE%BF-online-%CE%BF%CE%B4%CE%B7%CE%B3%CE%BF%CF%82-%CE%B3%CE%B9%CE%B1-%CE%B5%CE%BB%CE%BB%CE%B7%CE%BD%CE%B9%CE%BA%CE%AC-sites/) [%CE%B3%CE%B9%CE%B1-](https://unique-news.info/gr/semrush-seo-%CE%B5%CF%81%CE%B3%CE%B1%CE%BB%CE%B5%CE%AF%CE%BF-online-%CE%BF%CE%B4%CE%B7%CE%B3%CE%BF%CF%82-%CE%B3%CE%B9%CE%B1-%CE%B5%CE%BB%CE%BB%CE%B7%CE%BD%CE%B9%CE%BA%CE%AC-sites/) [%CE%B5%CE%BB%CE%BB%CE%B7%CE%BD%CE%B9%CE%BA%C](https://unique-news.info/gr/semrush-seo-%CE%B5%CF%81%CE%B3%CE%B1%CE%BB%CE%B5%CE%AF%CE%BF-online-%CE%BF%CE%B4%CE%B7%CE%B3%CE%BF%CF%82-%CE%B3%CE%B9%CE%B1-%CE%B5%CE%BB%CE%BB%CE%B7%CE%BD%CE%B9%CE%BA%CE%AC-sites/) [E%AC-sites/](https://unique-news.info/gr/semrush-seo-%CE%B5%CF%81%CE%B3%CE%B1%CE%BB%CE%B5%CE%AF%CE%BF-online-%CE%BF%CE%B4%CE%B7%CE%B3%CE%BF%CF%82-%CE%B3%CE%B9%CE%B1-%CE%B5%CE%BB%CE%BB%CE%B7%CE%BD%CE%B9%CE%BA%CE%AC-sites/)
- <https://www.webhostingsecretrevealed.net/el/blog/web-tools/semrush-review/>
- <https://www.softwarepundit.com/seo/semrush-vs-google-analytics-comparison>

Heap/ hockeystack.com, (2021) , Heap vs Google analytics – which one is better, available at:

[https://hockeystack-com.translate.goog/blog/heap-vs-google](https://hockeystack-com.translate.goog/blog/heap-vs-google-analytics/?_x_tr_sl=en&_x_tr_tl=el&_x_tr_hl=el&_x_tr_pto=op%2Csc)analytics/? x\_tr\_sl=en&\_x\_tr\_tl=el&\_x\_tr\_hl=el&\_x\_tr\_pto=op,sc

Adobe Analytics/ lucrative.ai (2020), Adobe Analytics vs. Google Analytics: A Complete Comparison, available at:

<https://www.lucrative.ai/adobe-analytics-vs-google-analytics-comparison/>

Ruben Ugarte – Mixpanel, (2021), Mixpanel vs Google analytics: Friends or foes, rubenugarte.com available at:

<https://rubenugarte.com/mixpanel-vs-google-analytics/>

Khan, S. (2022), google analytics heatmap: How to create and read, mouseflow.com available at:

<https://mouseflow.com/features/what-is-a-heatmap/>

Support.google.com (2021), types of section, google support, available at:

[https://support.google.com/analytics/answer/2604608?hl=el](https://support.google.com/analytics/answer/2604608?hl=el%20)

Khan S. (2021), google analytics heatmap: How to create and read, vwo.com available at:

<https://vwo.com/blog/google-analytics-heatmap/>

webtarget.gr, (2019), 14 basic terminology of google analytics you need to know, available at:

[https://www.webtarget.gr/%CE%B2%CE%B1%CF%83%CE%B9%CE%BA%CE%](https://www.webtarget.gr/%CE%B2%CE%B1%CF%83%CE%B9%CE%BA%CE%AD%CF%82-%CE%BF%CF%81%CE%BF%CE%BB%CE%BF%CE%B3%CE%AF%CE%B5%CF%82-google-analytics/) [AD%CF%82-](https://www.webtarget.gr/%CE%B2%CE%B1%CF%83%CE%B9%CE%BA%CE%AD%CF%82-%CE%BF%CF%81%CE%BF%CE%BB%CE%BF%CE%B3%CE%AF%CE%B5%CF%82-google-analytics/)

[%CE%BF%CF%81%CE%BF%CE%BB%CE%BF%CE%B3%CE%AF%CE%B5%](https://www.webtarget.gr/%CE%B2%CE%B1%CF%83%CE%B9%CE%BA%CE%AD%CF%82-%CE%BF%CF%81%CE%BF%CE%BB%CE%BF%CE%B3%CE%AF%CE%B5%CF%82-google-analytics/) [CF%82-google-analytics/](https://www.webtarget.gr/%CE%B2%CE%B1%CF%83%CE%B9%CE%BA%CE%AD%CF%82-%CE%BF%CF%81%CE%BF%CE%BB%CE%BF%CE%B3%CE%AF%CE%B5%CF%82-google-analytics/)

Alicia Shiu (2017), The early days of web analytics, amplitude.com, available at:

<https://amplitude.com/blog/the-early-days-of-web-analytics>

Keith D. Foote , (2021), A brief history of analytics, dataversity.net available at:

<https://www.dataversity.net/brief-history-analytics/>

Groshan, F. (2006), Valuable tools for monitoring the traffic to your website, priceonomics.com/leadforensics.com/fibre2fashion.com , available at:

- <https://priceonomics.com/hit-counters-the-analytics-tool-of-the-early-web/>
- <https://www.leadforensics.com/web-analytics/software/>
- [https://www.fibre2fashion.com/industry-article/529/hit-counters-valuable](https://www.fibre2fashion.com/industry-article/529/hit-counters-valuable-tools-for-monitoring-the-traffic-to-your-website)[tools-for-monitoring-the-traffic-to-your-website](https://www.fibre2fashion.com/industry-article/529/hit-counters-valuable-tools-for-monitoring-the-traffic-to-your-website)

Nagarad S. (2018) Web Analytics, Case Studies, digitalvidya.com available at:

[https://www-digitalvidya-com.translate.goog/blog/google-analytics-case](https://www-digitalvidya-com.translate.goog/blog/google-analytics-case-studies/?_x_tr_sl=en&_x_tr_tl=el&_x_tr_hl=el&_x_tr_pto=sc&ouibounce_modal)[studies/](https://www-digitalvidya-com.translate.goog/blog/google-analytics-case-studies/?_x_tr_sl=en&_x_tr_tl=el&_x_tr_hl=el&_x_tr_pto=sc&ouibounce_modal)?\_x\_tr\_sl=en&\_x\_tr\_tl=el&\_x\_tr\_hl=el&\_x\_tr\_pto=sc#ouibounce\_modal

Marketingsherpa.com, (2020), available at:

[https://www-marketingsherpa-com.translate.goog/article/case-study/w](https://www-marketingsherpa-com.translate.goog/article/case-study/website-optimization-7-mini-marketing-case-studies?_x_tr_sl=en&_x_tr_tl=el&_x_tr_hl=el&_x_tr_pto=sc)ebsiteoptimization-7-mini-marketing-casestudies? x tr sl=en& x tr tl=el& x tr hl=el& x tr pto=sc

Savage P. (2021) , Content Marketing, coredna.com available at: <https://www.coredna.com/blogs/ecommerce-case-studies>

Xalkiadakis.gr website, (2020) , available at:

<https://www.xalkiadakis.gr/el/company-xalkiadakis-ae>

Xalkiadakis.gr website, (2020) , available at:

<https://www.xalkiadakis.gr/el/company-istoria>

Support.google.com, (2021), available at:

<https://support.google.com/google-ads/answer/7457632?hl=el>

Stoner B., (2014), bluecorona.com, available at:

[https://www-bluecorona-com.translate.goog/blog/difference-between-seo-and-google](https://www-bluecorona-com.translate.goog/blog/difference-between-seo-and-google-adwords/?_x_tr_sl=en&_x_tr_tl=el&_x_tr_hl=el&_x_tr_pto=sc)adwords/? x\_tr\_sl=en&\_x\_tr\_tl=el&\_x\_tr\_hl=el&\_x\_tr\_pto=sc

Tampakas G. , (2018) , Search Engine Optimization (SEO) tips για την προώθηση ενός website, makemoneyonline.gr available at:

[https://makemoneyonline.gr/search\\_engine\\_optimization.html](https://makemoneyonline.gr/search_engine_optimization.html)